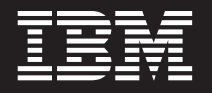

バージョン **6** リリース **2**

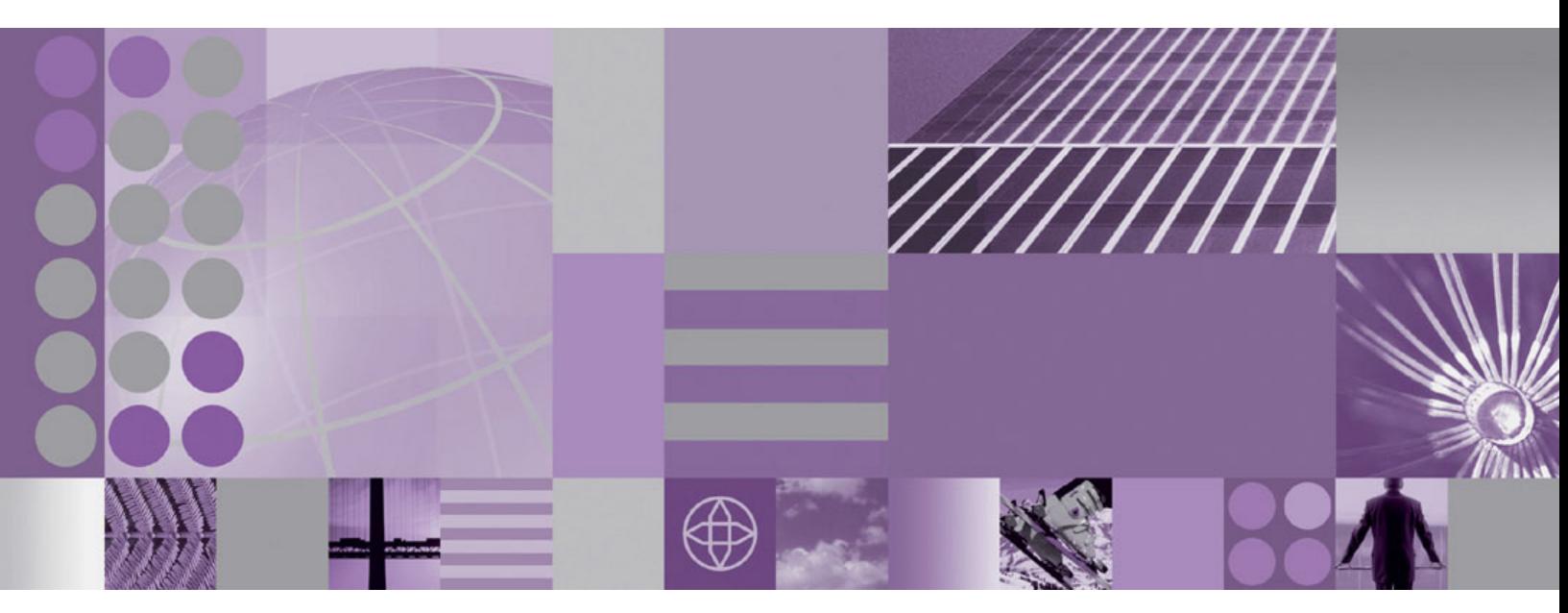

**WebSphere Adapter for IBM i** ユーザーズ・ガイド バージョン **6** リリース **2**

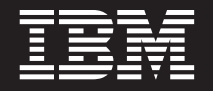

バージョン **6** リリース **2**

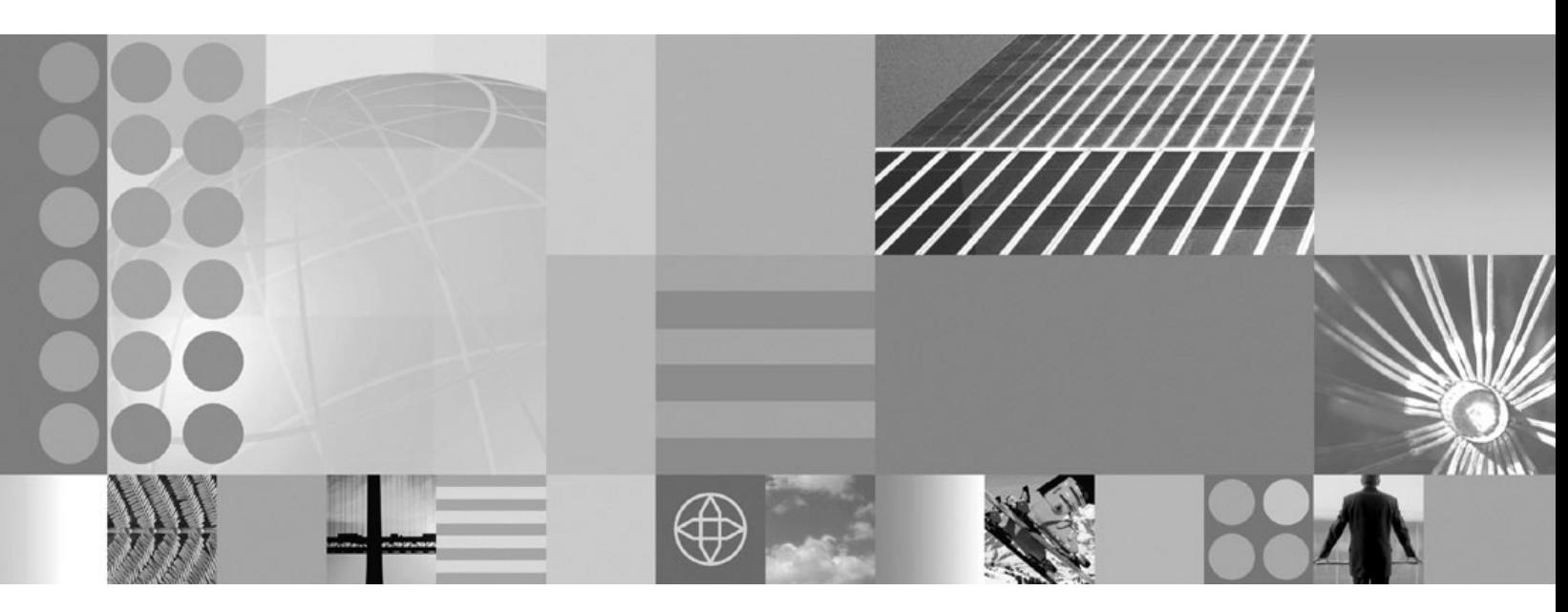

**WebSphere Adapter for IBM i** ユーザーズ・ガイド バージョン **6** リリース **2**

#### - お願い -

本書および本書で紹介する製品をご使用になる前に、 141 [ページの『特記事項』に](#page-146-0)記載されている情報をお読みください。

本書は、IBM WebSphere Adapter for IBM i バージョン 6、リリース 2、モディフィケーション 0 および新しい版で 明記されていない限り、以降のすべてのリリースおよびモディフィケーションに適用されます。

IBM は、お客様が提供するいかなる情報も、お客様に対してなんら義務も負うことのない、自ら適切と信ずる方法 で、使用もしくは配布することができるものとします。

お客様の環境によっては、資料中の円記号がバックスラッシュと表示されたり、バックスラッシュが円記号と表示さ れたりする場合があります。

- 原典: WebSphere® Adapters Version 6 Release 2 WebSphere Adapter for IBM i User Guide Version 6 Release 2
- 発行: 日本アイ・ビー・エム株式会社
- 担当: トランスレーション・サービス・センター
- 第1刷 2009.2

**© Copyright International Business Machines Corporation 2006, 2008.**

# 目次

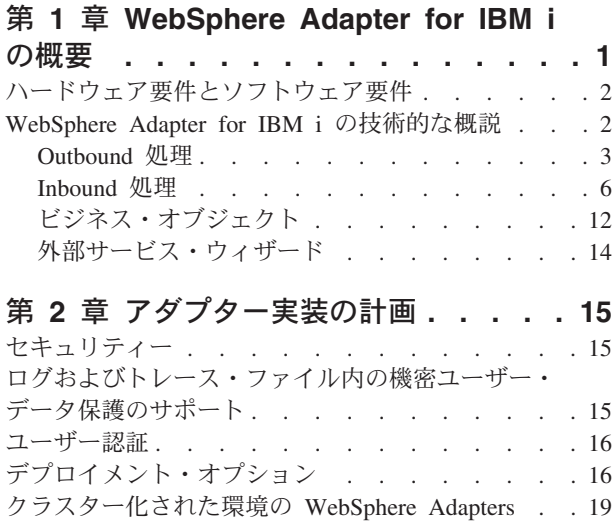

### 第 **3** [章 サンプルおよびチュートリアル](#page-28-0) **[23](#page-28-0)**

### 第 **4** [章 デプロイメントのためのモジュー](#page-30-0)

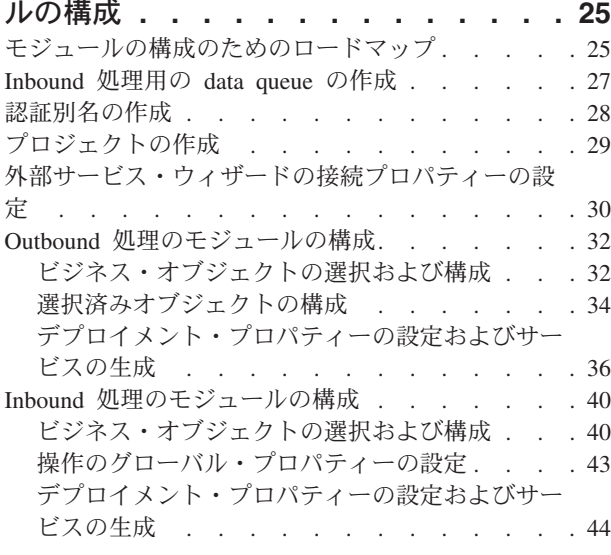

### 第 **5** [章 アセンブリー・エディターによる](#page-64-0) [対話仕様プロパティーの変更](#page-64-0) **. . . . . . [59](#page-64-0)**

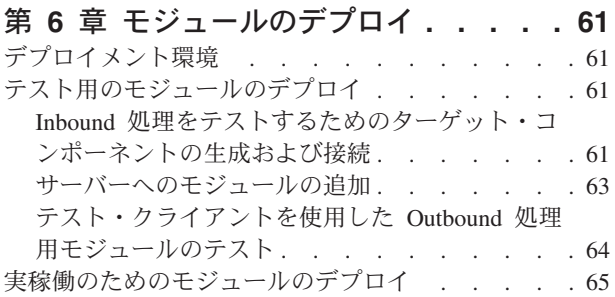

RAR [ファイルのインストール](#page-70-0) (スタンドアロン・ [アダプターを使用するモジュールの場合のみ](#page-70-0)) . . [65](#page-70-0) EAR [ファイルとしてのモジュールのエクスポート](#page-72-0) [67](#page-72-0) EAR [ファイルのインストール](#page-73-0) . . . . . . . [68](#page-73-0)

### 第 **7** [章 アダプター・モジュールの管理](#page-76-0) **[71](#page-76-0)**

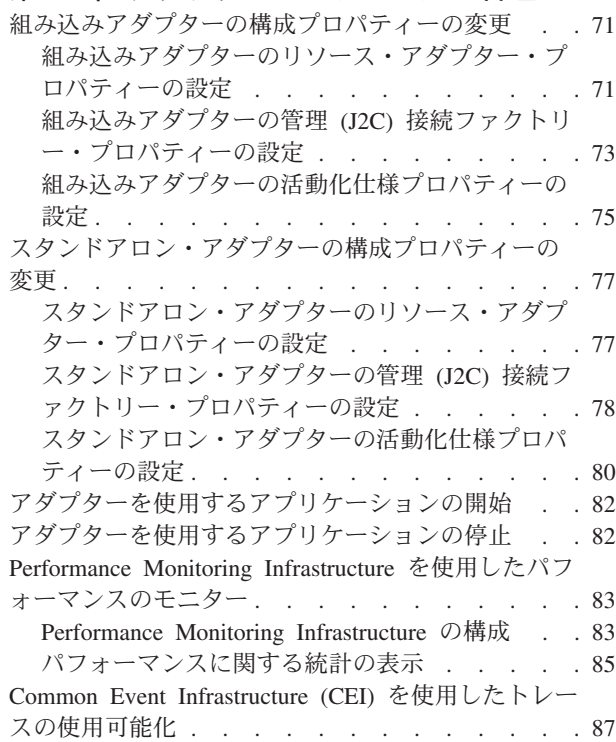

# 第 **8** [章 トラブルシューティングおよびサ](#page-94-0)

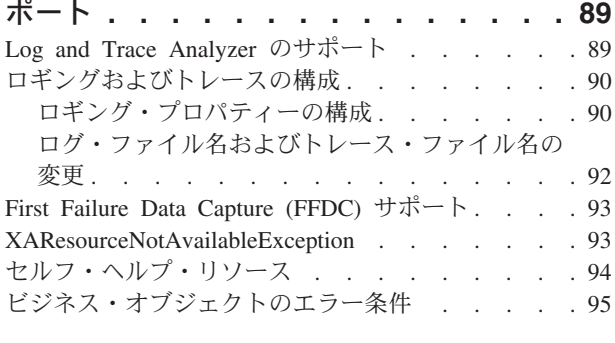

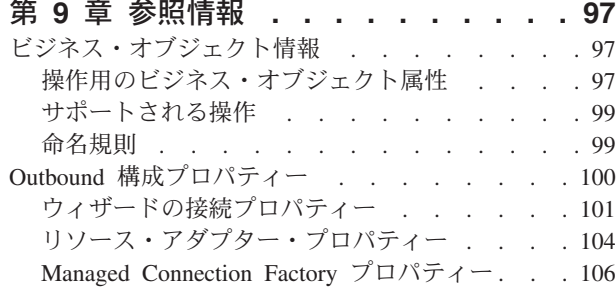

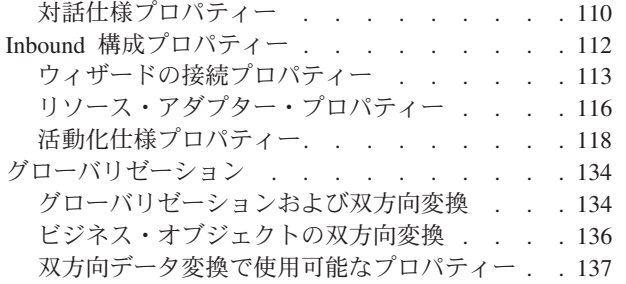

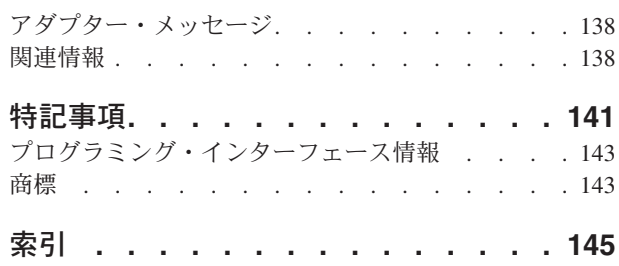

# <span id="page-6-0"></span>第 **1** 章 **WebSphere Adapter for IBM i** の概要

WebSphere Adapter for IBM iを使用して、IBM i システム との情報交換を行うモ ジュールを作成できます。アダプターを使用すれば、特別なコーディングを行わず にモジュールから IBM i data queue に対する読み取りまたは書き込みの要求を送信 したり、報告書作成プログラム (RPG) を実行することができます。

アダプターは、対応アプリケーション・サーバー上または統合ブローカー上で実行 されるモジュールと IBM i システム 間の両方向の通信を可能にします。アダプタ ーを使用すれば、特別なコーディングを行わずにモジュールから IBM i data queue に対してデータの取得またはデータの設定の要求を送信することができます。アダ プターは keyed data queue と simple data queue (先入れ先出し法 (FIFO) や後入れ 先出し法 (LIFO) など) の両方に対する通信をサポートします。 FIFO は、最も長 くキューに置かれた項目が次に取り出される項目になるというキューイング技法で す。 LIFO は、最後にキューに置かれた項目が次に取り出される項目になるという キューイング技法です。 keyed data queue は、キー値に関連付けられた個々のデー タ (メッセージ) を含む IBM i data queue です。 keyed data queue からは、キー 値を指定することで、メッセージを受け取ることができます。クライアント・アプ リケーションは、data queue からのイベントを受信できます。例えば、特定の data queue が更新されたという通知を受け取ることができます。 data queue に対する変 更によって生じたイベントを処理するため、アダプターはイベントをアプリケーシ ョンに送達します。イベント通知を使用して、data queue 更新を自動的に他のアプ リケーションに伝搬できます。 WebSphere Adapter for IBM i と別のアダプターに よるイベント処理を組み合わせることで、 Siebel Business Applications、PeopleSoft Enterprise、および Oracle E-Business Suite などのエンタープライズ・アプリケーシ ョンに更新を自動的に伝搬できます。

アダプターは、ご使用の開発環境で作成されたモジュールにインポートし、構成し た後、ご使用のアプリケーション・サーバーもしくは統合ブローカーにデプロイし ます。構成の完了後、アダプターはサービス指向アーキテクチャー (SOA) 実装の一 部としてサービス・プロバイダーのように機能して、 IBM i data queue からのデー タを取得や、IBM i data queue へのデータ設定を行うための操作を使用可能にしま す。クライアント・アプリケーションは、IBM i システム と直接対話するのではな くモジュールと対話するため、モジュールのセットアップ時に指定した認証の詳細 (ユーザー名およびパスワードなど) は、モジュールの外部にあるクライアント・ア プリケーションやサービスからは保護されます。アダプターはサービス・インター フェースを公開することで、データの取得方法または操作の実行方法の仕組みを隠 蔽します。

これにはどのような利点があるでしょうか。作成するモジュールは、特定の Inbound または Outbound サービスを完成させるように設計された再使用可能な単 位です。各モジュールで一貫性のあるインターフェースおよび標準のビジネス・オ ブジェクトを使用するので、サービスを利用するアプリケーションでは IBM i シス テム の深いレベルの詳細情報を必要としません。

## <span id="page-7-0"></span>ハードウェア要件とソフトウェア要件

WebSphere Adapters のハードウェアおよびソフトウェアの要件については、IBM Support Web サイトで確認してください。

WebSphere Adaptersのハードウェアとソフトウェアの要件を確認するには、 <http://www.ibm.com/support/docview.wss?uid=swg27006249>を参照してください。

### 追加情報

以下のリンク先には、アダプターの構成およびデプロイに必要となる場合がある追 加情報が記載されています。

- v WebSphere Business Integration Adapters と WebSphere Adapters の互換性一覧表 には、使用するアダプターに必要なソフトウェアのサポートされるバージョンが 記載されています。この資料を表示するには、WebSphere Adapters のサポート・ ページ [\(http://www.ibm.com/software/integration/wbiadapters/support/\)](http://www.ibm.com/software/integration/wbiadapters/support/) にアクセスし て、「**Additional support links**」セクションの「**Related**」の見出しの下にある 「**Compatibility Matrix**」をクリックしてください。
- v WebSphere Adapters のテクニカル・ノートには、製品資料に記載されていない次 善策および追加情報が記載されています。アダプターのテクニカル・ノートを参 照するには、Web ページ [http://www.ibm.com/support/search.wss?tc=SSMKUK](http://www.ibm.com/support/search.wss?tc=SSMKUK&rs=695&rank=8&dc=DB520+D800+D900+DA900+DA800+DB560&dtm) [&rs=695&rank=8&dc=DB520+D800+D900+DA900+DA800+DB560&dtm](http://www.ibm.com/support/search.wss?tc=SSMKUK&rs=695&rank=8&dc=DB520+D800+D900+DA900+DA800+DB560&dtm) にアクセス し、「**Product category**」リストからアダプターの名前を選択し、検索アイコンを クリックします。

### **WebSphere Adapter for IBM i** の技術的な概説

アダプターは、サポートされているアプリケーション・サーバーあるいは統合ブロ ーカー上で実行されているモジュールと IBM i data queue の統合をサポートしま す。アダプターは、 Java™ 2 Platform, Enterprise Edition (J2EE) Connector Architecture (JCA) に基づく Outbound 処理および Inbound 処理を提供し、Service Component Architecture (SCA) コンポーネントと統合します。

アダプターは、開発環境で作成するモジュール内に組み込まれます。各モジュール は、Outbound サービスまたは Inbound サービスのいずれかを実行するように設計 されています。このサービスは、例えば、IBM i data queue に対するメッセージの 追加もしくは取り出し、または、IBM i システム での報告書作成プログラム (RPG) の実行などです。モジュールにカプセル化されたサービスは、開発環境で構成した り、サポートされる任意のアプリケーション・サーバー上でデプロイすることがで きる再使用可能ユニットになります。

IBM i システム の data queue には以下のような特性があります。

- v data queue は、ジョブ間の高速通信を可能にします。したがって、ジョブ間でデ ータを同期化したり受け渡しをする場合の優れた方法です。
- v 多くのジョブが同時に data queue にアクセスできます。
- v data queue 上のメッセージは、形式が自由です。
- v データベース・ファイルに含まれるため、フィールドは必要ありません。
- v 同期処理または非同期処理のいずれかに data queue を使用できます。
- <span id="page-8-0"></span>v data queue 上のメッセージは、以下のいずれかの順序で配列されます。
	- 後入れ先出し法 (LIFO)
	- 先入れ先出し法 (FIFO)
	- Keyed

各 data queue オブジェクトには、data queue の統合ファイル・システム・パス名が 必要です。システムが認識できる ID は \*DTAQ です。

### **Outbound** 処理

Outbound 処理とは、IBM i data queue に対するメッセージの追加または削除、ある いは IBM i システム での RPG プログラムの実行など、モジュールがアダプター に対して Outbound 要求を行う時に実行される操作のことです。アダプターでは、 Outbound 操作の標準セットを提供しています。

Outbound 処理は、モジュールがサービスからビジネス・オブジェクトを受信するこ とから始まります。これは要求と呼ばれます。要求を受信すると、アダプターはビ ジネス・オブジェクトに格納されている情報と対話仕様プロパティーからのメタデ ータを使用して IBM i システム 上で操作を実行します。アダプターは、 GetQueue、PutQueue、および CallPGM の 3 つの Outbound 操作をサポートしま す。

ビジネス・オブジェクトは、アダプターがサービス機能を実行するために必要なデ ータ (例えば、data queue に置くメッセージ内容など) を示します。

図 1に、アダプターおよびモジュールが、Outbound サービスの一部としてどのよう に機能するかを示しています。 Outbound 処理用に作成されたモジュールが要求を 受信すると、アダプターは、対話仕様プロパティーのメタデータとして受信した情 報に基づいて実行操作を決定し、IBM i システム 上でその操作を実行します。

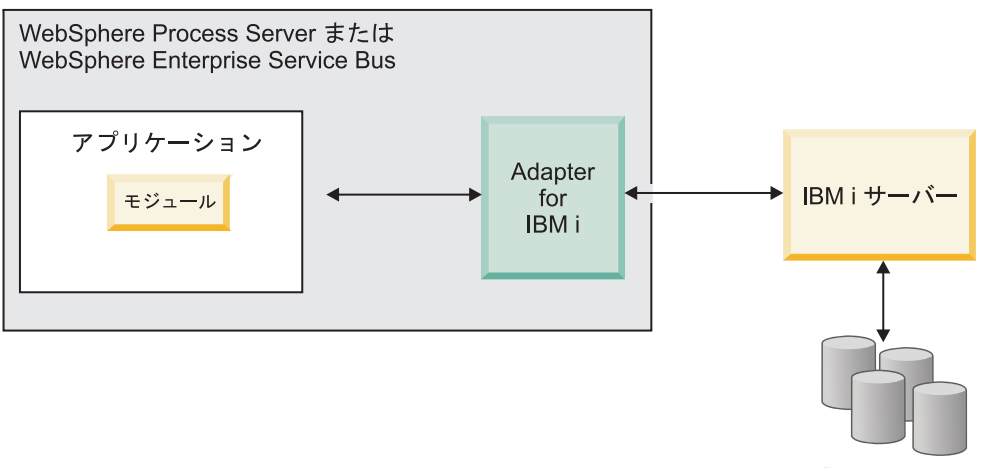

Data queue

図 *1. Outbound SOA* 実装の一部としての *IBM i* アダプター

4 [ページの図](#page-9-0) 2は、Outbound 実装でのモジュールをより詳細に表しています。各 Outbound モジュールには、サービス (インポートを含む) を形成するコンポーネン トが含まれています。インポートは、Service Component Architecture (SCA) モジュ ールとサービス・プロバイダーとの間の対話を定義します。インポートには、バイ

<span id="page-9-0"></span>ンディングおよび 1 つ以上のインターフェースがあります。参照と通信するために は、インポートは、モジュールからデータをトランスポートする方法を指定する IBM i バインディング情報を必要とします。参照は、デプロイメント時に宛先稼働 環境内のリソースの物理的な場所にバインドされます。WebSphere Integration Developer では、インポートのセットアップに使用するグラフィカル・インターフェ ースを提供しています。

インターフェースおよび参照は、コンポーネントとインポート (図 図 2 を参照) の 相互通信のため、これらによって使用されます。インターフェースはサービスの利 用側 (この場合はインポート) に、コンポーネントの使用方法を指示するものです。 これは、コンポーネントの操作の仕様を表しており、Outbound の場合、この操作と して GetQueue、PutQueue、または CallPGM があります。参照は、サービス・コン ポーネントが呼び出すインターフェースを宣言します。モジュール内の各コンポー ネントには 1 つ以上の参照があります。WebSphere Integration Developer を使用し てサービス・コンポーネントの実装を作成する場合は、コンポーネント自体を直接 呼び出すのではなく参照を呼び出します。このように、コードに依存関係が組み込 まれないことにより、後からコンポーネントを再アセンブルすることが可能となり ます。

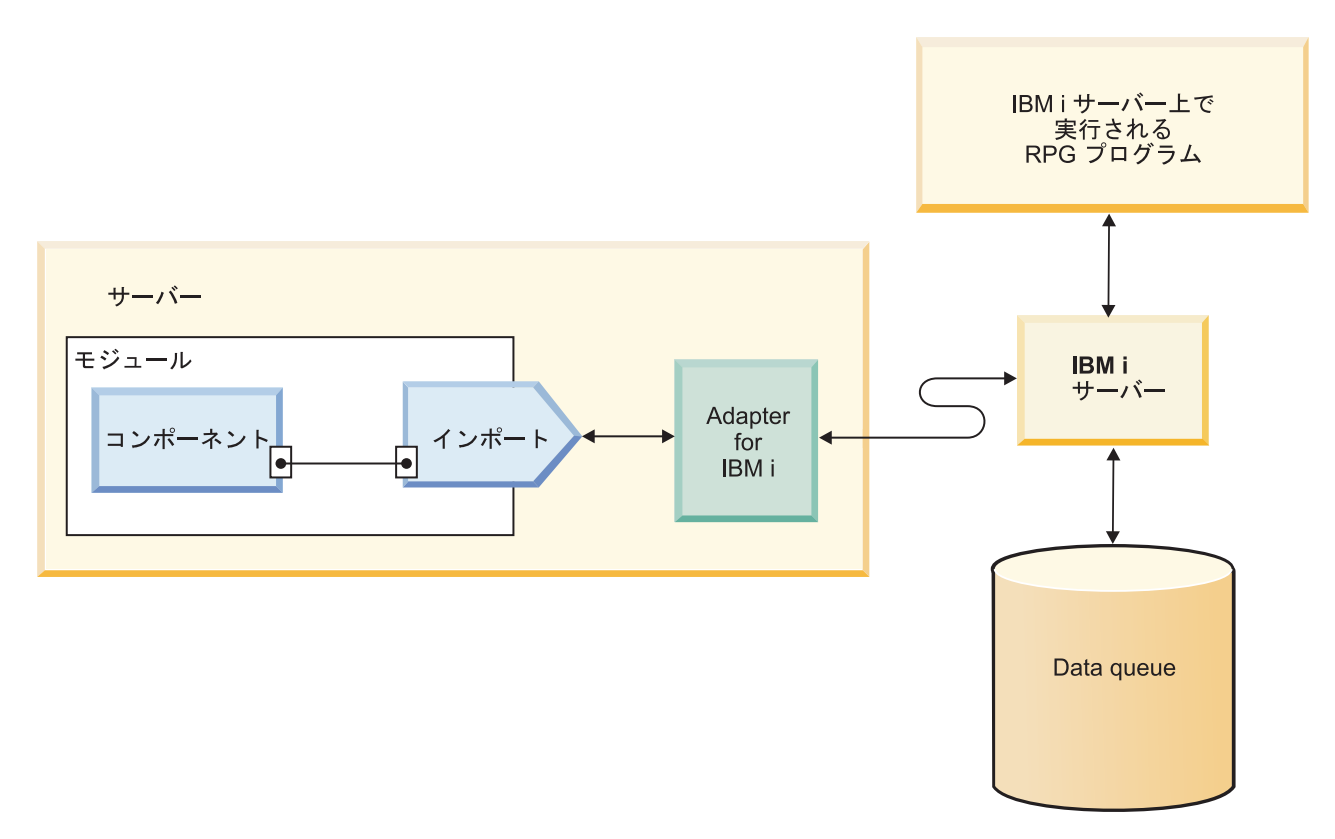

図 *2.* インポートを表す *Outbound* 通信

### **Outbound** 操作

各コンポーネントは、IBM i data queue へのメッセージの追加、IBM i data queue からのメッセージの取得、あるいは、IBM i システム での RPG プログラムの実行 など、アクションを実行するために操作を使用します。

アダプターでは、使用されるビジネス・オブジェクトのタイプに固有な Outbound 操作の標準セットを提供しています。表 1に、ビジネス・オブジェクトの各タイプで サポートされる Outbound 操作をリストします。

表 *1.* ビジネス・オブジェクトの各タイプでサポートされる *Outbound* 操作

| サポートされるビジネス・オブジェクト                   | 操作       |
|--------------------------------------|----------|
| data queue に対応するビジネス・オブジェクト          | GetOueue |
|                                      | PutOueue |
| IBM i プログラムに対応するビジネス・オブジェク   CallPGM |          |
|                                      |          |

#### **GetQueue** 操作**:**

GetQueue 操作は、先入れ先出し法 (FIFO) または後入れ先出し法 (LIFO) の IBM i data queue もしくは keyed IBM i data queue のいずれかからメッセージを取得しま す。

FIFO data queue または LIFO data queue の GetQueue 操作を処理するため、アダ プターは次のアクションを実行します。

- 1. メッセージを取り出す必要のある要求をビジネス・オブジェクトの形式で受け取 ります。
- 2. 要求内の対話仕様プロパティーにあるオブジェクト・パス・プロパティーを使用 して data queue からメッセージを取り出します。オブジェクト・パスは、IBM i システム 上の data queue の絶対パスです。

注**:** IBM i data queue が、FIFO data queue として分類されている場合、アダプ ターは、キューにある最初のメッセージを取り出します。 IBM i data queue が、LIFO data queue として分類されている場合、アダプターは、キューにある 最後のメッセージを取り出します。

3. ビジネス・オブジェクト形式で受け取った要求に、キューから取り出したメッセ ージの内容をデータとして取り込み、それを要求元のコンポーネントに返しま す。

keyed data queue の GetQueue 操作を処理するため、アダプターは次のアクション を実行します。

- 1. keyed data queue からメッセージを取り出す必要のある要求を、コンポーネント からビジネス・オブジェクトの形式で受け取ります。要求のメッセージ・キー属 性に、IBM i システム上のメッセージにアクセスするために必要なキー値が入力 されています。
- 2. 要求のキー値と対話仕様プロパティーにあるオブジェクト・パス・プロパティー を使用して keyed data queue からメッセージを取り出します。オブジェクト・ パスは、IBM i システム 上の data queue の絶対パスです。

注**:** keyed data queue は、LIFO での保管をサポートしないため、アダプターは 常に keyed data queue の最初のメッセージを取り出します。

3. keyed queue から取り出したキー値に対応するメッセージの内容をビジネス・オ ブジェクトにデータとして取り込み、それを要求元のコンポーネントに返しま す。

#### <span id="page-11-0"></span>**PutQueue** 操作**:**

PutQueue 操作は、先入れ先出し法 (FIFO) または後入れ先出し法 (LIFO) の IBM i data queue にメッセージを設定します。

アダプターが PutQueue 操作を実行すると、メッセージが data queue に追加されま す。メッセージが置かれるキューの場所は、FIFO または LIFO などの IBM i シス テム に定義された data queue のタイプによって決まります。 PutQueue 操作で は、アダプターは、先入れ先出し法 (FIFO) と後入れ先出し法 (LIFO) の 2 つのタ イプの data queue をサポートします。 FIFO data queue に追加されるメッセージ は、キューの最後に置かれ、IBM i システム によって処理されるラインの最後にな ります。 LIFO data queue に追加されるメッセージは、キューの先頭に置かれ、 IBM i システム によって処理されるラインの最初になります。

PutQueue 操作を処理するため、アダプターは次のアクションを実行します。

- 1. ビジネス・オブジェクトの形式で要求を受け取ります。
- 2. IBM i システム に接続します。
- 3. ビジネス・オブジェクトから受信した情報をメッセージ形式に変換します。
- 4. メッセージを IBM i data queue に追加します。

#### **CallPGM** 操作**:**

CallPGM 操作は、IBM i システム 上で RPG プログラムを起動します。

CallPGM を使用して任意の PGM (RPG など) を呼び出すことができます。RPG プ ログラムは、data queue に対してデータの読み取りまたは書き込みができるスタン ドアロンのプログラムです。

CallPGM 操作が呼び出されると、アダプターは以下を行います。

- 1. 要求ビジネス・オブジェクトに受信した属性値から RPG プログラムのパラメー ター・リストを作成します。
- 2. IBM i システム との接続を確立します。
- 3. IBM i システム 上でプログラムを実行します。

RPG プログラムは、値を戻しません。代わりに、アダプターによって提供されたす べての入力引数を受け取り、要求された処理を実行して、元々指定された入力引数 と一致する変数にその結果値を書き込みます。 RPG プログラムは、passDirection タイプのパラメーターに、アプリケーション固有の情報で決まるビジネス・オブジ ェクトを返すことができます。 passDirection タイプは、Input、Output または InOut のいずれにもなります。passDirection が「in」として分類される場合、アダプターが 入力になります。 passDirection が「out」として分類される場合、アダプターが出力 になります。 passDirection が「inout」と分類される場合は、アダプターは入力と出 力の両方の機能をします。

### **Inbound** 処理

Inbound 処理とは、新規のメッセージ用の IBM i data queue をポーリングする時 に、アダプターが行う処理のことです。アダプターは、キューからメッセージを取

り出すと、それをステージング・キューに入れ、メッセージをビジネス・オブジェ クトに変換し、そのビジネス・オブジェクトをクライアント・アプリケーションに 送達します。

オブジェクトが IBM i data queue に入れられると、クライアント・アプリケーショ ンは、Inbound 処理により通知を受けることができます。 図 3は、Inbound 処理の フローを説明しています。 IBM i アプリケーションがデータをキューに入れます。 定期的に、アダプターはキューをポーリングし、メッセージを受け取り、イベント を処理してから、そのイベントを WebSphere Process Server または WebSphere Enterprise Service Bus または 管理コンソール で実行中のクライアント・アプリケ ーションに送達します。

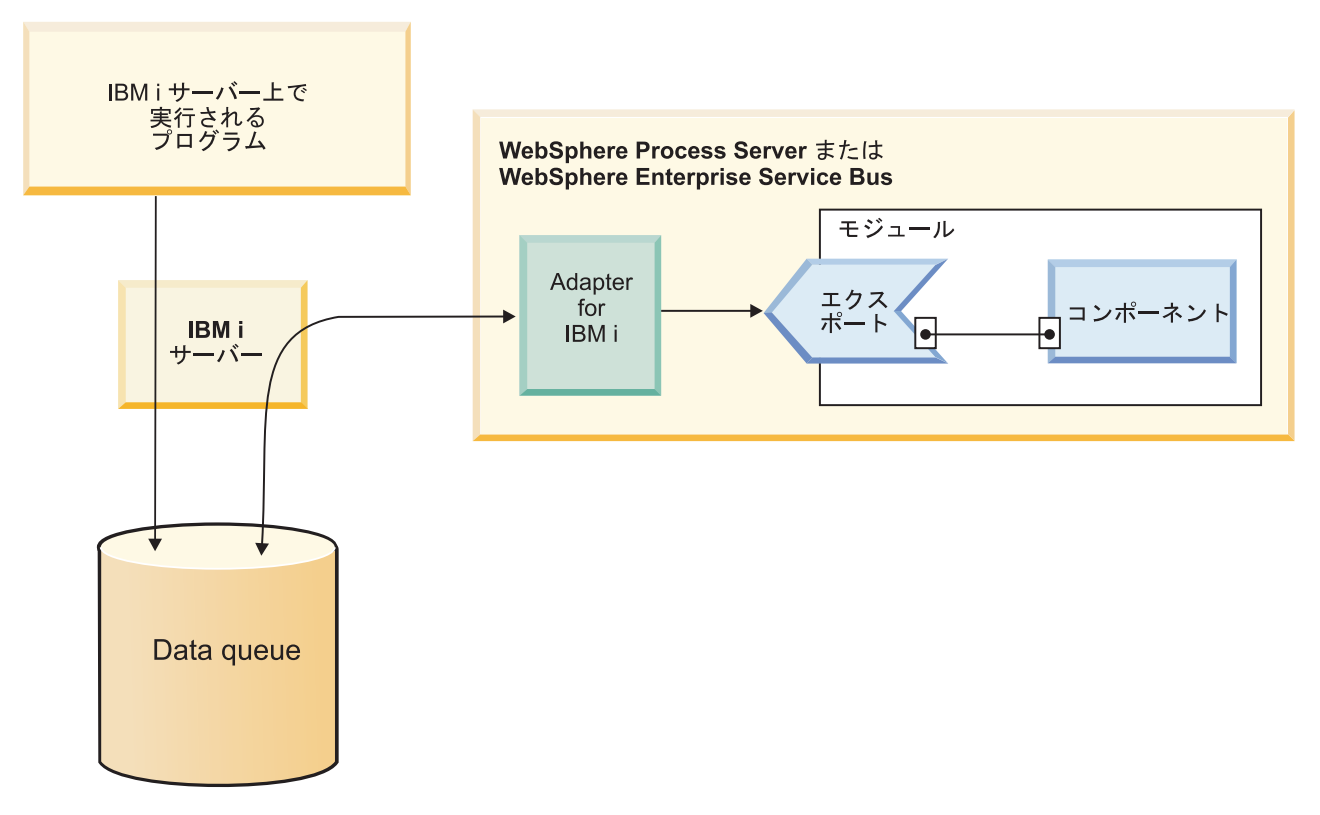

図 *3. Inbound* 処理の概要

各ポーリング間隔の間に、アダプターはポーリング・キュー上の一定数 (構成可能) のメッセージを処理します。各メッセージに対して、アダプターは次の処理を行い ます。

- 1. data queue からメッセージを読み取ります。FIFO キューからは、アダプターは 最も古いメッセージを取り出します。 LIFO キューからは、アダプターは、最も 新しいメッセージを取り出します。
- 2. 万一障害のためにメッセージを損失することがないように、メッセージをステー ジング・キューに保存します。
- 3. イベントを作成します。これは、ステージング・キュー内のメッセージの処理状 況を記録します。アダプターが「送達は 1 回のみ」の処理に設定されている場 合、イベントは、イベント・ストアと呼ばれる永続的テーブルに保管されます。 そうでない場合は、イベントは、アダプターがデプロイされているアプリケーシ

ョン・サーバーのメモリーにイベント ID を付けて保管されます。イベント ID は、ステージング・キュー内でのメッセージのキーになります。

- 4. イベント・ストアまたはメモリー内のイベントを処理して、それをクライアン ト・アプリケーションに送達します。イベントを送達するために、アダプター は、ポーリング・キューから取り出した各メッセージごとにビジネス・オブジェ クトを作成します。
- 5. イベントの送達後、イベント・ストアからイベントを削除し、ステージング・キ ューからメッセージを削除します。

Inbound 処理の実行には、アダプターをデプロイする前に以下の作業を行っておく 必要があります。

- v IBM i システムにステージング・キューおよびフォールト・キューを作成しま す。
- ポーリング・キューからステージング・キューにメッセージを移動する制御言語 (CL) プログラムをコピーします。このプログラムは、アダプターのインストー ル・ディレクトリーにあります。これをIBM i システムにコピーする必要があり ます。
- 外部サービス・ウィザードを使用してアダプターを構成するとき、ステージン グ・キューと制御言語プログラムのロケーションを指定します。
- オプション: 「送達は 1 回のみ」の場合に使用するイベント・ストアを作成しま す。イベント・ストアは、必要に応じて、アダプターによって作成されるように することもできます。
- v イベント・ポーリング、イベント送達、イベント・パーシスタンス、ロギングお よびトレースなどの追加のイベント処理オプションを指定します。

外部サービス・ウィザードを使用してアダプターを構成するときに、アダプターの イベント処理をカスタマイズすることができます。または、後でサーバーの管理コ ンソールを使用して活動化仕様プロパティーを変更することによっても、イベント 処理のカスタマイズは可能です。例えば、アダプターがイベントをポーリングする 頻度と、各ポーリング期間に取得するイベント数を指定することができます。

data queue を作成するには、あらかじめ、アダプターのインストール・ディレクト リーにある制御言語 (CL) プログラムを IBM i システム にコピーする必要があり ます。アダプターでは、data queue の作成用の制御言語プログラムのサンプル・ス クリプトとして、I5INBOUND.SAVF および I5ARCHFAIL.SAVF を提供していま す。これらの制御言語プログラムには、ソース・コード (.CLLP ファイル) および コンパイル済みコード (.PGM) が組み込まれています。これらの制御言語プログラ ムは、WID\_installation\_dir/ResourceAdapters/IBMi\_version/samples/scripts ディレクト リーにあります。ここで、WID\_installation\_dir は、WebSphere Integration Developer のインストール・ディレクトリー、version は、「6.2」など、アダプターのバージ ョンを示しています。

### イベントの保証された **1** 回のみの送達

アダプターは、突然の強制終了に備えて、Inbound 処理に対して「イベントの保証 された 1 回のみの送達」というリカバリー機能を備えています。保証された 1 回 のみの送達は、万一の障害の場合にも、イベントが確実に 1 回のみ、エクスポート に送達されることを確認できる方法です。イベント処理の間、アダプターはデー

タ・ソース上にあるイベント・ストア内のイベント状態を保持します。イベント・ ストアを作成するには、あらかじめ、WebSphere Process Server にデータ・ソース を作成する必要があります。 WebSphere Process Server が提供するリカバリー・フ ィーチャーを使用するには、活動化仕様の AssuredOnceDelivery プロパティーを true に設定します。デフォルトで、このリカバリー・フィーチャーは使用可能にな っています。

また、アダプターは、メモリー内にイベント・ストアを表示するイベント・パーシ スタンスも備えています。このフィーチャーを使用する場合、JNDI データ・ソース や外部イベント・ストアを作成する必要がなく、イベント処理はより高速になりま す。ただし、このフィーチャーでは、イベント・リカバリーはサポートされませ ん。サーバーに障害が起きた場合は、メモリー内のイベント・ストアは損失しま す。サーバー障害の場合のイベント損失を避けるために、データベースのイベン ト・ストアを使用することを推奨します。

アダプターのメモリー内イベント・パーシスタンス機能を使用する場合、 AssuredOnceDelivery プロパティーは false に設定する必要があります。そうでな いと、アダプターからの警告メッセージがログに記録されます。

### イベント・ストア

イベント・ストアは、イベント・レコードがクライアント・アプリケーションに送 達されるまで保存される永続キャッシュです。

アダプターは、Inbound イベントがシステム内を進行するときに、イベント・スト アを使用して Inbound イベントをトラッキングし続けます。メッセージがポーリン グ・キューから取り出されると、アダプターは、イベント・ストア内の対応するイ ベントの状況を更新します。リカバリーを行うため、アダプターは、イベントがク ライアント・アプリケーションに送達されるまで、イベント・ストア内のイベント の状況を継続的に維持します。アダプターは、突然強制終了されると、イベント・ ストアを使用して、どのイベントが処理済みでどのイベントが未処理かを判別しま す。イベントの通知が正常に完了したときに、イベント・ストアからその項目が削 除されます。

イベント・ストアは、アダプターによる Inbound 要求の処理に必要ではありません が、アダプターが外部サービス・ウィザードを使用して構成されている場合に「送 達は 1 回のみ」のフィーチャーを有効に設定すると、アダプターはイベント・スト アーを 1 つ使用します。これにより、アダプターは各イベントが確実に一回のみ、 構成済みのクライアント・アプリケーションに送達されることを確認できるように なります。アダプターがイベント・ストアを使用するように構成されていない場 合、同様の情報が IBM i システム 上のメモリー内に保管されます。ただし、アダ プターを再始動させる必要のあるイベントでは、アダプターがメモリー内のテーブ ルを使用してイベントのトラッキングをすることはできません。

アダプターによって作成された各イベント・ストアは、特定の Inbound モジュール に関連付けられます。アダプターは、複数アダプター・モジュールで同じイベン ト・ストアを使用することをサポートしません。

表 2 に、イベント・ストアの表形式と内容の説明を示します。表 2.

表 *2.* イベント・ストアの定義

| 列名              | 型                | 説明                                                                                                    |
|-----------------|------------------|----------------------------------------------------------------------------------------------------|
| <b>EVNTID</b>   | Varchar<br>(255) | 送達は 1 回のみの場合の固有イベント ID 値。イベント<br>ID は、keyed data queue である、ステージング・キュー<br>内のメッセージのキーになります。ポーリング・キュー<br>が FIFO または LIFO である場合、アダプターはメッセ<br>ージのキーを作成します。キーのフォーマットは、<br>AbsolutePathOfQueue+TimeStamp です。                                                                 |
| <b>EVNTSTAT</b> | Integer          | イベント状況。アダプターは、イベントの作成時に、新<br>しいイベントに対する値をこのフィールドに設定しま<br>す。アダプターは、イベントの処理に伴い、このフィー<br>ルドを更新します。状況は、以下の値のいずれかになり<br>ます。<br>• 0: 新規イベントを示します。<br>• -1: イベント処理中にエラーが発生したことを示しま<br>す。<br>イベントがエンドポイントに送達されたら、アダプター<br>はそのイベントをイベント・テーブルから削除します。<br>この列を NULL にすることはできません。 |
| <b>XID</b>      | Varchar<br>(255) | イベントのトランザクション ID。アダプターは、送達に<br>失敗した後のリカバリー処理時にトランザクション ID<br>を使用して、各イベントが構成済みのクライアント・ア<br>プリケーションに確実に 1回のみ送達されるようにしま<br>す。                                                                                                    |
| <b>BQTOTAL</b>  | Integer          | 予約済み。                                                                                                    |
| <b>BQPROC</b>   | Integer          | 予約済み。                                                                                                    |
| <b>EVNTDATA</b> | Varchar<br>(255) | 予約済み。                                                                                                    |

### イベント・リカバリー

突然の強制終了時のイベント・リカバリーをサポートするように、Inbound 処理の アダプターを構成することができます。イベント・リカバリーが指定されると、ア ダプターはデータ・ソース上にあるイベント・リカバリー・テーブルにイベント状 態を維持します。イベント・パーシスタンスもイベント・リカバリーも、デフォル トではありません。イベント・リカバリーを指定するには、アダプターの構成中に イベントの「送達は 1 回のみ」を使用可能にする必要があります。

### データ・ソース

Inbound 処理のイベント・リカバリーでは、 JDBC データ・ソースが構成されてい る必要があります。データ・ソースの構成には、管理コンソールを使用します。 JDBC プロバイダー (例えば、Derby など) を選択してから、新しいデータ・ソース を作成します。

### イベント・リカバリー・テーブル

イベント・リカバリー・テーブルは手動で作成することも、あるいはアダプターに よって作成されるように指定することもできます。 EP\_CreateTable 構成プロパティ ーの値によって、イベント・リカバリー・テーブルを自動的に作成するかどうかが 決まります。このプロパティーのデフォルト値は、True (テーブルを自動作成する) です。

テーブルを手動で作成する場合、以下の表に示す情報を使用してください。

表 *3.* イベント・リカバリー・テーブルのフィールド

| テーブル・フィールド名   型 |                | 説明                                                                                                    |
|-----------------|----------------|----------------------------------------------------------------------------------------------------|
| <b>EVNTID</b>   | VARCHAR(255)   | その tRFC (トランザクション・リモート関数呼<br>び出し) プロトコルのトランザクション ID。<br>tRFC プロトコルは、データ転送の信頼性を著し<br>く改善しますが、アプリケーションに指定され<br>た ALE トランザクションの順序は保証されま<br>せん。イベントの順序付けは、イベント・リス<br>ナーの数によっても左右されます。しかし、あ<br>る時点に ALE トランザクションはすべて転送<br>されます。                                                                                                    |
| <b>EVNTSTAT</b> | <b>INTEGER</b> | イベント処理状況。使用可能な値は、以下のと<br>おりです。<br>• 0 (作成済み)<br>• 1 (実行済み)<br>• 3 (進行中)<br>• -1 (失敗)                                                                                                    |
| XID             | VARCHAR(255)   | XA リソースにより、トランザクション ID<br>(XID) がイベント・リカバリー・テーブルにト<br>ラッキングされます。アダプターは、その XID<br>フィールドを照会し、更新します。リカバリー<br>の際、WebSphere Application Server は、リソー<br>ス・アダプターを呼び出して、 XA リソースの<br>照会をしてから、XA リソースに対するトラン<br>ザクション・リカバリーを実行します。<br>注: XA リソースが使用されて、「送達は 1回<br>のみ」は使用可能になります。活動化仕様プロ<br>パティーの「送達は 1 回のみ」が true に設定<br>されていることを確認してください。 |
| <b>BQTOTAL</b>  | <b>INTEGER</b> | パケット内の IDoc の総数。                                                                                                    |
| <b>BQPROC</b>   | <b>INTEGER</b> | アダプターが現在処理中のパケット内の IDoc<br>のシーケンス番号。                                                                                                    |
| <b>EVNTDATA</b> |                | VARCHAR(255)   使用されません。                                                                                                    |

複数のエンドポイントからイベント・リカバリーを使用するには、各エンドポイン トごとに別々のイベント・リカバリー・テーブルを構成する必要があります。ただ し、すべてのイベント・リカバリー・テーブルを含む同一のデータ・ソース (例え ば、Derby など) を使用することはできます。

<span id="page-17-0"></span>アダプターの突然の強制終了もしくはプロセス障害 (例えば、ネットワーク上の問 題) などの条件でイベント送達が失敗し、再試行する場合、これらの失敗したイベ ントは、再始動されるとまもなく、失敗したイベント・キュー・パスにアダプター によって移動されます。

## ビジネス・オブジェクト

ビジネス・オブジェクトとは、データ、およびデータを処理するための追加の指示 (存在する場合) で構成される構造体のことです。アダプターは、ビジネス・オブジ ェクトを使用して data queue および IBM i システム で実行する RPG プログラム を表します。

### アダプターによるビジネス・オブジェクトの使用法

コンポーネントはビジネス・オブジェクトを使用してアダプターと通信します。モ ジュールは、ビジネス・オブジェクトを使用して IBM i data queue へのアクセス、 あるいは IBM i システム上で RPG プログラムの実行をします。 Outbound 操作の 場合、アダプターは、Outbound 要求のビジネス・オブジェクトを IBM i の API 呼 び出しに変換してキューおよびプログラムにアクセスします。Inbound イベントの 場合、アダプターはイベントのデータをビジネス・オブジェクトに変換し、このビ ジネス・オブジェクトがアプリケーションに戻されます。

注**:** 操作は、ビジネス・オブジェクトには格納されません。操作は、モジュールの 一部です。

### ビジネス・オブジェクト内でのデータの表現方法

**data queue** ビジネス・オブジェクトの場合

キューは、キューに追加された最初のエレメントが、最初に処理されるエレメント となるような作業処理のためのデータ構造です。この順序は、先入れ先出し法 (FIFO) と呼ばれています。図 4は、 IBM i data queue にメッセージを置くのに用 いられるビジネス・オブジェクトを、ビジネス・オブジェクト・エディターに表示 したものです。各ビジネス・オブジェクトには、属性が 1 つあります。(メッセー ジ内容を、ストリングとして保持するための属性。) IBM i システム の data queue の絶対パス (オブジェクト・パス) は、ビジネス・オブジェクトの一部ではありませ ん。これは、対話仕様プロパティーの一部として、ウィザードで設定されます。 data queue ビジネス・オブジェクトには子ビジネス・オブジェクトがないため、属 性はすべて単純属性です。

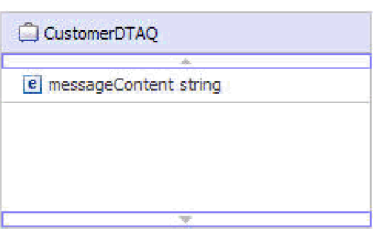

図 *4.* 顧客メッセージを *data queue* に置くためのビジネス・オブジェクト

同様に、data queue [からメッセージを取得するためのビジネス・オブジェクトは](#page-18-0)、 IBM i data queue からメッセージを取得するのに用いられるビジネス・オブジェク

#### トを示しています。

<span id="page-18-0"></span>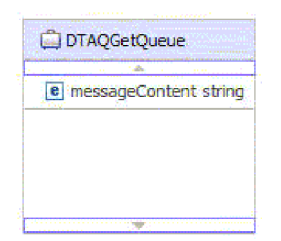

図 *5. data queue* からメッセージを取得するためのビジネス・オブジェクト

注**:** ウィザードで、ターゲット data queue に対する入力の最大長制限を設定してい る場合、アダプターは messageContent 属性の maxLength プロパティーを適切に設 定したビジネス・オブジェクトを生成します。

data queue のタイプ (FIFO または LIFO のいずれか) が異なっても、アダプターが ビジネス・オブジェクトに実行する操作は、認識されません。ビジネス・オブジェ クトは、メッセージが追加あるいは除去される data queue のタイプを示す情報はあ りません。

### **keyed data queue** ビジネス・オブジェクトの場合

図 6は、ビジネス・オブジェクト・エディターに表示した keyed IBM i data queue からメッセージを取り出して処理するために使用するビジネス・オブジェクトで す。 keyed data queue の場合、ビジネス・オブジェクトには 2 つの属性がありま す。メッセージ内容について 1 つと、メッセージ・キーについて 1 つです。 IBM i システム の data queue の絶対パス (オブジェクト・パス) は、ビジネス・オブジ ェクトの一部ではありません。これは、対話仕様プロパティーの一部として、ウィ ザードで設定されます。 data queue ビジネス・オブジェクトには子ビジネス・オブ ジェクトがないため、属性はすべて単純属性です。

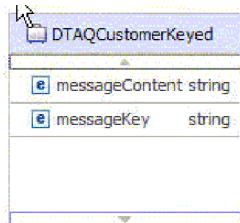

図 *6. keyed data queue* からカスタマー・メッセージを除去するためのビジネス・オブジェク ト

注**:** ウィザードで、ターゲット data queue に対する入力の最大長制限を設定してい る場合、アダプターは messageContent 属性の maxLength プロパティーを適切に設 定したビジネス・オブジェクトを生成します。

### **RPG** プログラム・ビジネス・オブジェクトの場合

14 [ページの図](#page-19-0) 7は、IBM i システム 上で RPG プログラムを実行するために使用 するビジネス・オブジェクトを、ビジネス・オブジェクト・エディターに表示した ものです。 IBM i システム 上で RPG プログラムを正しく起動するために、ビジ <span id="page-19-0"></span>ネス・オブジェクトには、IBM i システム がプログラムの実行に必要とする各入力 引数に対応する属性が含まれているだけでなく、戻り値の収集に必要とする属性も 含まれている必要があります。

例えば、PurchaseOrderPGM ビジネス・オブジェクトは、IBM i システム 上で 「purchaseorder.pgm」を呼び出すために使用されます。 IBM i システム 上のプロ グラムのパスは、対話仕様レベルで記録されます。

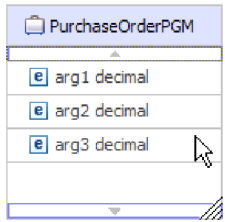

#### 図 *7. PurchaseOrderPGM* ビジネス・オブジェクト

各 PurchaseOrderPGM オブジェクトには、IBM i システム 上でプログラムを呼び出 すために必要な引数が含まれています。

### ビジネス・オブジェクトが作成される仕組み

ビジネス・オブジェクトは、必要な全フィールドを含むビジネス・オブジェクト・ スキーマ (xsd ファイル) によって作成することができます。例えば、RPG ビジネ ス・オブジェクトを手動で作成する場合、アプリケーション固有情報 (IBM i シス テム で RPG プログラムを呼び出す際の必須フィールドなど) を明確にする必要が あります。 data queue ビジネス・オブジェクトの場合、data queue ビジネス・オブ ジェクトのメッセージ内容の長さを示す属性を含む必要があります。 keyed data queue ビジネス・オブジェクトの場合は、そのキーの属性も含む必要があります。

xsd ファイルは、ウィザードにインポートされるまでは、「定義済み」ビジネス・ オブジェクトと呼ばれます。このウィザードにより、IBM i システム に接続し、 IBM i オブジェクトがディスカバーされ、表示されます。ビジネス・オブジェクト を作成する対象のオブジェクトを選択します。必要なビジネス・オブジェクトを指 定すると、ウィザードにより、選択されたターゲット IBM i オブジェクトを表すビ ジネス・オブジェクトが生成されます。また、アダプターに必要なその他の成果物 も生成されます。

### 外部サービス・ウィザード

WebSphere Adapter for IBM i の外部サービス・ウィザードは、サービスを作成し、 選択されたオブジェクトオブジェクトを生成するために使用されま す。このウィザードでは、アダプターが Service Component Architecture (SCA) コン ポーネントとして稼働できるようにするサービス成果物とモジュールも生成しま す。

# <span id="page-20-0"></span>第 **2** 章 アダプター実装の計画

WebSphere Adapter for IBM i を使用する前に、作業者に必要な経験と、アダプター が稼働するサーバー環境について理解しておきます。アダプターをサーバー環境に デプロイする上での考慮事項を理解すると共に、クラスター・サーバー環境の使用 によってアダプターのパフォーマンスおよび可用性を向上させる方法を検討しま す。

## セキュリティー

アダプターは、Java 2 セキュリティーの J2C 認証データ入力 (認証別名) 機能を使 用して、ユーザー名およびパスワードの安全な認証機能を提供します。 セキュリテ ィー機能について詳しくは、WebSphere Process Server または WebSphere Enterprise Service Bus の資料を参照してください。

# ログおよびトレース・ファイル内の機密ユーザー・データ保護のサポート

アダプターには、ログおよびトレース・ファイル内の重要データや機密データを許 可のない人に表示しないようにする機能があります。

アダプターのログおよびトレース・ファイルには、IBM i システム からのデータが 含まれていることがあり、これには、重要情報や機密情報が含まれている可能性が あります。重要な顧客データの閲覧許可を持たない個人がこれらのファイルを表示 しなければならないときがあります。例えば、サポート・スペシャリストはログお よびトレース・ファイルを使用して、問題のトラブルシューティングを行います。

このような状況でデータを保護するために、アダプターで、ユーザーの機密データ をログおよびトレース・ファイルに表示させるかどうかを指定することができま す。このオプションを外部サービス・ウィザードで選択するか、または、 HideConfidentialTrace プロパティーを変更します。このプロパティーが有効になって いる場合は、アダプターは重要データを XXX で置き換えます。

このオプション・プロパティーに関して詳しくは、 106 [ページの『](#page-111-0)Managed [Connection Factory](#page-111-0) プロパティー』 を参照してください。

以下のタイプの情報は、機密データの可能性があると考えられ、非表示にされま す。

- ビジネス・オブジェクトの内容
- イベント・レコードのオブジェクト・キーの内容
- ユーザー名およびパスワード

以下のタイプの情報は、ユーザー・データとはみなされず、非表示になりません。

- v イベント・レコード・オブジェクト・キーを構成していないイベント・レコード の内容。例えば、XID、イベント ID、ビジネス・オブジェクト名、およびイベン ト状況など。
- v ビジネス・オブジェクト・スキーマ
- v トランザクション ID
- 呼び出しのシーケンス
- ホスト名

### <span id="page-21-0"></span>ユーザー認証

アダプターでは、IBM i システムへの接続に必要なユーザー名およびパスワードを 指定する方法がいくつかサポートされています。それぞれの方法の特徴および制限 を理解した上で、ご使用のアプリケーションにとって適切なセキュリティー・レベ ルであり、かつ都合のよい方法を選択してください。

実行時、アダプターは、IBM i システムに接続するためにユーザー名およびパスワ ードを提供する必要があります。ユーザー介入なしに接続するためには、アダプタ ーは保管されているユーザー情報のコピーにアクセスしなければなりません。サー バー環境では、ユーザー情報の保管方法はいくつかあります。外部サービス・ウィ ザードでは、アダプターが次のいずれかの方法でユーザー情報を取得するように構 成できます。

- v アダプター・プロパティー
- J2C 認証別名

アダプター・プロパティーへのユーザー名およびパスワードの保管は、実行時にこ の情報を提供するための直接的な方法です。外部サービス・ウィザードを使用して モジュールを構成するときに、ユーザー名およびパスワードを指定します。ユーザ ー名とパスワードを直接指定する方法は最も簡単なように見えますが、この方法に は重要な制限があります。アダプター・プロパティーは暗号化されません。パスワ ードは、サーバー上で他のユーザーがアクセスできるフィールドに平文で保管され ます。さらに、パスワードが変更された場合は、そのIBM i システムにアクセスす るすべてのアダプター・インスタンスで、パスワードを更新しなければなりませ  $h<sub>o</sub>$ 

Java 2 セキュリティーの Java Authentication and Authorization Service (JAAS) フィ ーチャーで作成された J2C 認証データ入力、または認証別名を使用する方法は、堅 固でセキュアなアプリケーション・デプロイ方法です。 管理者は、システムにアク セスする必要がある 1 つ以上のアプリケーションで使用される認証別名を作成しま す。ユーザー名およびパスワードを知るユーザーを、その管理者のみに限定できま す。管理者は、変更が必要な場合は単一の場所でパスワードを変更できます。

# デプロイメント・オプション

アダプターをデプロイする方法は、以下の 2 つの方法があります。デプロイされた アプリケーションの一部としてアダプターを組み込むか、アダプターをスタンドア ロン RAR ファイルとしてデプロイできます。ご利用の環境の要件によって、選択 するデプロイメント・オプションのタイプが異なります。

デプロイメント・オプションについて以下に説明します。

v 「単一アプリケーションが使用するモジュールとともにデプロイする」。アダプ ター・ファイルをモジュール内に組み込むと、モジュールをあらゆるアプリケー ション・サーバーにデプロイすることができます。組み込みアダプターを使用す るのは、組み込みアダプターを使用するモジュールが 1 つある場合か、複数のモ ジュールでバージョンの異なるアダプターを実行する必要がある場合です。組み 込みアダプターを使用すると、他のモジュールのアダプター・バージョンを変更 することで、それらのモジュールを不安定にするリスクを生じることなく、1 つ のモジュール内でアダプターをアップグレードできます。

v 「複数アプリケーションが使用するサーバー上」。モジュール内にアダプター・ ファイルを組み込まない場合は、このモジュールを実行するアプリケーション・ サーバーごとにモジュールをスタンドアロン・アダプターとしてインストールす る必要があります。複数のモジュールが同じバージョンのアダプターを使用可能 で、アダプターを中央の場所で管理する場合は、スタンドアロン・アダプターを 使用します。スタンドアロン・アダプターの場合も、複数のモジュールに対して 単一のアダプター・インスタンスを実行することにより、必要なリソースが軽減 されます。

エンタープライズ・アーカイブ (EAR) ファイル内には、組み込みアダプターがバン ドルされています。この組み込みアダプターは、一緒にパッケージされ、デプロイ されたアプリケーションでのみ使用することができます。

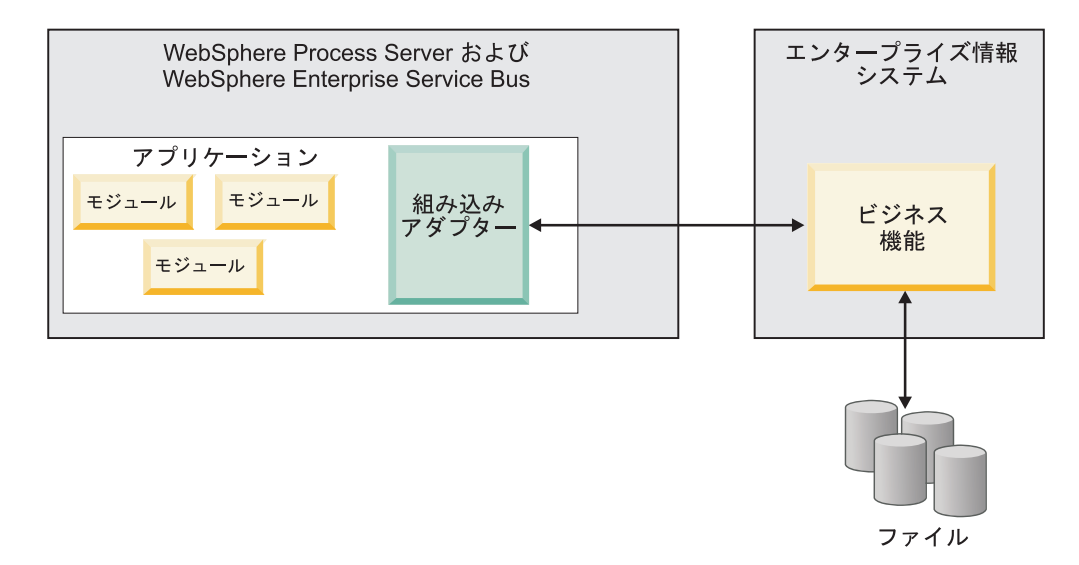

スタンドアロン・アダプターを表すのは、スタンドアロンのリソース・アダプタ ー・アーカイブ (RAR) ファイルです。これは、デプロイされた後、サーバー・イン スタンス内のすべてのデプロイ済みアプリケーションから使用することができま す。

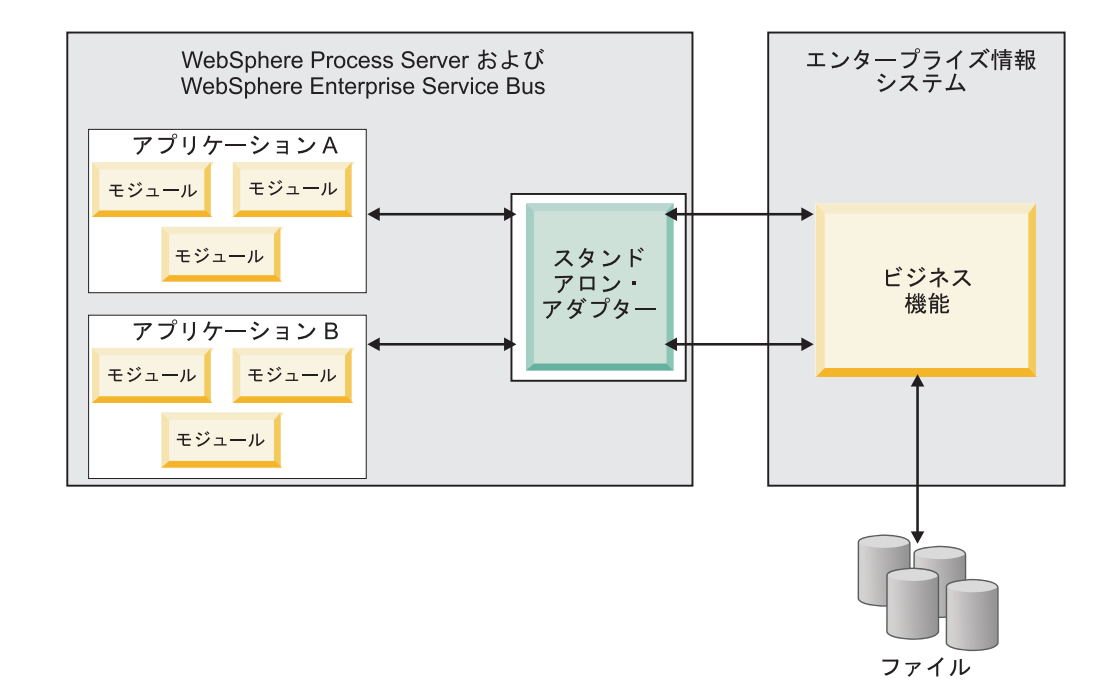

ご使用のアプリケーションのプロジェクトを WebSphere Integration Developer を使 用して作成する場合は、アダプターのパッケージ方法 (EAR ファイルとのバンドル またはスタンドアロン RAR ファイルとして) を選択できます。この選択に応じ て、アダプターをランタイム環境で使用する方法、および管理コンソールでのアダ プターのプロパティーの表示の仕方が異なります。

アダプターをアプリケーションに組み込むか、スタンドアロン・モジュールとして デプロイするかのどちらを選択するかは、アダプターの管理の仕方によって決まり ます。アダプターの 1 つのコピーのみを保持して、アダプターのアップグレード時 に複数のアプリケーションが中断してもかまわない場合は、アダプターをスタンド アロン・モジュールとしてデプロイすることが多くなります。

複数のバージョンを稼働させる計画があるため、アダプターのアップグレード時に 起こる可能性のある中断により配慮する場合は、アダプターをアプリケーションに 組み込むことになります。アダプターをアプリケーションに組み込む場合、アダプ ターのバージョンをアプリケーションのバージョンに関連付けて、単一のモジュー ルとして管理することができます。

### アダプターのアプリケーションへの組み込みに関する考慮事項

アダプターをアプリケーションに組み込む計画がある場合は、以下の点を考慮して ください。

• 組み込みアダプターには、クラス・ローダーの独立性があります。

クラス・ローダーは、アプリケーションのパッケージ化、およびランタイム環境 にデプロイされたパッケージ済みアプリケーションの動作に影響を与えます。ク ラス・ローダーの分離 とは、アダプターは別のアプリケーションまたはモジュー ルからクラスを読み込むことができないという意味です。クラス・ローダーの分 離機能により、異なるアプリケーションで、類似した名前の付いた 2 つのクラス による相互干渉が防止されます。

<span id="page-24-0"></span>v アダプターが組み込まれた各アプリケーションを、別々に管理する必要がありま す。

### スタンドアロン・アダプターを使用する際の考慮事項

スタンドアロン・アダプターを使用する場合は、以下の点を考慮してください。

v スタンドアロン・アダプターには、クラス・ローダーの独立性がありません。

スタンドアロン・アダプターにはクラス・ローダーの分離が存在しないため、あ る特定の Java 成果物の 1 つのバージョンのみが実行され、その成果物のバージ ョンや順序は特定されません。例えば、スタンドアロン・アダプターを使用する 場合は、*1* つの リソース・アダプター・バージョン、*1* つの アダプター・ファ ウンデーション・クラス (AFC) バージョン、または *1* つの サード・パーティー JAR バージョンのみが存在します。 スタンドアロン・アダプターとしてデプロ イされたアダプターはすべて、単一の AFC バージョンを共有し、1 つのアダプ ターのすべてのインスタンスは同じコードのバージョンを共有します。1 つのサ ード・パーティー・ライブラリーを使用するアダプター・インスタンスはすべ て、そのライブラリーを共有しなければなりません。

v これらの共有成果物のいずれかを更新する場合、その成果物を使用するすべての アプリケーションが影響を受けることになります。

例えば、サーバー・バージョン X で動作しているアダプターを使用していると きに、クライアント・アプリケーションのバージョンをバージョン Y に更新す ると、元のアプリケーションが動作しなくなることがあります。

v アダプター・ファウンデーション・クラス (AFC) には前のバージョンとの互換性 がありますが、単体でデプロイされる各 RAR ファイルには、最新バージョンの AFC を入れておく必要があります。

スタンドアロン・アダプターのクラスパス内に JAR ファイルの複数のコピーが ある場合、使用される JAR ファイルはランダムになります。このため、すべて の JAR ファイルを最新バージョンにしておく必要があります。

# クラスター化された環境の **WebSphere Adapters**

モジュールをクラスター化されたサーバー環境にデプロイすることで、アダプター のパフォーマンスおよび可用性を向上させることができます。スタンドアロン・ア ダプター、または組み込みアダプターのどちらを使用してモジュールをデプロイす る場合も、モジュールは、クラスター内のすべてのサーバー内に複製されます。

WebSphere Process Server または WebSphere Enterprise Service Bus、WebSphere Application Server Network Deployment、および WebSphere Extended Deployment で は、クラスター化された環境がサポートされます。クラスターとは、ワークロード の平衡を取り、高可用性とスケーラビリティーを提供するために、一緒に管理され るサーバー・グループのことです。サーバー・クラスターをセットアップするとき には、デプロイメント・マネージャー・プロファイルを作成してください。デプロ イメント・マネージャーのサブコンポーネントである HAManager により、アダプ ター・インスタンスを活動状態にするよう Java 2 Platform, Enterprise Edition (J2EE) Connector Architecture (JCA) コンテナーに通知されます。 JCA コンテナー により、アダプター・インスタンスのランタイム環境が提供されます。クラスター

環境の作成について詳しくは、リンク [http://publib.boulder.ibm.com/infocenter/wasinfo/](http://publib.boulder.ibm.com/infocenter/wasinfo/v6r1/index.jsp?topic=/com.ibm.websphere.nd.doc/info/ae/ae/trun_wlm_cluster_v61.html) [v6r1/index.jsp?topic=/com.ibm.websphere.nd.doc/info/ae/ae/trun\\_wlm\\_cluster\\_v61.html](http://publib.boulder.ibm.com/infocenter/wasinfo/v6r1/index.jsp?topic=/com.ibm.websphere.nd.doc/info/ae/ae/trun_wlm_cluster_v61.html) を 参照してください。

必要に応じて、WebSphere Extended Deployment を使用して、クラスター環境内の アダプター・インスタンスのパフォーマンスを向上させることができます。 WebSphere Extended Deployment は、WebSphere Application Server Network Deployment で使用される静的作業負荷マネージャーの代わりに、動的作業負荷マネ ージャーを使用することにより、WebSphere Application Server Network Deployment の機能を拡張します。動的作業負荷マネージャーは、要求による負荷の平衡化を動 的に行うことによって、クラスター内のアダプター・インスタンスのパフォーマン スを最適化できます。これは、負荷の変動に応じて、アプリケーション・サーバ ー・インスタンスを自動的に停止したり始動したりできることを意味します。これ により、能力や構成が異なる複数のマシンが負荷の変動に一様に対処できるように なります。WebSphere Extended Deployment の利点について詳しくは、 <http://publib.boulder.ibm.com/infocenter/wxdinfo/v6r1/index.jsp> のリンクを参照してくだ さい。

### **Inbound** 処理の高可用性

Inbound 処理は、IBM i システムのデータを更新した結果、起動するイベントに基 づいています。WebSphere Adapter for IBM i は、イベント・テーブルをポーリング することで更新を検出するよう構成されます。 その後、アダプターはイベントをそ のエンドポイントにパブリッシュします。

モジュールをクラスターにデプロイすると、JCA コンテナーにより、 enableHASupport リソース・アダプター・プロパティーが検査されます。 enableHASupport プロパティーの値が真である場合 (デフォルトの設定)、すべての アダプター・インスタンスはポリシー N のうちの 1 つを持つ HAManager に登録 されます。 このポリシーは、アダプター・インスタンスのうちの 1 つのみがイベ ントのポーリングを開始することを意味します。 クラスター内のその他のアダプタ ー・インスタンスが開始していても、それらのインスタンスは、アクティブなアダ プター・インスタンスがイベントの処理を完了するまで、アクティブ・イベントに 関して休止のままとなります。ポーリング・スレッドが開始しているサーバーが何 らかの理由でシャットダウンした場合は、バックアップ・サーバーのいずれかで稼 働しているアダプター・インスタンスが活動状態になります。

重要**:** enableHASupport プロパティーの設定は変更しないでください。

#### **Outbound** 処理の高可用性

クラスター化された環境では、Outbound 処理要求の実行に、複数のアダプター・イ ンスタンスが使用可能です。そのため、Outbound 要求について WebSphere Adapter for IBM i と対話するアプリケーションが、ご使用の環境に複数存在する場合は、 クラスター化された環境にモジュールをデプロイすることにより、パフォーマンス が向上することがあります。 クラスター化された環境では、複数の Outbound 要求 が同じレコードを処理しようとしない限り、複数の Outbound 要求を同時に処理す ることができます。

複数の Outbound 要求が、顧客の住所などの同じレコードを処理しようとした場 合、WebSphere Application Server Network Deployment のワークロード管理機能に より、その要求は、受信された順に使用可能なアダプター・インスタンスの間で分 配されます。このため、クラスター化された環境では、この種の Outbound 要求 は、単一サーバー環境内と同じように処理されます。つまり、1 つのアダプター・ インスタンスが一度に処理するのは、1 つの Outbound 要求のみです。ワークロー ド管理について詳しくは、リンク [http://publib.boulder.ibm.com/infocenter/wasinfo/v6r1/](http://publib.boulder.ibm.com/infocenter/wasinfo/v6r1/index.jsp?topic=/com.ibm.websphere.nd.doc/info/ae/ae/trun_wlm.html) [index.jsp?topic=/com.ibm.websphere.nd.doc/info/ae/ae/trun\\_wlm.html](http://publib.boulder.ibm.com/infocenter/wasinfo/v6r1/index.jsp?topic=/com.ibm.websphere.nd.doc/info/ae/ae/trun_wlm.html) を参照してくださ  $\mathcal{V}^{\, \prime \, \prime}$  .

# <span id="page-28-0"></span>第 **3** 章 サンプルおよびチュートリアル

ユーザーが、WebSphere Adapters を円滑に使用できるようにするため、「Business Process Management Samples and Tutorials」Web サイトからサンプルおよびチュー トリアルが利用できます。

サンプルおよびチュートリアルには、以下のいずれかの方法でアクセスできます。

- v WebSphere Integration Developer を始動すると表示される「ようこそ」ページ。 WebSphere Adapter for IBM i のサンプルおよびチュートリアルを表示するには、 「取得」をクリックします。 表示されたカテゴリーをブラウズして、選択を行い ます。
- v Web 上の以下のロケーション: Business Process Management Samples and Tutorials<http://publib.boulder.ibm.com/bpcsamp/index.html>

# <span id="page-30-0"></span>第 **4** 章 デプロイメントのためのモジュールの構成

アダプターを WebSphere Process Server または WebSphere Enterprise Service Bus 上にデプロイできるように構成するには、WebSphere Integration Developer を使用し て、アダプターをデプロイするときに EAR ファイルとしてエクスポートされるモ ジュールを作成します。

# モジュールの構成のためのロードマップ

ランタイム環境で WebSphere Adapter for IBM i を使用できるようにするには、ま ずモジュールを構成する必要があります。このタスクの概要を理解すれば、タスク を達成するのに必要な手順を実行できるようになります。

WebSphere Integration Developer を使用することにより、使用するアダプターのモジ ュールを構成します。以下の図は、構成作業の流れを示しています。また、図の後 に示す手順で、この作業の概要を説明します。これらの各ステップの実行方法の詳 細については、このロードマップの後に記載するトピックを参照してください。

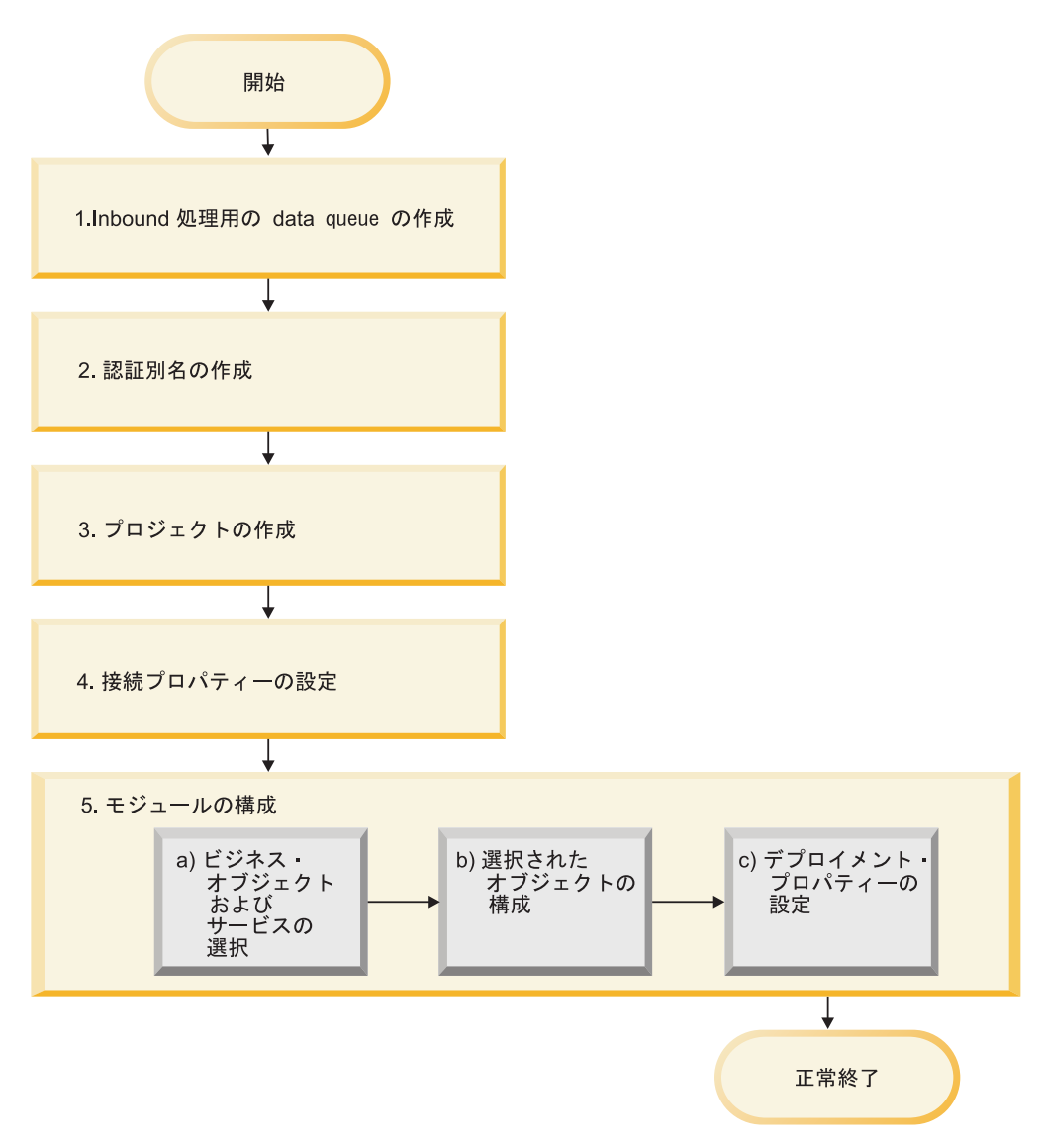

図 *8.* モジュールの構成のためのロードマップ

#### デプロイメント用のモジュールの構成

このタスクは以下のステップから成り立っています。

- 1. Inbound 処理用の data queue を作成します。
- 2. 暗号化したパスワードで IBM i システムにアクセスするための認証別名を作成 します。このステップは、パスワードおよび ID の取り扱いポリシーによっては オプションです。サーバーを使用して、この手順を実行してください。
- 3. プロジェクトを作成します。最初に、WebSphere Integration Developer で外部サ ービス・ウィザードを開始し、モジュールの作成とデプロイのプロセスを開始し ます。このウィザードはプロジェクトを作成します。これは、モジュールに関連 付けられたファイルを編成するために使用されます。
- 4. 外部サービス・ウィザードがオブジェクトおよびサービスをディスカバーするた めに IBM i システムに接続するときに必要な接続プロパティーを設定します。
- <span id="page-32-0"></span>5. Inbound 処理または Outbound 処理用のモジュールを外部サービス・ウィザード を使って構成し、ビジネス・オブジェクトおよびサービスを IBM i システムか ら探して選択し、ビジネス・オブジェクト定義および関連成果物を生成します。
	- a. 外部サービス・ウィザード によってディスカバーされたビジネス・インテグ レーション・コンポーネントから、Inbound 処理用 または Outbound 処理用 のビジネス・オブジェクトおよびサービスを選択します。
	- b. すべてのビジネス・オブジェクトに適用する操作などのプロパティーを指定 することにより、選択したオブジェクトを構成します。
	- c. 実行時にアダプターが IBM i システムに接続するために使用するデプロイメ ント・プロパティーを設定します。次に、外部サービス・ウィザードを使用 して新規モジュール (構成したビジネス・オブジェクトを含むモジュール)、 import ファイルまたは export ファイル、およびサービス・インターフェース を保存することにより、サービスを生成します。

## **Inbound** 処理用の **data queue** の作成

Inbound 処理用にサーバーを構成するには、data queue を作成する必要がありま す。data queue は、特定のサービスを完了するために使用されます。この作成処理 を支援するため、制御言語 (CL) プログラムとしてサンプル・スクリプトが提供さ れています。サンプル・スクリプトは、WebSphere Integration Developer のインスト ール・ディレクトリーにあります。

#### このタスクを実行する理由および時期

data queue の Inbound 処理用に IBM i システムを構成する必要がある場合にの み、このタスクを実行してください。

#### このタスクの手順

- 1. data queue を作成します。 この作成処理を支援するため、data queue 作成用の サンプル・スクリプト、I5INBOUND.SAVF および I5ARCHFAIL.SAVF が提供 されています。これらの制御言語プログラム (I5INBOUND.SAVF および I5ARCHFAIL.SAVF) には、ソース・コード (.CLLP ファイル) およびコンパイ ル済みコード (.PGM) が組み込まれています。これらの制御言語プログラムは、 *WID\_installation\_dir*/ResourceAdapters/IBMi\_*version*/samples/scripts ディレクトリー にあります。ここで、*WID\_installation\_dir* は、WebSphere Integration Developer のインストール・ディレクトリー、*version* は、「6.2」 など、アダプターのバ ージョンを示しています。ファイル I5INBOUND.SAVF と I5ARCHFAIL.SAVF は、IBM i システム の圧縮フォーマット (.SAVF) になっています。 ファイル I5INBOUND.SAVF には、メッセージをポーリングするためのスクリプトとコン パイル済みコードが含まれています。ファイル I5ARCHFAIL.SAVF には、失敗 したメッセージを失敗したイベント・キューにアーカイブするためのスクリプト とコンパイル済みコードが含まれています。
- 2. サンプル・ビルドから Inbound 用の制御言語プログラムを抽出します。
	- a. ターゲットの IBM i システムで、コマンド CRTSAVF を入力し、(SAVF) ファイルを保存して I5INBOUND という名前を付けます (例: CRTSAVF FILE(TEST/I5INBOUND))。
- <span id="page-33-0"></span>b. I5INBOUND.SAVF ファイルをターゲット IBM i システムにバイナリー・モ ードでコピーまたは FTP ファイル転送します。
- c. コマンド RSTOBJ を入力して、SAVF を抽出します (入力例: RSTOBJ OBJ(I5INBOUND) SAVLIB(RAJA1) DEV(\*SAVF) SAVF(TEST/I5INBOUND) RSTLIB(TEST))。この入力例では、アダプター・ビルドは、RAJA1.lib から作 成されています。
- d. オプション: SAVF ファイルの抽出後に、コマンド DLTF を入力してこのフ ァイルを削除します。

#### 結果

Inbound 処理用に IBM i システムが構成されて、data queue が使用可能になりま す。

### 認証別名の作成

認証別名は、アダプターがIBM i システムへのアクセスに使用するパスワードを暗 号化する機能です。アダプターは、アダプター・プロパティーに保管されたユーザ ー ID とパスワードを使用する代わりに、この認証別名を使用して IBM i システム に接続することができます。

#### 始める前に

認証別名を作成するには、WebSphere Process Server または WebSphere Enterprise Service Bus の管理コンソールへのアクセス権が必要です。 IBM i システムへの接 続に使用するユーザー名およびパスワードも知っていなければなりません。

以下の手順は、WebSphere Integration Developer を介して管理コンソールにアクセス する方法を示しています。管理コンソールを (WebSphere Integration Developer を介 さずに) 直接使用する場合は、管理コンソールにログインして、ステップ [2 \(29](#page-34-0) ペー [ジ](#page-34-0)) に進みます。

#### このタスクを実行する理由および時期

認証別名を使用すると、他のユーザーから見える可能性があるアダプター構成プロ パティーに、パスワードを平文で保管する必要がなくなります。

認証別名を作成するには、以下の手順を使用してください。

#### このタスクの手順

1. 管理コンソールを開始します。

WebSphere Integration Developer によって 管理コンソール を開始するには、以 下の手順を実行します。

- a. WebSphere Integration Developer の Business Integration パースペクティブ で、「サーバー」タブをクリックします。
- b. サーバーで「開始済み」という状況が表示されない場合は、サーバーの名前 (例えば、「**WebSphere Process Server**」) を右クリックして、「開始」をク リックします。 サーバーの状況が Started になるまで待ちます。
- <span id="page-34-0"></span>c. サーバーの名前を右クリックし、「管理コンソールの実行」をクリックしま す。
- d. 「ログイン」をクリックして、管理コンソールにログオンします。管理コン ソールでユーザー ID およびパスワードが必要な場合は、先に ID およびパ スワードを入力してから、「ログイン」をクリックします。
- 2. 管理コンソールで、「セキュリティー」 → 「管理、アプリケーション、および インフラストラクチャーの保護」をクリックします。
- 3. 「認証」の下の、「**Java** 認証・承認サービス」 → 「**J2C** 認証データ」をクリッ クします。
- 4. 認証別名を作成します。
	- a. 表示された J2C 認証別名のリストから、「新規作成」をクリックします。
	- b. 「構成」タブで、「別名」フィールドに認証別名の名前を入力します。
	- c. IBM i システムへの接続の確立に必要なユーザー ID およびパスワードを入 力します。
	- d. オプション : 別名の説明を入力します。
	- e. 「**OK**」をクリックします。

新規に作成された別名が表示されます。

別名のフルネームは、ノード名および指定した認証別名で構成されます。例 えば、ノード widNode に ProductionServerAlias という名前で別名を作成する 場合、フルネームは、widNode/ProductionServerAlias となります。このフルネ ームは、後続の構成ウィンドウで使用する名前です。

f. 「保管」をクリックします。

#### 結果

ウィザードの後半でアダプター・プロパティーを構成するときに指定する認証別名 が作成されました。

# プロジェクトの作成

モジュールの作成とデプロイのプロセスを開始するには、WebSphere Integration Developer の外部サービス・ウィザードを開始します。このウィザードは、モジュー ルに関連付けられたファイルを編成するために使用される、コネクター・プロジェ クトを作成します。

### 始める前に

IBM i システムへの接続の確立に必要な情報を収集済みであることを確認します。 例えば、IBM i システムの名前または IP アドレスと、データベースにアクセスす るためのユーザー ID およびパスワードが必要です。

#### このタスクを実行する理由および時期

既存のプロジェクトがある場合は、新規オブジェクトを作成する代わりに、そのプ ロジェクトを使用できます。ウィザードの開始前に選択してください。

#### このタスクの手順

- <span id="page-35-0"></span>1. 外部サービス・ウィザードを開始するには、WebSphere Integration Developer の Business Integration パースペクティブに進み、「ファイル」 → 「新規」 → 「外 部サービス」の順にクリックします。
- 2. 外部サービスウィンドウで、「アダプター」を選択して「次へ」をクリックしま す。
- 3. 「アダプターの選択」ウィンドウで、「**IBM WebSphere Adapter for IBM i (IBM :** *version***)**」を選択します。*version* は、使用するアダプターのバージョン (例えば、6.2) です。
- 4. 「次へ」をクリックします。
- 5. 「アダプターのインポート (Adapter Import)」ウィンドウで、「コネクター・プ ロジェクト」にあるデフォルト・プロジェクト名を受け入れるか、別の名前を入 力します。
- 6. 「ターゲット・ランタイム **(Target runtime)**」で、モジュールをデプロイするサ ーバーのタイプを選択します。ウィザードは、そのサーバーに対して適切な成果 物を作成します。
- 7. 「次へ」をクリックします。 必要なファイルおよびライブラリー (Required Files and Libraries)ウィンドウが表示されます。

#### 結果

アダプターの RAR ファイルを含む新規のコネクター・プロジェクトが作成されま す。プロジェクトは、ビジネス・インテグレーション・パースペクティブにリスト されます。

#### 次のタスク

外部サービス・ウィザードでの作業を続行します。次のステップでは、データベー ス固有のファイルをプロジェクトに追加します。

# 外部サービス・ウィザードの接続プロパティーの設定

外部サービス・ウィザード が、IBM i システムでビジネス・オブジェクトをディス カバーできるようにするためには、接続プロパティーを指定する必要があります。

#### このタスクを実行する理由および時期

外部サービス・ウィザードでは、ディスカバリーのためのIBM i システム 接続やサ ービス記述の作成にこれらのプロパティーが必要となります。プロパティーについ て詳しくは、 101 [ページの『ウィザードの接続プロパティー』を](#page-106-0)参照してくださ  $\mathcal{U}$ 

#### このタスクの手順

- 1. 外部サービス・ウィザードを開始し、「処理指示 (Processing Direction)」ウィン ドウで、「**Outbound**」または「**Inbound**」を選択し、「次へ」をクリックしま す。
- 2. 「ディスカバリー構成 (Discovery Configuration)」ウィンドウで、ウィザードが IBM i システムへの接続に使用する接続プロパティーを指定します。
- a. 「ホスト名」フィールドには、IBM i システム のホスト名または IP アドレ スを指定します。
- b. 「ユーザー名」フィールドに、ウィザードからサーバーへの接続に使用する ユーザー名を入力します。
- c. 「パスワード」フィールドに、ウィザードからサーバーへの接続に使用する パスワードを入力します。
- d. 「オブジェクト・ディスカバリーの場合の **IBM i** 上のライブラリーのパス **(Path to library on IBM i for object discovery)**」フィールドに、IBM i シ ステム のライブラリーのパスを入力します。 例えば、/QSYS.LIB/ です。
- e. 「ディスカバーするオブジェクト・タイプ」リストで、オブジェクト・タイ プを選択します。「ディスカバーするオブジェクト・タイプ」リストから は、data queue または報告書作成プログラムのいずれかを選択することがで きます。
- f. 「ビジネス・オブジェクト名のプレフィックス」リストに、ビジネス・オブ ジェクト名の先頭に付けるストリングを入力します。 例えば、FIFOQ という 名前のビジネス・オブジェクトを選択し、ビジネス・オブジェクト名のプレ フィックスに Test と入力すると、ウィザードが作成するビジネス・オブジ ェクトは、TestFIFOQ という名前になります。

このウィンドウの接続情報は、ビジネス・オブジェクトをディスカバーするため に、アダプターが IBM i システム に接続する際に使用されます。ウィザードの 後のほうでは、実行時用として別の接続情報または別の認証別名を指定できま す。

- 3. オプション : 実行時にアダプターの双方向言語サポートを有効にするには、以下 の手順を実行します。
	- a. 「拡張」をクリックします。
	- b. 「**BiDi** プロパティー」リストで、「**BiDi** 変換」を選択します。
	- c. 順序付けスキーマ、テキスト方向、対称スワッピング、文字シェーピング、 および数字シェーピングの各プロパティーを設定して、双方向変換の実行方 法を制御します。
- 4. オプション : ウィザードのログ・ファイルの場所またはログに格納される情報量 を変更するには、「ウィザードのロギング・プロパティーを変更する **(Change logging properties for wizard)**」をクリックして、以下の情報を指定します。
	- v 「ログ・ファイル出力場所 **(Log file output location)**」に、ウィザードのロ グ・ファイルの場所を指定します。
	- v 「ロギング・レベル **(Logging level)**」に、記録するエラーの重大度を指定しま す。

このログ情報はウィザードでのみ使用されます。実行時は、アダプターはサーバ ーの標準ログ・ファイルおよびトレース・ファイルにメッセージおよびトレース 情報を書き込みます。

5. 「次へ」をクリックします。

#### 結果

外部サービス・ウィザードは、データベースに接続し、「オブジェクトのディスカ バリーと選択 (Object Discovery and Selection)」ウィンドウを表示します。

#### 次のタスク

ウィザードでの作業を続行します。ウィザードでビジネス・オブジェクトを作成す る IBM i システム上のオブジェクトを見つけます。

# **Outbound** 処理のモジュールの構成

アダプターを Outbound 処理に使用するようにモジュールを構成するには、 WebSphere Integration Developer 内で外部サービス・ウィザードを使用して、 IBM i システムからビジネス・オブジェクトおよびサービスを検出して選択し、ビジネ ス・オブジェクト定義および関連する成果物を生成します。

# ビジネス・オブジェクトの選択および構成

外部サービス・ウィザード によってディスカバーされたオブジェクトのリストを使 用して、モジュールでアクセスする必要のある IBM i サーバー・ビジネス・オブジ ェクトを選択します。次に、新規ビジネス・オブジェクトの構成情報を入力しま す。

#### 始める前に

このセクションでプロパティーを設定するには、その前にアダプター・モジュール を作成しておく必要があります。これは、WebSphere Integration Developer ではアダ プター・プロジェクトの下に表示されます。アダプター・プロジェクトの作成に関 して詳しくは、 29 [ページの『プロジェクトの作成』を](#page-34-0)参照してください。

#### このタスクを実行する理由および時期

オブジェクトのディスカバリーと選択 (Object Discovery and Selection)ウィンドウで は、オブジェクトを任意の順序で選択して構成できます。Program Call Markup Language (PCML) など「ディスカバーされたオブジェクト」リストのさまざまなノ ード内のオブジェクトを組み合わせることができます。

接続プロパティーを設定したり、ビジネス・オブジェクトを検索して、選択するに は、この手順に従います。このトピックに記載されているプロパティーについて詳 しくは、本書の Managed Connection Factory プロパティーに関する参照トピックを 参照してください。

## 手順

- 1. 「処理指示 (Processing Direction)」ウィンドウで、「**Outbound**」 (アダプターか ら IBM i システム にデータを送信する) を選択し、「次へ」をクリックしま す。
- 2. 「ディスカバリー構成」ウィンドウで、オブジェクト・ディスカバリーに使用す るホスト名、ユーザー名、パスワード、および IBM i 上のフォルダーのパスを 入力します。「ディスカバーするオブジェクト・タイプ」リストから要件に従っ て data queue または報告書作成プログラムのいずれかを選択します。次の図 は、報告書作成プログラム・ビジネス・オブジェクトで使用可能な操作を示して います。「次へ」をクリックします。

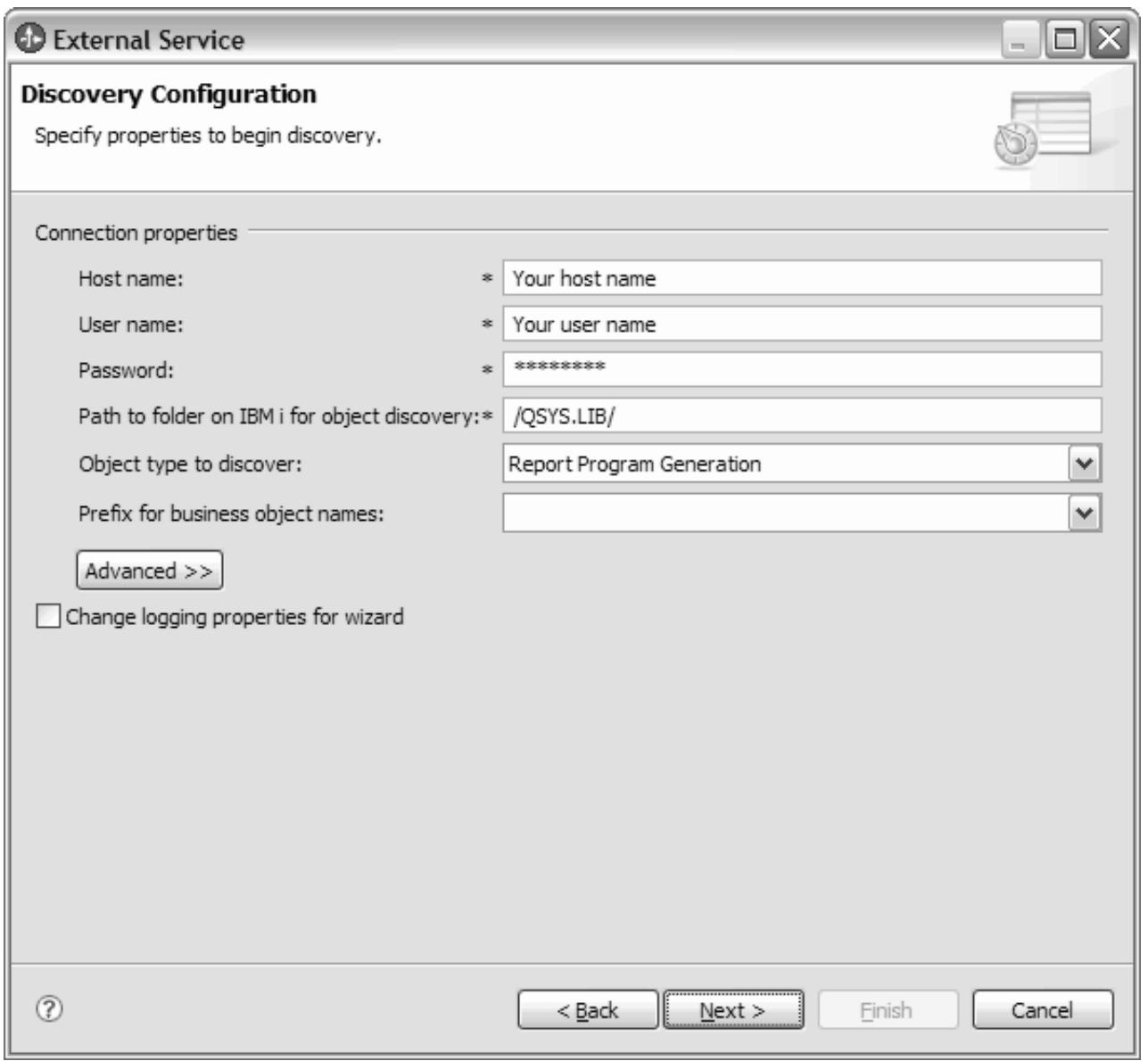

図 *9.* 「ディスカバリー構成」ウィンドウ

3. 「オブジェクトのディスカバリーと選択」ウィンドウで、「ディスカバーされた オブジェクト」のペインからオブジェクトを 1 つ選択します。

注**:** 報告書作成プログラム・ビジネス・オブジェクトの上にマウスを置くと、ウ ィザードは、報告書作成プログラムの名前とその PCML タイプを表示します。

4. 「>」(追加) ボタンをクリックします。「選択済みオブジェクト」ペインに選択 されたオブジェクトが表示されます。

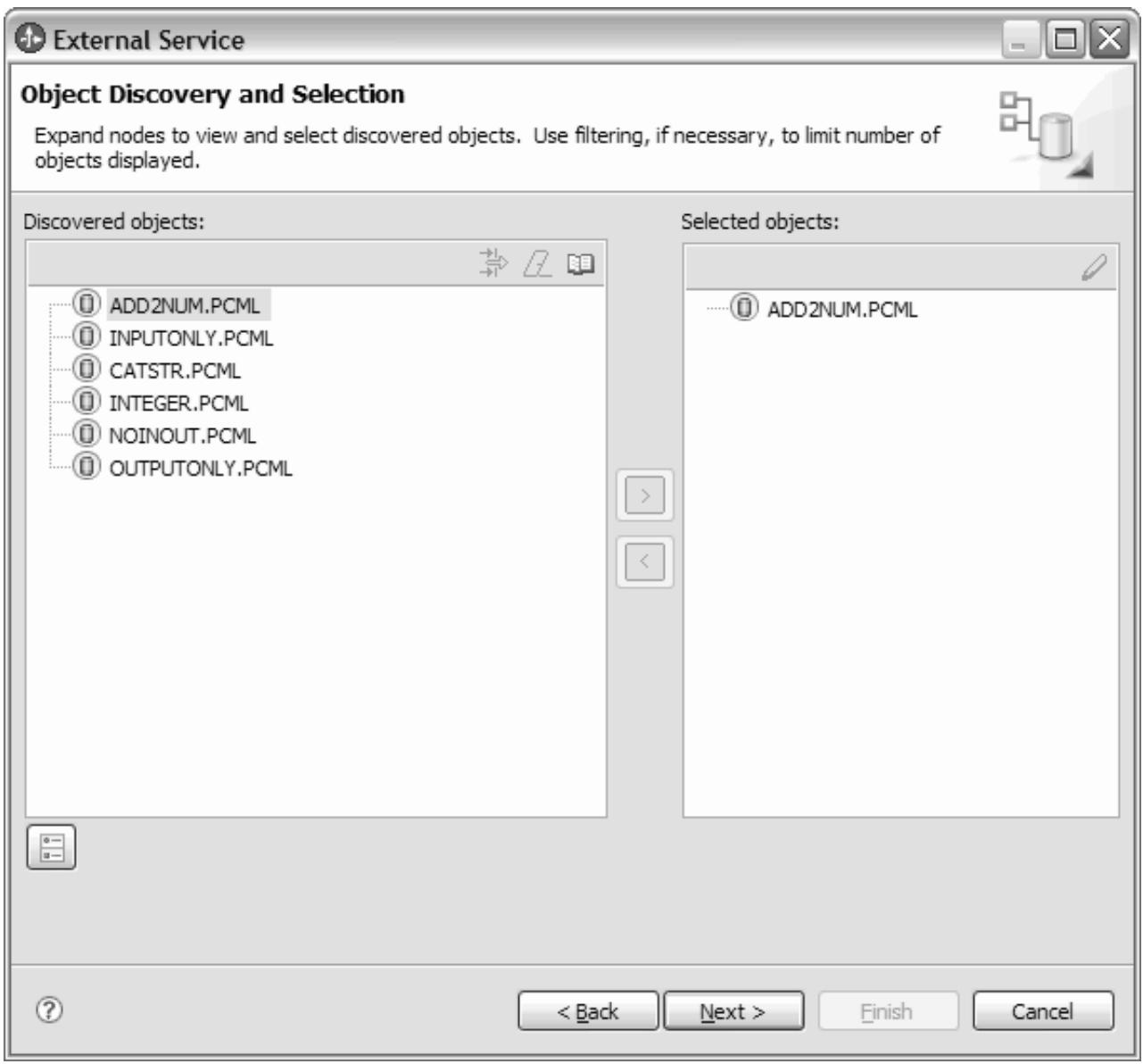

図 *10.* 「オブジェクトのディスカバリーと選択」ウィンドウ

5. モジュールに追加するビジネス・オブジェクトを選択したら、「次へ」をクリ ックします。

ウィザードを終了しない限り、操作を繰り返してモジュールに必要なビジネス・オ ブジェクトを選択および構成できます。ウィザードの終了後は、ウィザードを使用 して既存のモジュールに対するオブジェクトの変更や追加はできないので、ウィザ ードを使用し始める前に、ビジネス・オブジェクトを使用するプログラムの要件を 明確に理解してください。

# 選択済みオブジェクトの構成

外部サービス・ウィザードでメタデータ・オブジェクトを選択した後は、そのオブ ジェクトに適用するプロパティーを指定する必要があります。

このタスクの手順

- 1. 「オブジェクトのディスカバリーと選択 (Object Discovery and Selection)」ウィ ンドウの「選択済みオブジェクト」リストに、アプリケーションで使用するすべ てのビジネス・オブジェクトを入れたら、「次へ」をクリックします。
- 2. 「複合プロパティーの構成 (Configure Composite Properties)」ウィンドウに選択 済みビジネス・オブジェクトに対する操作名が表示されます。 data queue の場 合、操作名は PutQueue と GetQueue です。報告書作成プログラムの場合、操作 名は CallPGM です。

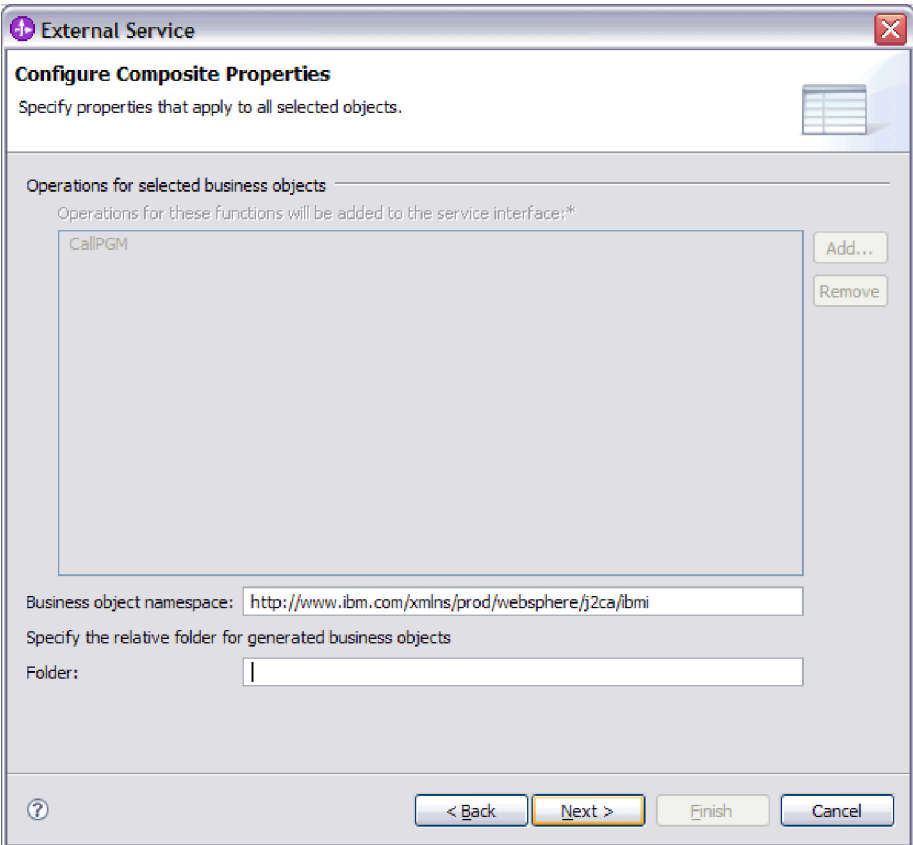

図 *11.* 「複合プロパティーの構成」ウィンドウ

3. 「ビジネス・オブジェクト **Namespace**」フィールドで、デフォルトのネーム・ スペースを受け入れるか、別のネーム・スペースのフルネームを入力します。

ネーム・スペースは、ビジネス・オブジェクト・スキーマを論理的に分離するた め、ビジネス・オブジェクト名の前に付加されます。このプロパティーに関して 詳しくは、本書の Managed Connection Factory プロパティーに関する参照トピ ックを参照してください。

4. オプション: 生成されたビジネス・オブジェクトが格納されるフォルダーの相対 パスを「フォルダー」に入力します。「次へ」をクリックします。

### 結果

モジュール内のすべてのビジネス・オブジェクトに適用する情報を設定しました。

#### 次のタスク

ウィザードでの作業を続行します。次のステップでは、実行時に使用するデプロイ メント情報、およびサービスをモジュールとして保存するための情報を指定しま す。

# デプロイメント・プロパティーの設定およびサービスの生成

モジュールのビジネス・オブジェクトを選択して構成した後、外部サービス・ウィ ザードを使用して、アダプターが IBM i システムに接続するために使用するプロパ ティーを構成します。ウィザードは、すべての成果物とプロパティー値を保存す る、新規のビジネス・インテグレーション・モジュールを作成します。

### 始める前に

このタスクは、外部サービス・ウィザードの「サービス生成およびデプロイメン ト」ウィンドウおよび「サービス・ロケーション・プロパティー」ウィンドウを使 用して実行されます。

このタスクの接続プロパティーは、ウィザードが IBM i システムへの接続に使用す る値に初期化されます。IBM i システムへの接続に使用する以外の値を使用するよ うにモジュールを構成するには、ここでホスト名、ユーザー名、およびパスワード などの値を変更します。

重要**:** モジュールに、現在構成しているものと同じ名前のインターフェースまたは ビジネス・オブジェクトが含まれている場合、そのモジュールにある元のインター フェースまたはビジネス・オブジェクトは新しいバージョンによって置き換えられ ます。

### このタスクを実行する理由および時期

モジュールの成果物を生成するには、以下の手順に従います。

### このタスクの手順

- 1. 「サービス生成およびデプロイメント構成 (Service Generation and Deployment Configuration)」ウィンドウで、「操作の編集 **(Edit Operations)**」をクリックし て、作成するビジネス・オブジェクトの操作の名前を確認するか、操作の説明 を追加します。
- 2. アダプターが IBM i システム に接続する方法を指定します。
- 3. J2C 認証別名を使用するには、アダプターで「**Java** 認証・承認サービス **(JAAS)** の別名のセキュリティー・クレデンシャルの指定」を使用するかどうか を指定し、「**J2C** 認証データ入力」フィールドに別名の名前を入力します。既 存の認証別名を指定するか、あるいは、(モジュールをデプロイする前であれば いつでも) 認証別名を作成することができます。名前は大文字小文字が区別さ れます。また、名前にはノード名が含まれます。
- 4. オプション: サーバー上の既存の Java Naming and Directory Interface (JNDI) データ・ソースに指定されたユーザー名およびパスワードを使用するには、以 下のようにします。
	- a. 「**Java** 認証・承認サービス **(JAAS)** の別名のセキュリティー・クレデンシ ャルの指定 **(Specify a Java Authentication and Authorization Services (JAAS) alias security credential)**」をクリアします。
- b. 「拡張」をクリックします。
- c. 「拡張接続構成」を展開します。
- d. 「**DataSource JNDI** 名」フィールドに、既存の JNDI データ・ソースの名 前を入力します。
- 5. 「コネクター・プロジェクトのデプロイ」で、アダプター・ファイルをモジュ ールに組み込むかどうかを指定します。次の値のいずれかを選択してくださ い。
	- v 「単一アプリケーションが使用するモジュールとともにデプロイする」。ア ダプター・ファイルをモジュール内に組み込むと、モジュールをあらゆるア プリケーション・サーバーにデプロイすることができます。組み込みアダプ ターを使用するのは、組み込みアダプターを使用するモジュールが 1 つある 場合か、複数のモジュールでバージョンの異なるアダプターを実行する必要 がある場合です。組み込みアダプターを使用すると、他のモジュールのアダ プター・バージョンを変更することで、それらのモジュールを不安定にする リスクを生じることなく、1 つのモジュール内でアダプターをアップグレー ドできます。
	- 「複数アプリケーションが使用するサーバー上」。モジュール内にアダプタ ー・ファイルを組み込まない場合は、このモジュールを実行するアプリケー ション・サーバーごとにモジュールをスタンドアロン・アダプターとしてイ ンストールする必要があります。複数のモジュールが同じバージョンのアダ プターを使用可能で、アダプターを中央の場所で管理する場合は、スタンド アロン・アダプターを使用します。スタンドアロン・アダプターの場合も、 複数のモジュールに対して単一のアダプター・インスタンスを実行すること により、必要なリソースが軽減されます。
- 6. 前のステップで「複数アダプターが使用するサーバーにデプロイする」を選択 した場合は、実行時にその接続プロパティーを設定する方法を指定します。
	- v サーバー上に管理接続ファクトリーまたは活動化仕様を手動で作成および構 成した場合、または同じ管理接続ファクトリーまたは活動化仕様のプロパテ ィーを使用して同じ IBM i システム に接続するアプリケーションを既にデ プロイ済みの場合は、その Java Naming and Directory Interface (JNDI) デー タ・ソースの名前を指定することによって、管理接続ファクトリーまたは活 動化仕様を再利用できます。
		- a. 「接続プロパティー」で、「事前定義された接続プロパティーを使用す る」を選択します。
		- b. 「**JNDI** ルックアップ名」に、既存の管理接続ファクトリーまたは活動化 仕様の JNDI データ・ソースの名前を入力します。
		- c. 「次へ」をクリックします。
	- v これが、特定のユーザー名とパスワードを使用してデータベースに接続する 最初のアプリケーションである場合、または他のアプリケーションとは別々 にユーザー名とパスワードを管理する場合は、「接続プロパティーの指定」 を選択します。
- 7. オプション: 必須の接続プロパティーの値を確認し、必要に応じて変更します。 フィールドは、ウィザードの開始時に指定した接続情報で初期化されます。こ れらの値を変更して、別のユーザー名およびパスワードを実行時に指定できま

す。また、別の IBM i システムにも接続できますが、スキーマ名は両方のデー タベースで同じでなければなりません。接続プロパティーの形式はデータベー ス固有です。

- 8. オプション: 「拡張」をクリックして拡張プロパティーを指定します。モジュー ルに、現在構成しているものと同じ名前のインターフェースまたはビジネス・ オブジェクトが含まれている場合、そのモジュールにある元のインターフェー スまたはビジネス・オブジェクトは新しいバージョンによって置き換えられま す。
	- 拡張プロパティー
		- a. 「ユーザー名」フィールドに、ウィザードからサーバーへの接続に使用す るユーザー名を入力します。
		- b. 「パスワード」フィールドに、ウィザードからサーバーへの接続に使用す るパスワードを入力します。
	- v ロギングおよびトレース
		- アダプターのインスタンスが複数ある場合は、アダプター **ID**をこのイン スタンスに固有の値に設定します。アダプター ID プロパティーについて 詳しくは、 107 [ページの『アダプ ター](#page-112-0) ID (AdapterID)』を参照してくだ さい。
- 9. 「次へ」をクリックします。「サービス・ロケーション・プロパティー」ウィ ンドウが表示されます。

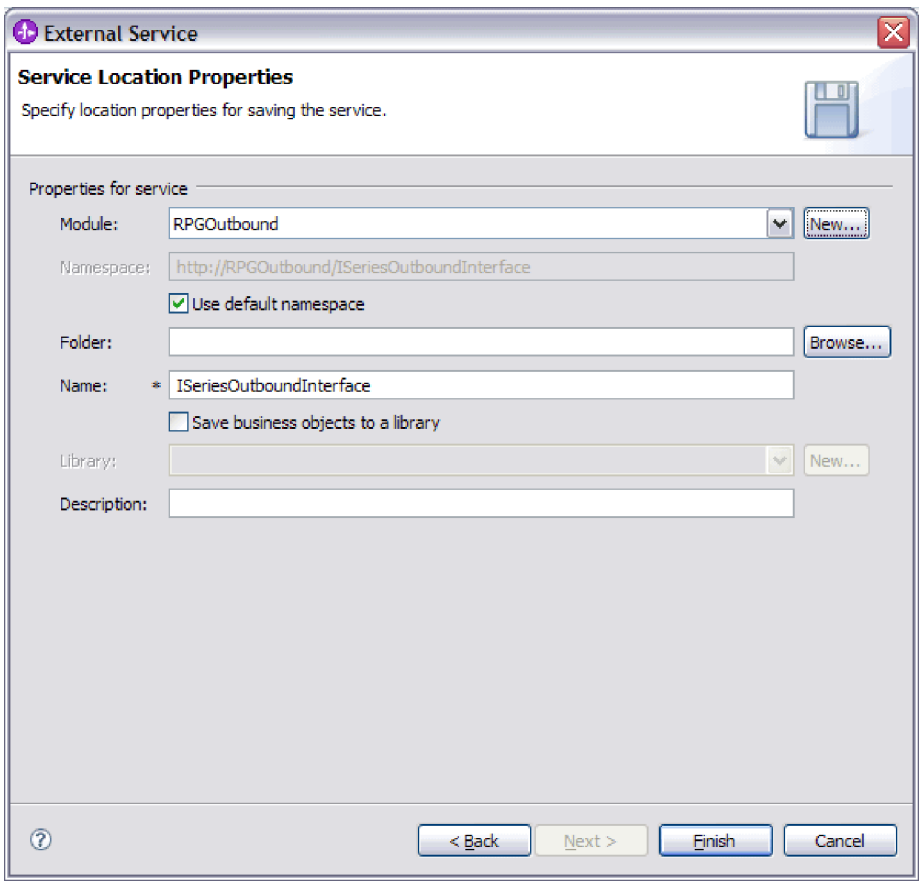

10. 「サービス・ロケーション・プロパティー (Service Location Properties)」ウィン ドウで、既存のモジュールを選択するか、新規のモジュールを作成します。

v 既存のモジュールを使用する場合は、「モジュール **(Module)**」リストからそ の名前を選択します。

重要**:** モジュールに、現在構成しているものと同じ名前のインターフェース またはビジネス・オブジェクトが含まれている場合、そのモジュールにある 元のインターフェースまたはビジネス・オブジェクトは新しいバージョンに よって置き換えられます。

- v 新規のモジュールを作成する場合は、以下の手順を実行します。
	- a. 「新規作成」をクリックします。
	- b. 「統合プロジェクト (Integration Project)」ウィンドウで、「モジュール・ プロジェクトの作成 **(Create a module project)**」を選択して「次へ」を クリックします。
	- c. 「モジュール」ウィンドウで、モジュールの名前を入力します。例えば、 ISeriesOutboundInterface です。
	- d. サービス記述ファイル (.import ファイルおよび .wsdl ファイル) をモジ ュールのデフォルト・フォルダーに置きたい場合は、「デフォルト・ロケ ーションを使用する **(Use default location)**」を選択したままにします。モ ジュールの別のフォルダーを指定する場合は、このオプションをクリア し、「参照」をクリックして、「ロケーション **(Location)**」内の別のフォ ルダーを指定します。
	- e. ウィザードを閉じたときに WebSphere Integration Developer のアセンブリ ー・ダイアグラムでこのモジュールが自動的に開くようにする場合は、 「モジュールのアセンブリー・ダイアグラムを開く **(Open module assembly diagram)**」を選択します。それ以外の場合は、このオプション をクリアします。
	- f. 「終了」をクリックすると、新規モジュールが作成されます。
- 11. ビジネス・オブジェクトに使用するネーム・スペースを指定します。
	- モジュール内のビジネス・オブジェクトが、デフォルトで得られるネーム・ スペースを使用する場合は、「デフォルト **Namespace** を使用する **(Use default namespace)**」チェック・ボックスを選択したままにします。
	- v 別のネーム・スペースを指定するには、このオプションをクリアして、 「**Namespace**」に別の値を入力します。
- 12. 新規モジュール内のサービス記述を保管するフォルダーを指定します。「フォ ルダー」にフォルダー名を入力するか、既存フォルダーを参照します。 フォル ダー名を指定しない場合、成果物 (インポート・ファイル、XSD および WSDL ファイル) は、モジュールのルート・フォルダー (モジュール名のフォルダー) に保管されます。
- 13. 「名前」で、デフォルトのインポート名を受け入れるか、あるいは別の名前を 入力します。
- 14. ビジネス・オブジェクトをライブラリーに保管して、それを他のモジュールが 使用できるようにする場合は、「ビジネス・オブジェクトをライブラリーに保 管する **(Save business objects to a library)**」を選択して、そのライブラリーの 場所を「ライブラリー」に指定します。
- 15. モジュールについて説明したコメントを「説明」に入力します。
- 16. プロパティーの設定が完了したら、「終了」をクリックします。

17. 「変更されたモデル (Model Changed)」ウィンドウが表示されたら、「はい」 をクリックします。

#### 結果

ウィザードは終了します。モジュールがプロジェクトに作成され、成果物が生成さ れます。

# **Inbound** 処理のモジュールの構成

アダプターを Inbound 処理に使用するようにモジュールを構成するには、 WebSphere Integration Developer 内で 外部サービス・ウィザードを使用して、 IBM i システムからビジネス・オブジェクトおよびサービスを検出して選択し、ビジネ ス・オブジェクト定義および関連する成果物を生成します。

# ビジネス・オブジェクトの選択および構成

外部サービス・ウィザード によってディスカバーされたオブジェクトのリストを使 用して、モジュールでアクセスする必要のある IBM i サーバー・ビジネス・オブジ ェクトを選択します。次に、新規ビジネス・オブジェクトの構成情報を入力しま す。

## 始める前に

このセクションでプロパティーを設定するには、その前にアダプター・モジュール を作成しておく必要があります。これは、WebSphere Integration Developer ではアダ プター・プロジェクトの下に表示されます。アダプター・プロジェクトの作成に関 して詳しくは、 29 [ページの『プロジェクトの作成』を](#page-34-0)参照してください。

#### このタスクを実行する理由および時期

接続プロパティーを設定するには、以下の手順に従います。このトピックに記載さ れているプロパティーについて詳しくは、本書の活動化仕様プロパティーに関する 参照トピックを参照してください。

- 1. 「処理方向」ウィンドウで、「**Inbound**」 (IBM i システム からアダプターにデ ータを送信する) を選択し、「次へ」をクリックします。
- 2. オプション: 後入れ先出し法 (LIFO) または先入れ先出し法 (FIFO) の data queue ポーリングの場合、次の図に示すように、「ディスカバリー構成」ウィン ドウで、オブジェクト・ディスカバリーに使用するホスト名、ユーザー名、パス ワードの値および IBM i 上のフォルダーのパスを入力します。「次へ」をクリ ックします。

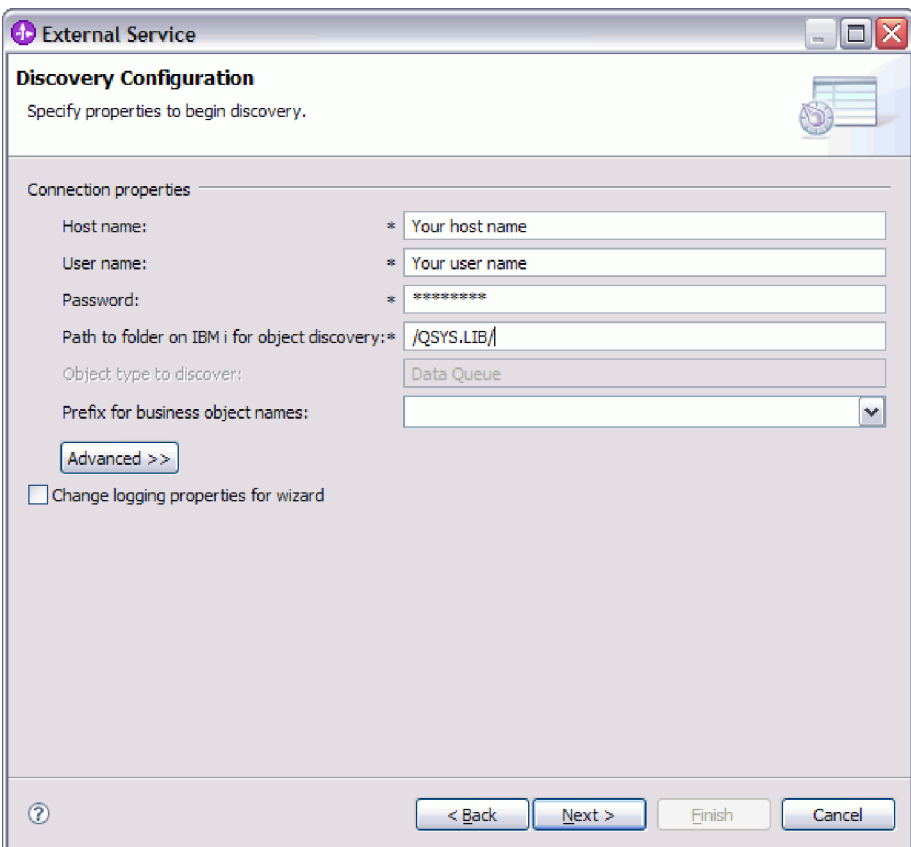

図 *12.* 「ディスカバリー構成」ウィンドウ

注**:** 「ディスカバーするオブジェクト・タイプ」 フィールドは、LIFO または FIFO の simple data queue ポーリングの場合は編集に使用できません。

- 3. オプション :「オブジェクトのディスカバリーと選択」ウィンドウで、「ディス カバーされたオブジェクト」のペインからオブジェクトを 1 つ選択します。 LIFO または FIFO の data queue ポーリングの場合、LIFOQ.DTAQ または FIFOQ.DTAQ を選択します。例えば、次の図に示すように FIFOQ.DTAQ を選択し ます。「次へ」をクリックします。
- 4. 「>」(追加) ボタンをクリックします。「選択済みオブジェクト」ペインに追加 されたオブジェクトが表示されます。「次へ」をクリックします。

注**:** Inbound 操作でポーリングできる data queue は 1 つのみで、 FIFOQ.DTAQ は、既に選択済みオブジェクトに追加されています。

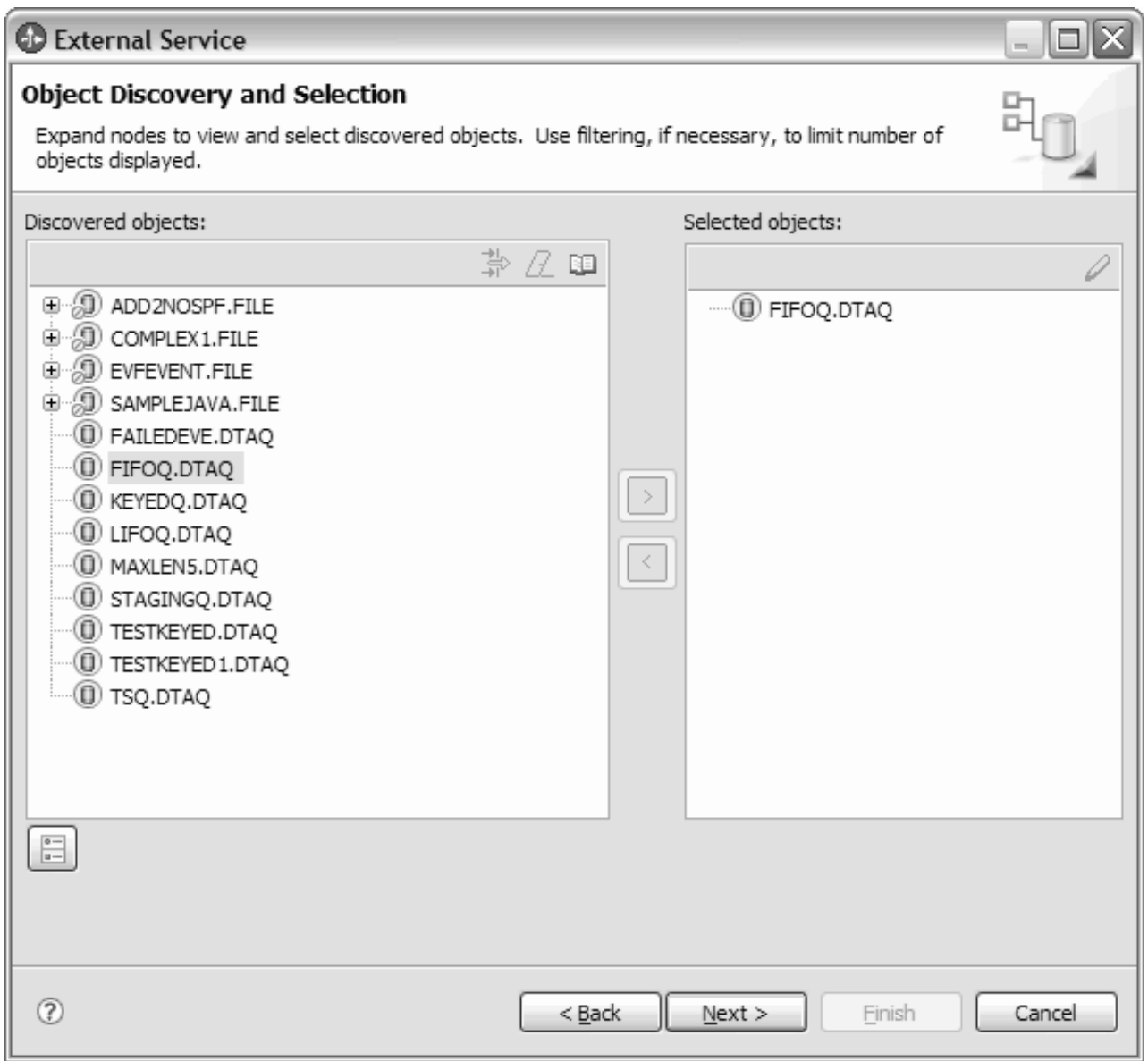

図 *13.* 「オブジェクトのディスカバリーと選択」ウィンドウ

- 5. オプション: keyed data queue ポーリングの場合、「オブジェクトのディスカバ リーと選択」ウィンドウで、「ディスカバーされたオブジェクト」リストからオ ブジェクトを 1 つ選択します。「次へ」をクリックします。
- 6. 「ディスカバーされたオブジェクト」ペインから KEYEDQ.DTAQ を選択します。 「>」(追加) ボタンをクリックします。「選択済みオブジェクト」ペインに追加 されたオブジェクトが表示されます。「次へ」をクリックします。

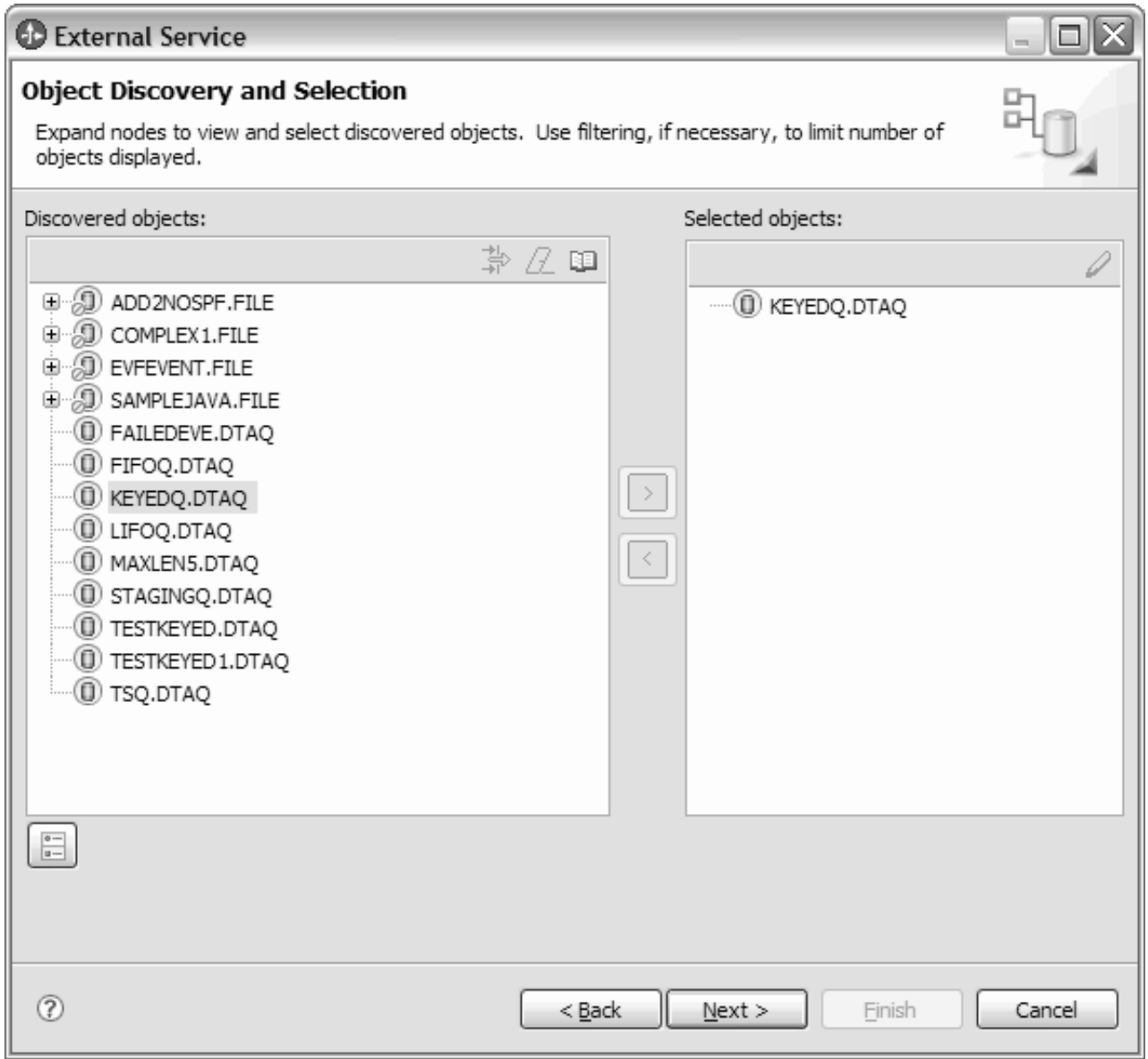

図 *14.* 「オブジェクトのディスカバリーと選択」ウィンドウ

ウィザードを終了しない限り、操作を繰り返してモジュールに必要なビジネス・オ ブジェクトを選択および構成できます。ウィザードの終了後は、ウィザードを使用 して既存のモジュールに対するオブジェクトの変更や追加はできないので、ウィザ ードを使用し始める前に、ビジネス・オブジェクトを使用するプログラムの要件を 明確に理解してください。

# 操作のグローバル・プロパティーの設定

外部サービス・ウィザードでメタデータ・オブジェクトを選択した後は、すべての ビジネス・オブジェクトに適用するプロパティーを指定する必要があります。

このタスクの手順

- 1. 「オブジェクトのディスカバリーと選択 (Object Discovery and Selection)」ウィ ンドウの「選択済みオブジェクト」リストに、アプリケーションで使用するすべ てのビジネス・オブジェクトを入れたら、「次へ」をクリックします。
- 2. 「複合プロパティーの構成 (Configure Composite Properties)」ウィンドウに操作 名、すなわち Emit が表示されます。 Emit 操作は、Inbound 処理の間に使用可 能なただ 1 つの操作です。

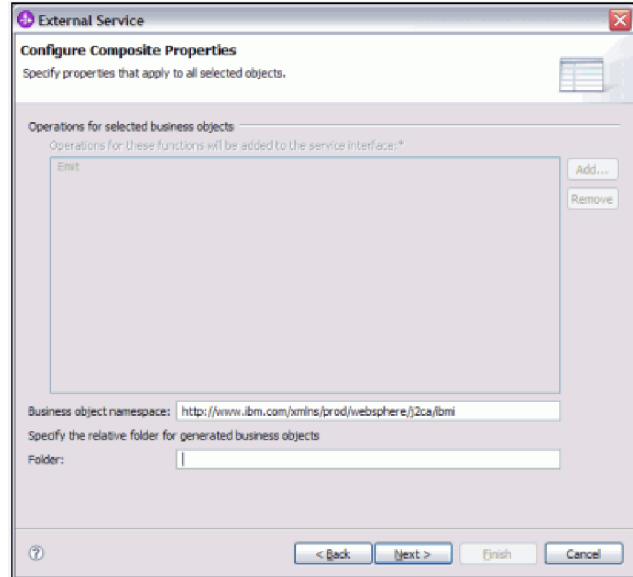

3. オプション: 「ビジネス・オブジェクト **Namespace**」フィールドで、デフォルト のネーム・スペースを受け入れるか、別のネーム・スペースのフルネームを入力 します。

ネーム・スペースは、ビジネス・オブジェクト・スキーマを論理的に分離するた め、ビジネス・オブジェクト名の前に付加されます。このプロパティーに関して 詳しくは、本書の活動化仕様プロパティーに関する参照トピックを参照してくだ さい。

- 4. オプション: 生成されたビジネス・オブジェクトが格納されるフォルダーの相対 パスを「フォルダー」フィールドに入力します。
- 5. 「次へ」をクリックします。

### 結果

モジュール内のすべてのビジネス・オブジェクトに適用する情報を設定しました。

#### 次のタスク

ウィザードでの作業を続行します。次のステップでは、実行時に使用するデプロイ メント情報、およびサービスをモジュールとして保存するための情報を指定しま す。

# デプロイメント・プロパティーの設定およびサービスの生成

モジュールのビジネス・オブジェクトを選択して構成した後、外部サービス・ウィ ザードを使用して、アダプターが IBM i システムに接続するために使用するプロパ ティーを構成します。ウィザードは、すべての成果物とプロパティー値を保存す る、新規のビジネス・インテグレーション・モジュールを作成します。

### 始める前に

このタスクは、外部サービス・ウィザードの「サービス生成およびデプロイメント 構成 (Service Generation and Deployment Configuration)」ウィンドウおよび「サービ ス・ロケーション・プロパティー (Service Location Properties)」ウィンドウを使用し て実行されます。

このタスクの接続プロパティーは、ウィザードが IBM i システム への接続に使用 する値に初期化されます。IBM i システム への接続に使用する以外の値を使用する ようにモジュールを構成するには、ここでホスト名、ユーザー名、およびパスワー ドなどの値を変更します。

### このタスクを実行する理由および時期

モジュールの成果物を生成するには、以下の手順に従います。

### このタスクの手順

1. 「サービス生成およびデプロイメント構成」ウィンドウで、「操作の編集 **(Edit Operations)**」をクリックして、作成するビジネス・オブジェクトの操作の名前 を確認するか、操作の説明を追加します。

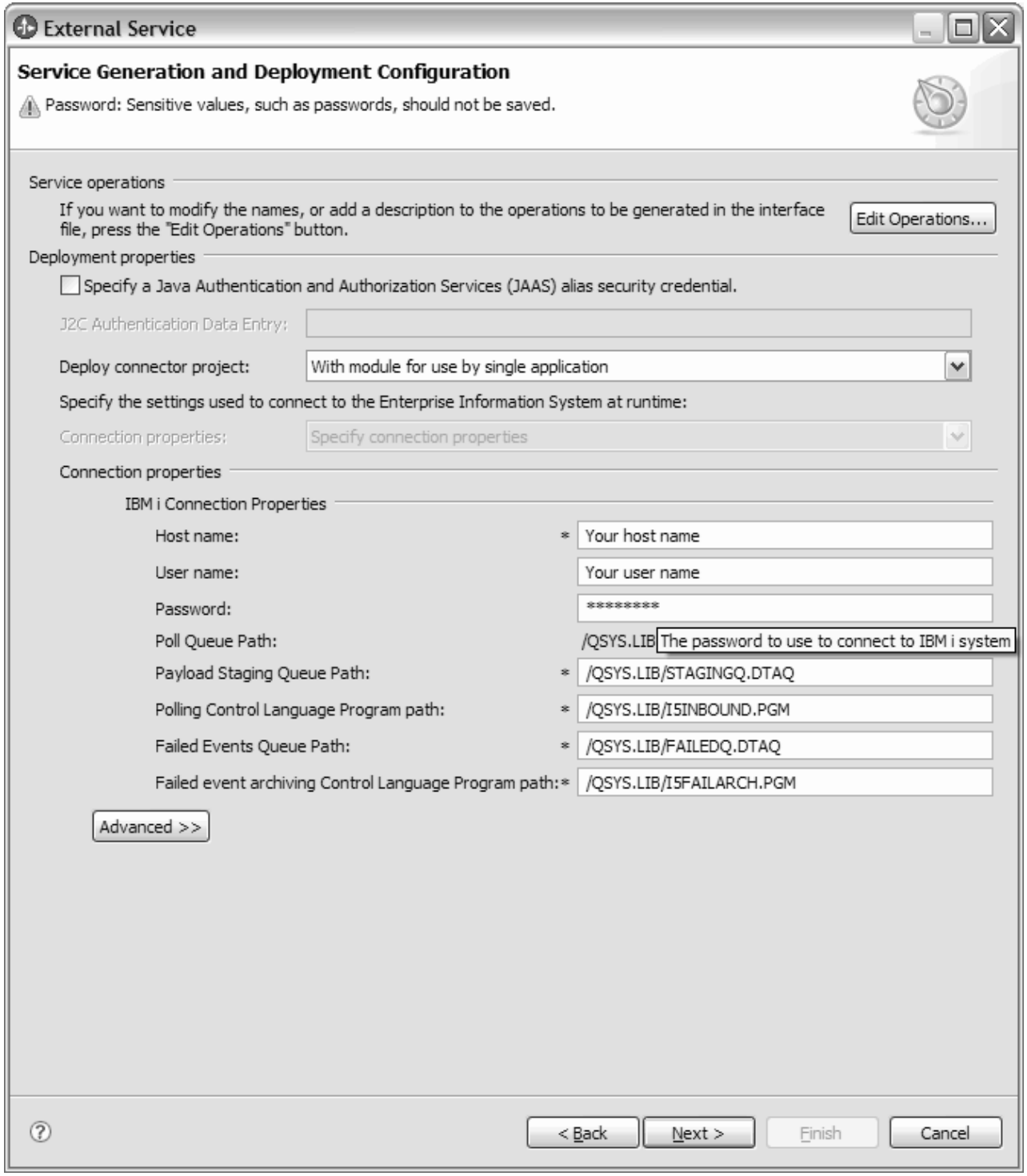

### 図 *15.* 「サービス生成およびデプロイメント構成」ウィンドウ

注**:** ペイロード・ステージング・キュー・パスは、アダプターごとに異なって いる必要があり、2 つのアダプターに PayloadStagingQueue として同一の keyed queue を設定することはできません。同様に失敗イベント・キュー・パスも、 アダプターごとに異なっている必要があり、2 つのアダプターに FailedEventsQueue として同一の keyed queue を設定することはできません。

- 2. 上記の図に示すように、FIFO や LIFO の simple data queue の場合にアダプタ ーが実行時に IBM i システムに接続する方法を指定します。 simple data queue のポーリングでは、ポーリング・キュー・パス・フィールドは入力不可 になります。
- 3. keyed queue の場合 例えば、 48 [ページの図](#page-53-0) 16に示すように、アダプターが 実行時に IBM i システム に接続する方法を指定します。ホスト名、ペイロー ド・ステージング・キューのパス、ポーリング制御言語プログラムのパス、失 敗したイベント・キューのパス、失敗したイベントのアーカイブ制御言語プロ グラムのパス、および keyed data queue 値のキーを入力します。 keyed data queue の Inbound モジュールを作成する際、入力されたキー値の長さが必ず実 際のキーの長さと等しくなるようにします。この値は、IBM i システム の keyed data queue の作成中に指定します。エンタープライズ・メタデータ・デ ィスカバリー (EMD) で入力されたキー値が、最大キー長よりも短いあるいは 長いと、 Inbound モジュールは keyed queue のメッセージのポーリングを行い ません。

<span id="page-53-0"></span>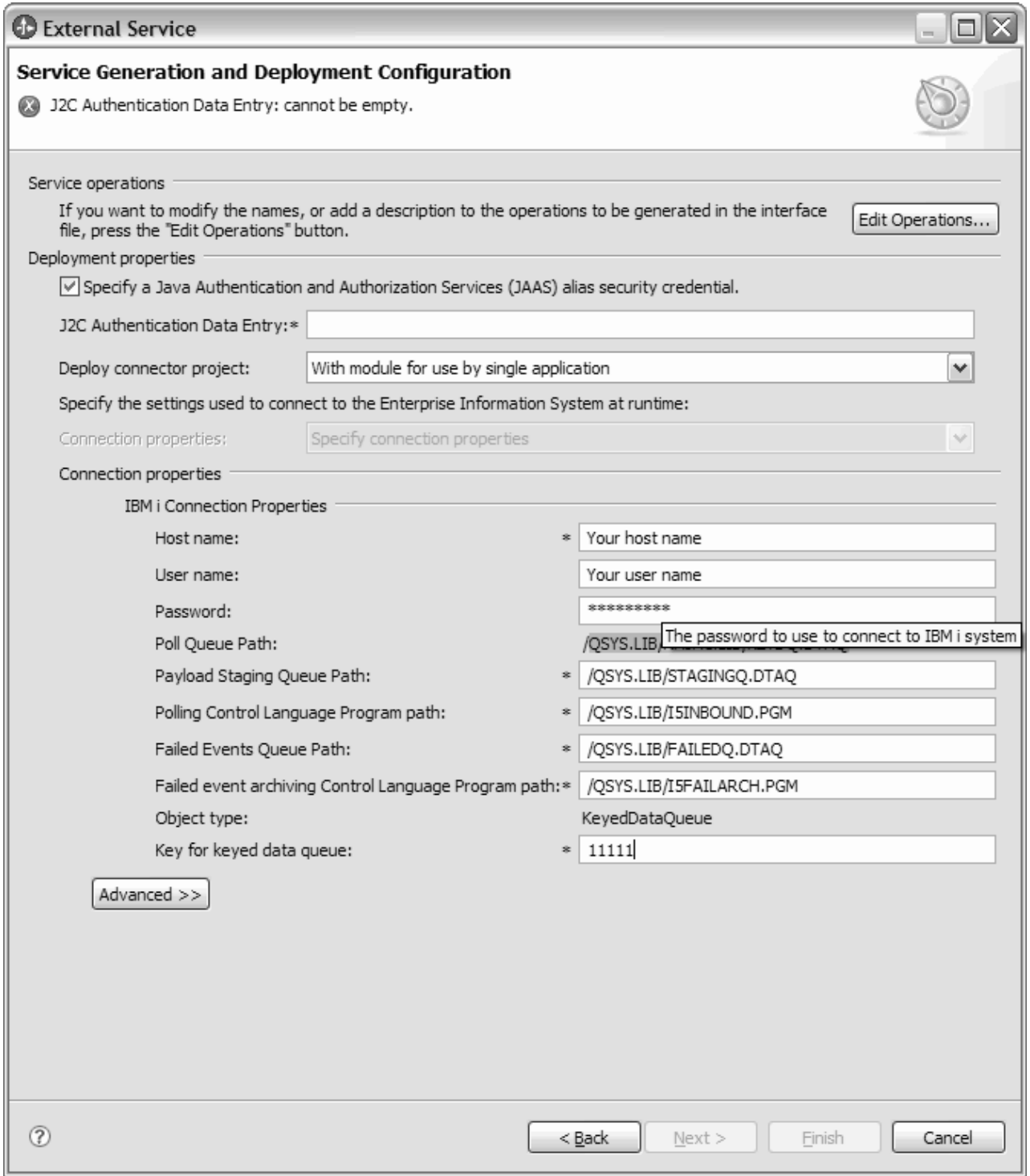

図 *16.* サービス生成およびデプロイメント構成

4. J2C 認証別名を使用するには、アダプターで「**Java** 認証・承認サービス **(JAAS)** の別名のセキュリティー・クレデンシャルの指定」を使用するかどうか を指定し、「**J2C** 認証データ入力」フィールドに別名の名前を入力します。既 存の認証別名を指定するか、あるいは、(モジュールをデプロイする前であれば いつでも) 認証別名を作成することができます。名前は大文字小文字が区別さ れます。また、名前にはノード名が含まれます。

- 5. オプション: サーバー上の既存の Java Naming and Directory Interface (JNDI) データ・ソースに指定されたユーザー名およびパスワードを使用するには、以 下のようにします。
	- a. 「**Java** 認証・承認サービス **(JAAS)** の別名のセキュリティー・クレデンシ ャルの指定 **(Specify a Java Authentication and Authorization Services (JAAS) alias security credential)**」をクリアします。
	- b. 「拡張」をクリックします。
	- c. 「拡張接続構成」を展開します。
	- d. 「**DataSource JNDI** 名」フィールドに、既存の JNDI データ・ソースの名 前を入力します。
- 6. オプション: データベース・ユーザー名およびパスワードをアダプター・プロパ ティーに保管するよう指定するには、以下のようにします。
	- a. 「**Java** 認証・承認サービス **(JAAS)** の別名のセキュリティー・クレデンシ ャルの指定 **(Specify a Java Authentication and Authorization Services (JAAS) alias security credential)**」をクリアします。
	- b. 「拡張」をクリックします。
	- c. 「拡張接続構成」を展開します。
	- d. 「データベース・システム接続情報」フィールドの、「ユーザー名」フィー ルドおよび「パスワード」フィールドにユーザー名とパスワードを入力しま す。

注**:** パスワードをここで指定すると、そのパスワードはアダプター・プロパ ティーに平文で保存されるので、非認証ユーザーから見られる可能性があり ます。

- 7. 「コネクター・プロジェクトのデプロイ」で、アダプター・ファイルをモジュ ールに組み込むかどうかを指定します。次の値のいずれかを選択してくださ い。
	- 「単一アプリケーションが使用するモジュールとともにデプロイする」。ア ダプター・ファイルをモジュール内に組み込むと、モジュールをあらゆるア プリケーション・サーバーにデプロイすることができます。組み込みアダプ ターを使用するのは、組み込みアダプターを使用するモジュールが 1 つある 場合か、複数のモジュールでバージョンの異なるアダプターを実行する必要 がある場合です。組み込みアダプターを使用すると、他のモジュールのアダ プター・バージョンを変更することで、それらのモジュールを不安定にする リスクを生じることなく、1 つのモジュール内でアダプターをアップグレー ドできます。
	- v 「複数アプリケーションが使用するサーバー上」。モジュール内にアダプタ ー・ファイルを組み込まない場合は、このモジュールを実行するアプリケー ション・サーバーごとにモジュールをスタンドアロン・アダプターとしてイ ンストールする必要があります。複数のモジュールが同じバージョンのアダ プターを使用可能で、アダプターを中央の場所で管理する場合は、スタンド アロン・アダプターを使用します。スタンドアロン・アダプターの場合も、 複数のモジュールに対して単一のアダプター・インスタンスを実行すること により、必要なリソースが軽減されます。
- 8. 前のステップで「複数アダプターが使用するサーバーにデプロイする」を選択 した場合は、実行時にその接続プロパティーを設定する方法を指定します。
- v サーバー上に管理接続ファクトリーまたは活動化仕様を手動で作成および構 成した場合、または同じ管理接続ファクトリーまたは活動化仕様のプロパテ ィーを使用して同じ IBM i システム に接続するアプリケーションを既にデ プロイ済みの場合は、その Java Naming and Directory Interface (JNDI) デー タ・ソースの名前を指定することによって、管理接続ファクトリーまたは活 動化仕様を再利用できます。
	- a. 「接続プロパティー」で、「事前定義された接続プロパティーを使用す る」を選択します。
	- b. 「**JNDI** ルックアップ名」に、既存の管理接続ファクトリーまたは活動化 仕様の JNDI データ・ソースの名前を入力します。
	- c. 「次へ」をクリックします。
- v これが、特定のユーザー名とパスワードを使用してデータベースに接続する 最初のアプリケーションである場合、または他のアプリケーションとは別々 にユーザー名とパスワードを管理する場合は、「接続プロパティーの指定」 を選択します。
- 9. 前のステップで「複数アダプターが使用するサーバーにデプロイする」を選択 した場合は、実行時にその接続プロパティーを設定する方法を指定します。
	- サーバー上に管理接続ファクトリーまたは活動化仕様を手動で作成および構 成した場合、または同じ管理接続ファクトリーまたは活動化仕様のプロパテ ィーを使用して同じ IBM i サーバーに接続するアプリケーションを既にデプ ロイ済みの場合は、その Java Naming and Directory Interface (JNDI) デー タ・ソースの名前を指定することによって、管理接続ファクトリーまたは活 動化仕様を再利用できます。
		- a. 「接続プロパティー」で、「事前定義された接続プロパティーを使用す る」を選択します。
		- b. 「**JNDI** ルックアップ名」に、既存の管理接続ファクトリーまたは活動化 仕様の JNDI データ・ソースの名前を入力します。
		- c. 「次へ」をクリックします。
	- v これが、特定のユーザー名とパスワードを使用してデータベースに接続する 最初のアプリケーションである場合、または他のアプリケーションとは別々 にユーザー名とパスワードを管理する場合は、「接続プロパティーの指定」 を選択します。
- 10. オプション: 必須の接続プロパティーの値を確認し、必要に応じて変更します。 フィールドは、ウィザードの開始時に指定した接続情報で初期化されます。こ れらの値を変更して、別のユーザー名およびパスワードを実行時に指定できま す。また、別のIBM i システムに接続できますが、スキーマ名は両方のデータ ベースで同じでなければなりません。接続プロパティーの形式はデータベース 固有です。このプロパティーに関して詳しくは、本書の活動化仕様プロパティ ーに関する参照トピックを参照してください。
- 11. 後入れ先出し法 (LIFO) または先入れ先出し法 (FIFO) キューの場合 例え ば、次の図に示すように、「拡張」をクリックして拡張プロパティーを指定し ます。 拡張セクションをそれぞれ展開して、プロパティーを確認します。以下 の図は、「サービス生成およびデプロイメント構成 (Service Generation and Deployment Configuration)」ウィンドウの拡張プロパティー・セクションを示し

ています。

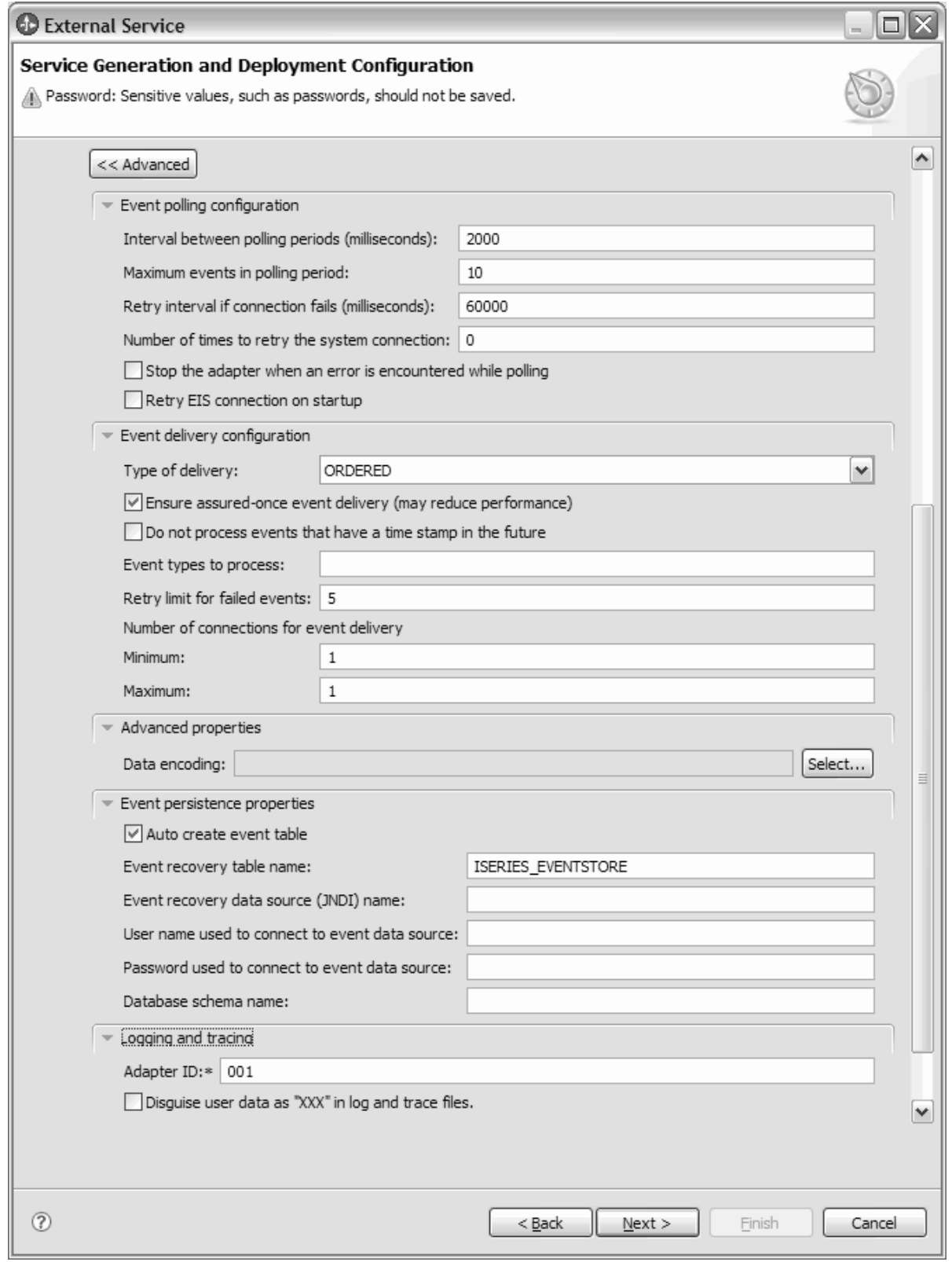

図 *17.* 「サービス生成およびデプロイメント構成」拡張ウィンドウ

- v 「イベント・ポーリングの構成」プロパティーを選択することで、次のよう にイベント・ポーリング・フィールドを設定できます。
	- a. 「ポーリング期間の間隔」フィールドに、アダプターがポーリング期間か ら次の期間まで待機する時間 (ミリ秒) を入力します。
	- b. 「ポーリング期間内の最大イベント数」フィールドに、各ポーリング期間 で送達するイベント数を入力します。
	- c. 「接続が失敗した場合の再試行間隔」フィールドに、ポーリング中に接続 が失敗してから接続を再試行するまでの待機時間 (ミリ秒) を入力しま す。
	- d. 「システム接続を再試行する回数」フィールドに、接続を再試行する回数 を入力します。再試行がこの回数に達すると、ポーリング・エラーが報告 されます。
	- e. ポーリング・エラーが発生したときにアダプターを停止させる場合は、 「ポーリング時にエラーが検出された場合はアダプターを停止する」を選 択します。このオプションを選択しない場合、アダプターは例外をログに 記録しますが、稼働し続けます。
	- f. オプション: アダプターが始動時に接続できなかったシステムに対する接 続を試行し続けるようにする場合は、開始時に **EIS** 接続を再試行するを 選択することができます。
- v 「イベント送達の構成」プロパティーを選択することで、次のようにイベン ト送達フィールドを設定できます。
	- a. 「送達のタイプ」フィールドで、送達方法を選択します。
	- b. イベントの送達は一回のみで、かつ 1 つのエクスポートにのみ送達され るようにする場合は、「送達は **1** 回のみ」を選択します。このオプショ ンを選択するとパフォーマンスが低下する可能性がありますが、イベント の重複や欠落を防ぎます。
	- c. デフォルトでは、アダプターはポーリング時に検出したすべてのイベント を処理します。現在時刻より後のタイム・スタンプを持つイベントを処理 しないようにする場合は、「将来のタイム・スタンプを持つイベントを処 理しない」を選択します。
	- d. 「処理するイベント・タイプ」フィールドに、イベント送達の対象とする ビジネス・オブジェクトのリストをコンマで区切って入力します。すべて のビジネス・オブジェクト・タイプのイベントを受信する場合は、このフ ィールドをブランクのままにします。

例えば、データベース内で Customer および Order テーブルが変更され たときにのみイベントを受信する (他のテーブルの変更時は受信しない) 場合は、このフィールドに Customer,Order を設定します。

- e. 「イベントを送達するための接続数」フィールドの下に、イベント送達に 使用する接続の最小数および最大数を指定します。
- v 「拡張プロパティー」を選択することで、データ・エンコード値の選択を設 定できます。この値は、アダプターがデータ変換中に使用する文字エンコー ドのタイプを示します。 エンコード・プロパティーについて詳しくは、本書 の IBM i ビジネス・オブジェクトのプロパティーに関する参照トピックを参 照してください。
- v 「イベント・パーシスタンス・プロパティー」を選択することにより、万一 の障害の場合にも、イベントが確実に 1 回のみ、エクスポートに送達される ことを確認できます。イベント・パーシスタンス・フィールドは次のように 設定できます。
	- a. 「自動作成イベント・テーブル」チェック・ボックスを選択して、イベン ト・パーシスタンス・テーブルを自動的に作成します。
	- b. 「イベント・リカバリー・テーブル名」フィールドに、イベント・パーシ スタンス処理のためにアダプターが使用するテーブルの名前を入力しま す。
	- c. 「イベント・リカバリー **DataSource (JNDI)** 名」フィールドに、JDBC データベース接続を取得するためにイベント・パーシスタンス処理により 使用されるデータ・ソースの JNDI 名を入力します。このデータ・ソース は WebSphere Process Server に作成する必要があります。
	- d. 「イベント・データ・ソースに接続するのに使用されるユーザー名」フィ ールドに、データベースのユーザー名を入力します。
	- e. 「イベント・データ・ソースに接続するのに使用されるパスワード」フィ ールドに、パスワードを入力します。
	- f. 「データベース・スキーマ名」フィールドに、イベント・パーシスタンス 処理で使用されるデータベースの名前を入力します。
- v 「ロギングおよびトレース」プロパティーを選択することで、アダプターの 実行時の状態に関する情報を設定することができます。
	- a. アダプターのインスタンスが複数ある場合は、アダプター **ID**をこのイン スタンスに固有の値に設定します。
- 12. keyed queue の場合 例えば、次の図に示すように、「拡張」をクリックして 拡張プロパティーを指定します。拡張セクションをそれぞれ展開して、プロパ ティーを確認します。以下の図は、keyed queue の場合の「サービス生成および デプロイメント構成」ウィンドウの拡張プロパティー・セクションを示してい ます。

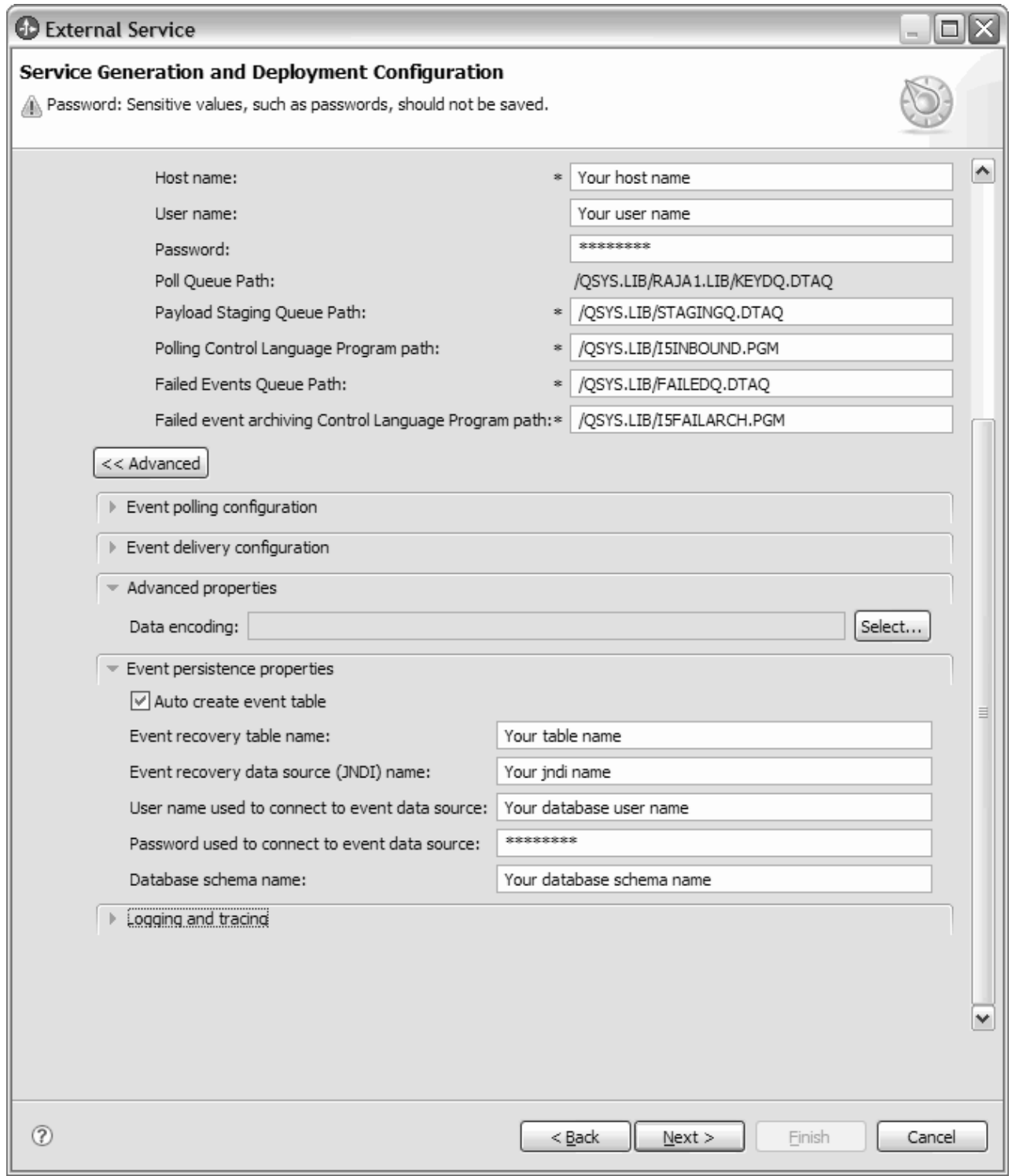

# 図 *18.* 「サービス生成およびデプロイメント構成」ウィンドウ

拡張プロパティー (イベント・ポーリング構成、イベント送達構成、 EventPersistenceProperties、ロギングおよびトレースなど) に関して詳しくは、ス テップ 11 の個々のセクションを参照してください。

13. 「次へ」をクリックします。 サービス・ロケーション・プロパティー (Service Location Properties)ウィンドウが表示されます。

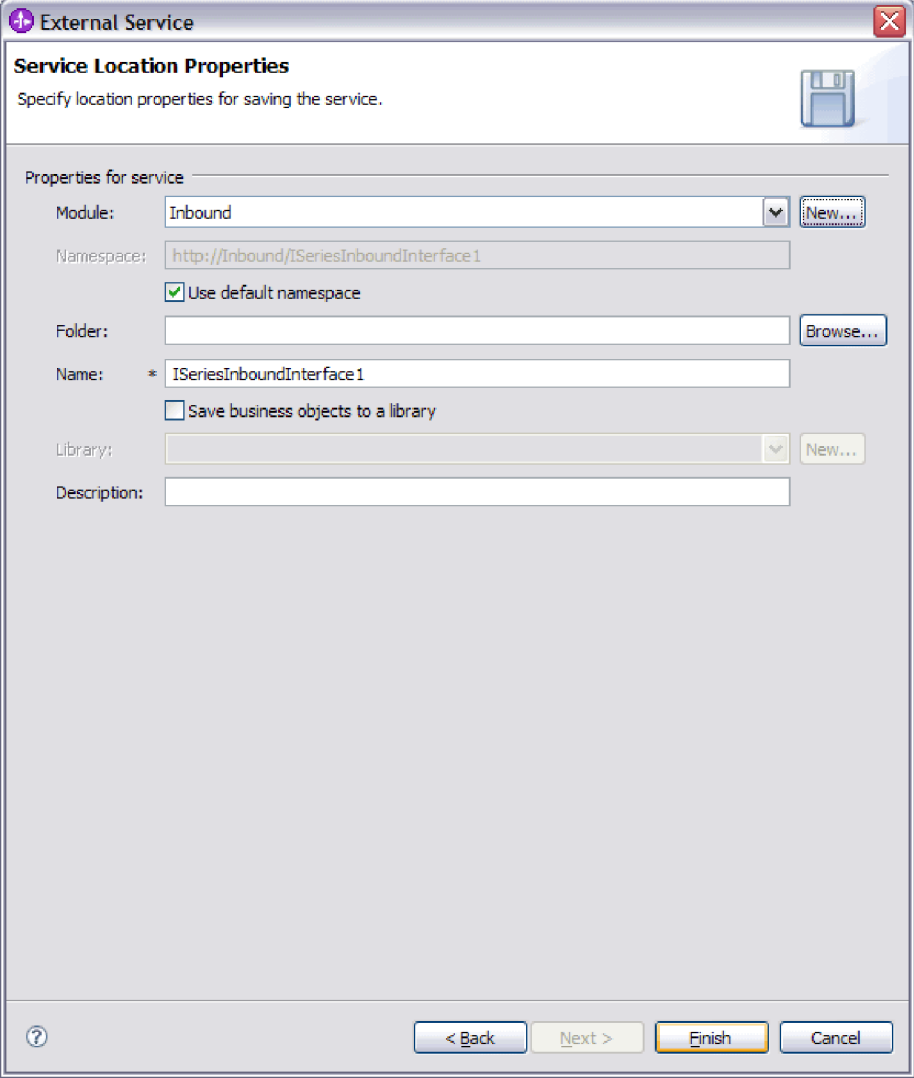

図 *19.* 「サービス・ロケーション・プロパティー」ウィンドウ

- 14. 「サービス・ロケーション・プロパティー (Service Location Properties)」ウィン ドウで、作成するモジュールの名前を指定します。新規モジュールを指定する ことも、既存のモジュールを指定することもできます。
	- v 目的のモジュール名が「モジュール **(Module)**」リストに表示されている場合 は、その名前を選択します。

重要**:** モジュールに、現在構成しているものと同じ名前のインターフェース またはビジネス・オブジェクトが含まれている場合、そのモジュールにある 元のインターフェースまたはビジネス・オブジェクトは新しいバージョンに よって置き換えられます。

- v それ以外の場合は、新規モジュールを作成します。
	- a. 「新規作成」をクリックします。
- b. 「統合プロジェクト (Integration Project)」ウィンドウで、「モジュール・ プロジェクトの作成 **(Create a module project)**」を選択して「次へ」を クリックします。
- c. 「モジュール」ウィンドウで、モジュールの名前を入力します。例えば、 ISeriesInboundModule です。
- d. サービス記述ファイル (.export ファイルおよび .wsdl ファイル) をモジュ ールのデフォルト・フォルダーに置きたい場合は、「デフォルト・ロケー ションを使用する **(Use default location)**」チェック・ボックスを選択した ままにします。モジュールの別のフォルダーを指定する場合は、このオプ ションをクリアし、「参照」をクリックして、「ロケーション **(Location)**」内の別のフォルダーを指定します。
- e. ウィザードを閉じたときに WebSphere Integration Developer のアセンブリ ー・ダイアグラムでこのモジュールが自動的に開くようにする場合は、 「モジュールのアセンブリー・ダイアグラムを開く **(Open module assembly diagram)**」を選択します。それ以外の場合は、このオプション をクリアします。
- f. 「終了」をクリックすると、新規モジュールが作成されます。
- 15. オプション: ビジネス・オブジェクトに使用するネーム・スペースを指定しま す。
	- v モジュールのビジネス・オブジェクトがデフォルトのネーム・スペースを使 用するようにする場合は、「デフォルト **Namespace** を使用する **(Use default namespace)**」を選択したままにします。
	- v 別のネーム・スペースを指定するには、このオプションをクリアして、 「**Namespace**」に別の値を入力します。
- 16. オプション: 新規モジュール内のサービス記述を保管するフォルダーを指定しま す。「フォルダー」にフォルダー名を入力するか、既存フォルダーを参照しま す。 フォルダー名を指定しない場合、成果物 (エクスポート・ファイル、XSD および WSDL ファイル) は、モジュールのルート・フォルダー (すなわちモジ ュール名のフォルダー) に保管されます。
- 17. 「名前」で、デフォルトのインポート名を受け入れるか、あるいは別の名前を 入力します。
- 18. オプションで、ビジネス・オブジェクトをライブラリーに保管して、それを他 のモジュールが使用できるようにする場合は、「ビジネス・オブジェクトをラ イブラリーに保管する **(Save business objects to a library)**」を選択して、ライ ブラリーの場所を「ライブラリー **(Library)**」に指定します。
- 19. オプションで、モジュールについて説明したコメントを「説明」に入力しま す。
- 20. プロパティーの設定が完了したら、「終了」をクリックします。
- 21. 「変更されたモデル (Model Changed)」ウィンドウが表示されたら、「はい」 をクリックします。

### 結果

ウィザードは終了します。モジュールがプロジェクトに作成され、成果物が生成さ れます。

# 次のタスク

インスタンスによっては、構成を完了するためにアセンブリー・エディターを使用 しなければならない場合があります。完了したら、モジュールをテストまたはデプ ロイできます。

# 第 **5** 章 アセンブリー・エディターによる対話仕様プロパティー の変更

サービスの生成後にアダプター・モジュールの対話仕様プロパティーを変更するに は、WebSphere Integration Developer のアセンブリー・エディターを使用します。

#### 始める前に

アダプターに対してサービスを生成するには、あらかじめ外部サービス・ウィザー ドを使用しておく必要があります。

### このタスクを実行する理由および時期

アダプターのサービスを生成後に、対話仕様プロパティーの変更が必要になる場合 があります。対話仕様プロパティーはオプションですが、特定のビジネス・オブジ ェクトの特定の操作に対して、メソッド・レベルで設定されます。指定した値は、 外部サービス・ウィザードによって生成されるすべての親ビジネス・オブジェクト のデフォルトとして表示されます。これらのプロパティーは、EAR ファイルをエク スポートする前に変更できます。アプリケーションをデプロイした後にこれらのプ ロパティーを変更することはできません。

対話仕様プロパティーを変更するには、以下の手順を実行します。

#### このタスクの手順

- 1. WebSphere Integration Developer の Business Integration パースペクティブで、モ ジュール名を展開します。
- 2. 「アセンブリー・ダイアグラム」を展開して、インターフェースをダブルクリッ クします。
- 3. アセンブリー・エディターでインターフェースをクリックします。 (追加のクリ ックをしない限り、モジュールのプロパティーが表示されています。)
- 4. 「プロパティー」タブをクリックします。(ダイアグラム内でインターフェース を右クリックし、「プロパティーを表示」をクリックすることもできます。)
- 5. 「バインディング」で、「メソッド・バインディング」をクリックします。イン ターフェースのメソッドが、ビジネス・オブジェクトと操作の組み合わせごとに 1 つずつ表示されます。
- 6. 変更する対話仕様プロパティーを持つメソッドを選択します。

### 結果

アダプター・モジュールに関連付けられている対話仕様プロパティーが変更されま した。

#### 次のタスク

モジュールをデプロイします。

# 第 **6** 章 モジュールのデプロイ

モジュールをデプロイし、モジュールおよびアダプターを構成するファイルを、実 稼働またはテストのための動作環境に配置します。 WebSphere Integration Developer では、統合テスト環境は、インストール時に選択したテスト環境プロファイルに応 じて、WebSphere Process Server または WebSphere Enterprise Service Bus、あるい はその両方に対する実行時サポート機能を備えています。

# デプロイメント環境

モジュールおよびアダプターのデプロイ先には、テスト環境と実稼働環境がありま す。

WebSphere Integration Developer では、モジュールをテスト環境内の 1 つ以上のサ ーバーにデプロイできます。通常は、これがビジネス・インテグレーション・モジ ュールの実行およびテストを行うための最も一般的な手法です。ただし、WebSphere Process Server または WebSphere Enterprise Service Bus 上で 管理コンソール また はコマンド行ツールを使用して、サーバーへのデプロイメント用のモジュールを EAR ファイルとしてエクスポートすることもできます。

# テスト用のモジュールのデプロイ

WebSphere Integration Developer では、組み込みアダプターを内蔵するモジュールを テスト環境にデプロイし、サーバー構成の編集、サーバーの始動および停止、モジ ュール・コードのテストによるエラー有無の確認などの作業を実行できるサーバ ー・ツールと連携できます。テストは通常、コンポーネントのインターフェース操 作について実行されますが、このテストを実行すると、コンポーネントが正しく実 装され、参照先が正しく接続されているかどうかを判断できます。

このタスクを実行する理由および時期

# **Inbound** 処理をテストするためのターゲット・コンポーネントの 生成および接続

Inbound 処理用のアダプターが組み込まれているモジュールをテスト環境にデプロ イする前に、まずターゲット・コンポーネントを生成して接続する必要がありま す。このターゲット・コンポーネントは、アダプターがイベントを送信する宛先 と して機能します。

#### 始める前に

外部サービス・ウィザードを使用してエクスポート・モジュールを生成してあるは ずです。

### このタスクを実行する理由および時期

Inbound 処理のためにターゲット・コンポーネントを生成して接続する必要がある のは、テスト環境のみです。実稼働環境でアダプターを配置する際には必要ありま せん。

ターゲット・コンポーネントは、イベントを受信します。 WebSphere Integration Developer のアセンブリー・エディターを使用して、エクスポート・コンポーネント を (2 つのコンポーネントを接続している) ターゲット・コンポーネントに接続 し ます。アダプターはこのワイヤーを使用して、(エクスポート・コンポーネントから ターゲット・コンポーネントへ) イベント・データを受け渡します。

#### このタスクの手順

- 1. ターゲット・コンポーネントを作成します。
	- a. WebSphere Integration Developer の Business Integration パースペクティブ で、「アセンブリー・ダイアグラム」を展開して、エクスポート・コンポー ネントをダブルクリックします。 デフォルト値を変更しなかった場合、エク スポート・コンポーネントの名前は、ご使用のアダプター + **InboundInterface** になります。

インターフェースにより、呼び出すことができる操作と渡されるデータ (入力 引数、戻り値、例外など) が指定されます。 **InboundInterface** コンポーネン トには、Inbound 処理をサポートするためにアダプターが必要とする操作が格 納されています。また、このコンポーネントは 外部サービス・ウィザード を実行すると作成されます。

b. 「コンポーネント」を展開して「型なしコンポーネント」を選択し、そのコ ンポーネントをアセンブリー・ダイアグラムまでドラッグして、新規コンポ ーネントを作成します。

カーソルが配置アイコンに変わります。

- c. コンポーネントをクリックして、そのコンポーネントをアセンブリー・ダイ アグラムに表示します。
- 2. コンポーネントを接続します。
	- a. エクスポート・コンポーネントをクリックして、新規コンポーネントにドラ ッグします。 これにより、次の図に示すように、エクスポート・コンポーネ ントから新規コンポーネントへ線を引くことができます。
	- b. アセンブリー・ダイアグラムを保存します。 「ファイル」 → 「保管」をク リックします。
- 3. 新規コンポーネントの実装を生成します。
	- a. 新規コンポーネントを右クリックして、「実装の生成」を選択します。

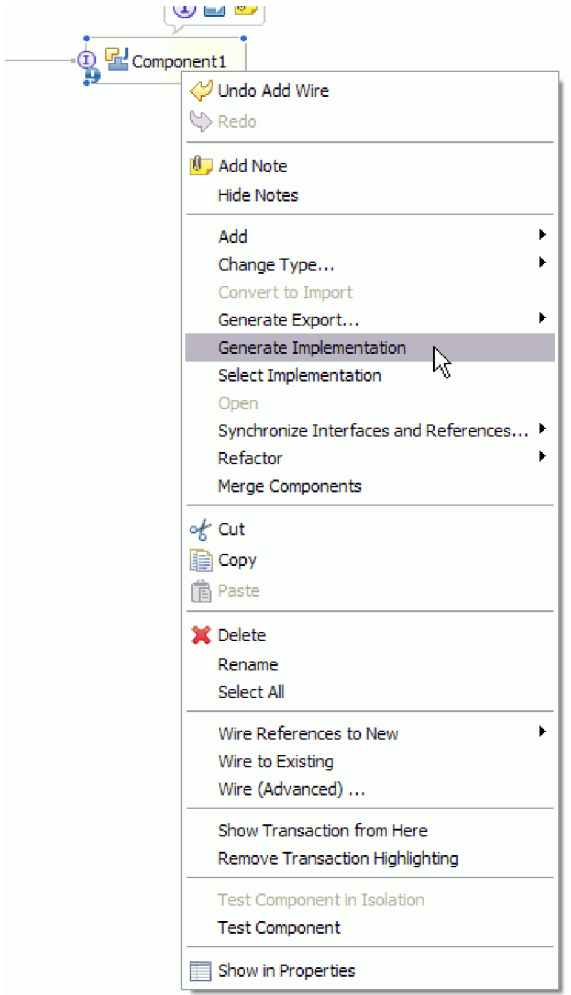

図 *20. Java* 実装環境の生成

b. 「**(**デフォルト・パッケージ**)**」を選択して、「**OK**」をクリックします。 これ により、Inbound モジュールのエンドポイントが作成されます。

別のタブに Java 実装環境が表示されます。

- c. オプション**:** print ステートメントを追加して、エンドポイント・メソッドの それぞれのエンドポイントで受信したデータ・オブジェクトを出力します。
- d. 「ファイル」 → 「保管」をクリックして、変更内容を保存します。

次のタスク

テストを行うモジュールのデプロイを続行します。

# サーバーへのモジュールの追加

WebSphere Integration Developer では、モジュールをテスト環境内の 1 つ以上のサ ーバーに追加できます。

# 始める前に

テストしているモジュールがアダプターを使用して Inbound 処理を実行する場合 は、アダプターによるイベント送信先となるターゲット・コンポーネント を生成し て、そこに接続する必要があります。

## このタスクを実行する理由および時期

ご使用のモジュールと、モジュールによるアダプターの使用をテストするため、そ のモジュールをサーバーに追加する必要があります。

#### このタスクの手順

- 1. 条件*:* 「サーバー・ビュー」にサーバーがない場合は、以下の手順を実行し、新 規サーバーを追加して定義します。
	- a. カーソルを「サーバー・ビュー」の内側に置き、右クリックして、「新規」 → 「サーバー」を選択します。
	- b. 「新規サーバーの定義」ウィンドウで、サーバー・タイプを選択します。
	- c. サーバーの設定値を構成します。
	- d. 「終了」をクリックして、サーバーを公開します。
- 2. サーバーにモジュールを追加します。
	- a. 「サーバー・ビュー」に切り替えます。 WebSphere Integration Developer で、「ウィンドウ」 → 「ビューの表示」 → 「サーバー」を選択します。
	- a. サーバーを始動します。 WebSphere Integration Developer 画面の右下のペイ ンにある「サーバー」タブで、サーバーを右クリックし、「開始」を選択し ます。
- 3. サーバーの状況が「開始済み」である場合は、サーバーを右クリックし、「プロ ジェクトの追加および除去」を選択します。
- 4. 「プロジェクトの追加および除去」画面で、対象のプロジェクトを選択して「追 加」をクリックします。 プロジェクトは、「使用可能プロジェクト」のリスト から「構成プロジェクト」のリストに移動します。
- 5. 「終了」をクリックします。 これにより、モジュールがサーバーにデプロイさ れます。

モジュールがサーバーに追加されている間に、右下のペインの「コンソール」タ ブに、ログが表示されます。

#### 次のタスク

モジュールおよびアダプターの機能をテストします。

# テスト・クライアントを使用した **Outbound** 処理用モジュールの テスト

Outbound 処理用のアセンブル済みモジュールおよびアダプターを、WebSphere Integration Developer の統合テスト・クライアントを使用してテストします。

#### 始める前に

最初に、モジュールをサーバーに追加する必要があります。

#### このタスクを実行する理由および時期

モジュールのテストは、通常、コンポーネントのインターフェース操作について実 行されますが、このテストを実行すると、コンポーネントが正しく実装され、参照 先が正しく接続されているかどうかを判断できます。

### このタスクの手順

- 1. テストするモジュールを選択し、右クリックして、「テスト」→「テスト・モ ジュール」を選択します。
- 2. テスト・クライアントを使用したモジュールのテストについて詳しくは、 WebSphere Integration Developer インフォメーション・センターの『モジュール およびコンポーネントのテスト』のトピックを参照してください。

### 次のタスク

ご使用のモジュールおよびアダプターのテスト結果に納得したら、モジュールおよ びアダプターを実稼働環境にデプロイできます。

# 実稼働のためのモジュールのデプロイ

外部サービス・ウィザードを使用して作成したモジュールを、実稼働環境で WebSphere Process Server または WebSphere Enterprise Service Bus にデプロイする 処理は、2 段階構成になっています。最初に、WebSphere Integration Developer 内に モジュールをエンタープライズ・アーカイブ (EAR) ファイルの形でエクスポートし ます。次に、WebSphere Process Server または WebSphere Enterprise Service Bus 管 理コンソール を使用して、EAR ファイルをデプロイします。

このタスクを実行する理由および時期

# **RAR** ファイルのインストール **(**スタンドアロン・アダプターを使 用するモジュールの場合のみ**)**

アダプターをモジュールに組み込まないが、サーバー・インスタンス内にデプロイ されているすべてのアプリケーションに対してアダプターを使用可能にする場合 は、アダプターを RAR ファイルの形式でアプリケーション・サーバーにインスト ールすることが必要になります。 RAR ファイルとは、Java 2 Connector (J2C) アー キテクチャーに合わせてリソース・アダプターを圧縮するときに使用する Java アー カイブ (JAR) ファイルのことです。

#### 始める前に

外部サービス・ウィザードの 「サービス生成およびデプロイメント構成 (Service Generation and Deployment Configuration)」ウィンドウで、「コネクター・プロジェ クトのデプロイ」 を「複数アダプターが使用するサーバーにデプロイする」に設定 してあるはずです。

### このタスクを実行する理由および時期

アダプターを RAR ファイルの形式でインストールすると、そのアダプターは、サ ーバー・ランタイムで実行されているすべての J2EE アプリケーション・コンポー ネントで使用可能になります。

#### このタスクの手順

- 1. 管理コンソールを始動します。
- 2. 「リソース」 → 「リソース・アダプター」 → 「リソース・アダプター」をクリ ックします。
- 3. 「リソース・アダプター」ページで、「**RAR** のインストール」をクリックしま す。

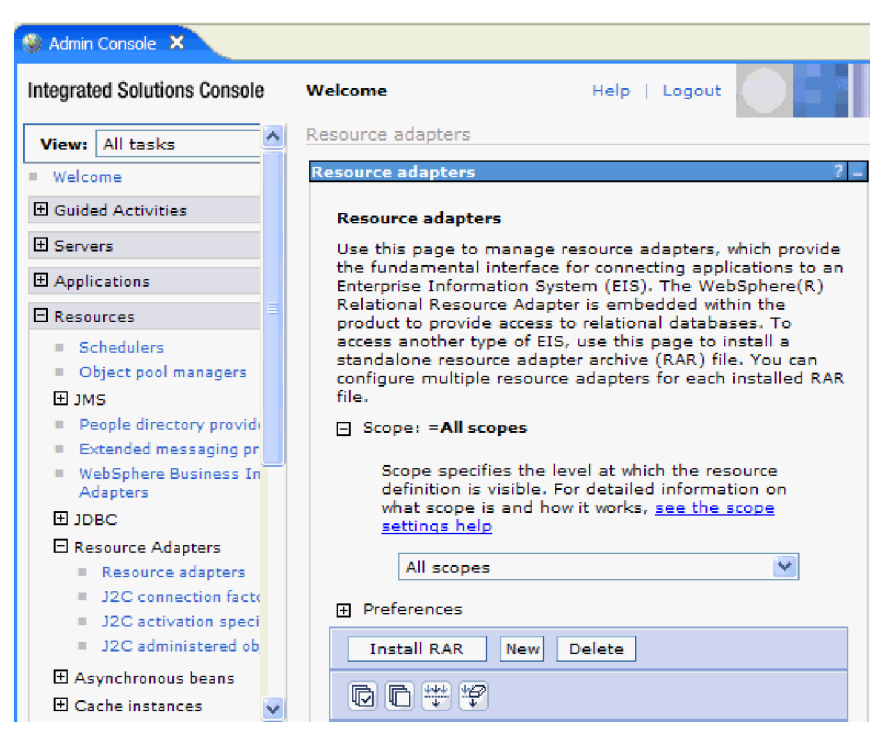

図 *21.* 「リソース・アダプター」ページの「*RAR* のインストール」ボタン

4. 「RAR ファイルのインストール」ページで、「参照」をクリックし、ご使用の アダプターの RAR ファイルへ移動します。

RAR ファイルは、通常、*WID\_installation\_directory*/ResourceAdapters/ *adapter\_name*/deploy/*adapter*.rar のパスにインストールされます。

- 5. 「次へ」をクリックします。
- 6. 「リソース・アダプター」ページで、必要に応じてアダプターの名前を変更し、 説明を追加します。
- 7. 「**OK**」をクリックします。
- 8. ページの上部にある「メッセージ」ボックスで「保管」をクリックします。

### 次のタスク

次の手順は、サーバーにデプロイできる EAR ファイルとしてモジュールをエクス ポートすることです。
# **EAR** ファイルとしてのモジュールのエクスポート

WebSphere Integration Developer を使用して、モジュールを EAR ファイルとしてエ クスポートします。EAR ファイルを作成することによって、モジュールのすべての 内容を WebSphere Process Server または WebSphere Enterprise Service Bus に容易 にデプロイできる形式で取り込みます。

### 始める前に

モジュールを EAR ファイルとしてエクスポートするには、事前にサービスと通信 するためのモジュールを作成しておく必要があります。このモジュールを、 WebSphere Integration Developer ビジネス・インテグレーション・パースペクティブ 内に表示する必要があります。

### このタスクを実行する理由および時期

モジュールを EAR ファイルとしてエクスポートするには、以下の手順を実行しま す。

#### このタスクの手順

- 1. モジュールを右クリックして、「エクスポート」を選択します。
- 2. 「選択」ウィンドウで、「**Java EE**」を展開します。
- 3. 「**EAR** ファイル」を選択して、「次へ」をクリックします。
- 4. オプション: 正しい EAR アプリケーションを選択します。 EAR アプリケーシ ョンにはモジュールと同じ名前が付けられますが、名前の末尾に「App」が追加 されます。
- 5. EAR ファイルを格納するローカル・ファイル・システム上で、「参照」を選択 してフォルダーを参照します。
- 6. 必要に応じて、ソース・ファイルをエクスポートする場合は、「ソース・ファイ ルのエクスポート」を選択します。 このオプションは、EAR ファイルのほかに ソース・ファイルをエクスポートする場合に表示されます。 ソース・ファイル には、Java コンポーネント、データ・マップなどに関連付けられているファイル があります。
- 7. 既存のファイルを上書きする場合は、「既存のファイルを上書き **(Overwrite an existing file)**」をクリックします。
- 8. 「終了」をクリックします。

### 結果

モジュールの内容が EAR ファイルとしてエクスポートされます。

このモジュールを管理コンソールにインストールします。これにより、モジュール が WebSphere Process Server または WebSphere Enterprise Service Bus にデプロイ されます。

# **EAR** ファイルのインストール

EAR ファイルのインストールは、デプロイメント・プロセスの最終手順です。 EAR ファイルをサーバーにインストールして実行すると、EAR ファイルの一部と して組み込まれているアダプターが、インストール済みアプリケーションの一部と して稼働します。

### 始める前に

モジュールを WebSphere Process Server または WebSphere Enterprise Service Bus にインストールするには、その前にモジュールを EAR ファイルとしてエクスポー トしておく必要があります。

### このタスクを実行する理由および時期

EAR ファイルをインストールするには、次の手順を実行します。アダプター・モジ ュール・アプリケーションのクラスター化については、[http://www.ibm.com/software/](http://www.ibm.com/software/webservers/appserv/was/library/) [webservers/appserv/was/library/](http://www.ibm.com/software/webservers/appserv/was/library/) を参照してください。

- 1. サーバー・インスタンスを右クリックし、「管理コンソール の実行」を選択し て、WebSphere Process Server または WebSphere Enterprise Service Bus 管理コ ンソール を開きます。
- 2. 「管理コンソール」ウィンドウで、「アプリケーション」 → 「新規アプリケー ションのインストール」をクリックします。

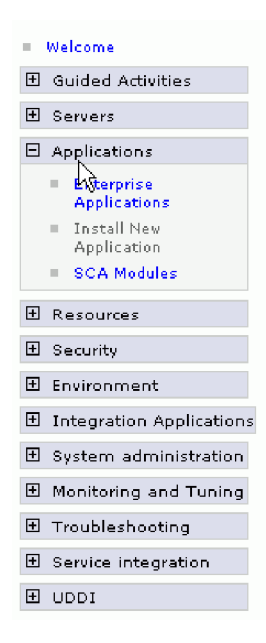

図 *22.* 「アプリケーション・インストールの準備」ウィンドウ

- 3. 「参照」をクリックして、EAR ファイルを位置指定し、「次へ」をクリックし ます。 EAR ファイル名は、モジュール名の後に「App」が付いたものです。
- 4. オプション: クラスター化された環境にデプロイする場合は、以下の手順を実行 します。
- a. 「ステップ **2:** サーバーにモジュールをマップ」ウィンドウで、モジュールを 選択します。
- b. サーバー・クラスターの名前を選択します。
- c. 「適用」をクリックします。
- 5. 「次へ」をクリックして、「要約」を開きます。すべての設定が正しいことを確 認して、「終了」をクリックします。
- 6. オプション: 認証別名を使用している場合は、以下の手順を実行します。
	- a. 「セキュリティー」を展開して、「ビジネス・インテグレーションの認証別 名 **(Business Integration Authentication Aliases)**」を選択します。
	- b. 構成する認証別名を選択します。 認証別名の構成を変更するための管理者権 限またはオペレーター権限を持っている必要があります。
	- c. オプション: 「ユーザー名」を入力します (まだ入力されていない場合)。
	- d. 「パスワード」を入力します (まだ入力されていない場合)。
	- e. 「確認パスワード **(Confirm Password)**」フィールドに再度パスワードを入力 します (まだ入力されていない場合)。
	- f. 「**OK**」をクリックします。

### 結果

この時点で、プロジェクトがデプロイメントされ、「エンタープライズ・アプリケ ーション」ウィンドウが表示されます。

#### 次のタスク

いずれかのプロパティーを設定または再設定する場合、あるいは、アダプター・プ ロジェクトのアプリケーションをクラスター化したい場合は、トラブルシューティ ング・ツールを構成する前に、管理コンソール を使用して対応する変更を行ってく ださい。

# 第 **7** 章 アダプター・モジュールの管理

アダプターをスタンドアロンのデプロイメントで稼働している場合は、アダプタ ー・モジュールの開始、停止、モニター、およびトラブルシューティングには、サ ーバーの管理コンソールを使用します。組み込みアダプターを使用しているアプリ ケーションでは、アプリケーションの開始時または停止時にアダプター・モジュー ルが開始または停止します。

## 組み込みアダプターの構成プロパティーの変更

アダプターをモジュールの一部としてデプロイした後に構成プロパティーを変更す るには、実行時環境の管理コンソールを使用します。

# 組み込みアダプターのリソース・アダプター・プロパティーの設定

アダプターをモジュールの一部としてデプロイした後に、このアダプターのリソー ス・アダプター・プロパティーを設定するには、管理コンソールを使用します。 構 成するプロパティーの名前を選択してから、その値を変更または設定します。

### 始める前に

アダプター・モジュールを WebSphere Process Server または WebSphere Enterprise Service Bus 上にデプロイする必要があります。

### このタスクを実行する理由および時期

カスタム・プロパティーとは、すべての WebSphere アダプターが共用するデフォル ト構成プロパティーです。

管理コンソールを使用してプロパティーを構成するには、以下の手順を実行しま す。

- 1. 管理コンソールを開始します。
- 2. 「アプリケーション」の下で、「エンタープライズ・アプリケーション」を選択 します。
- 3. 「エンタープライズ・アプリケーション」リストから、プロパティーを変更する アダプター・モジュールの名前をクリックします。「構成」ページが表示されま す。

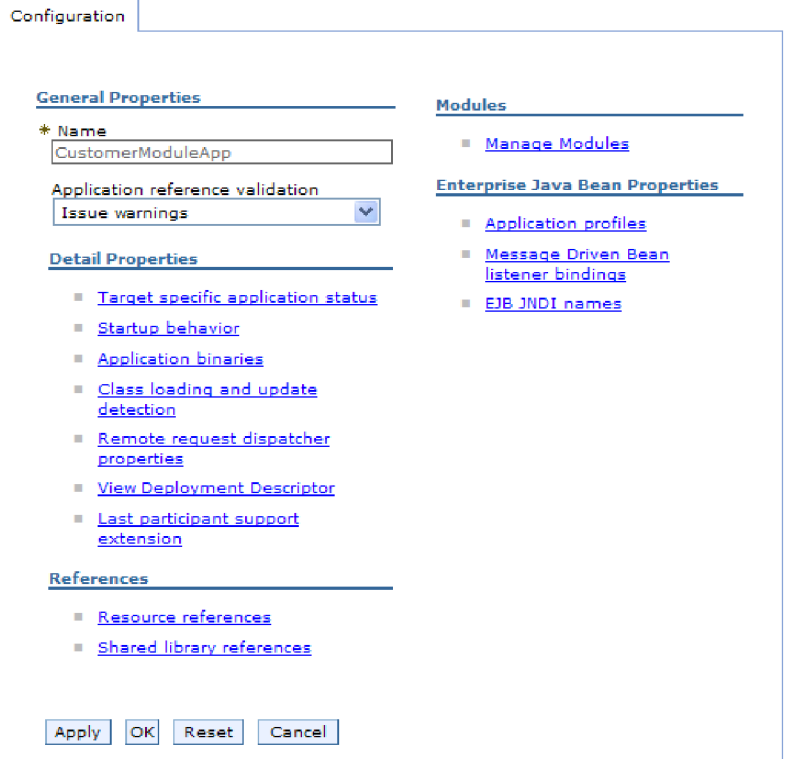

図 *23.* 「構成」タブでの「モジュールの管理」の選択

- 4. 「モジュール」の下で、「モジュールの管理」をクリックします。
- 5. **IBM WebSphere Adapter for IBM i**をクリックします。
- 6. 「追加プロパティー」リストから、「リソース・アダプター」をクリックしま す。
- 7. 次のページで、「追加プロパティー」リストから、「カスタム・プロパティー」 をクリックします。
- 8. 変更するプロパティーごとに、以下の手順を実行します。

注**:** ここで示すプロパティーについて詳しくは、 104 [ページの『リソース・アダ](#page-109-0) [プター・プロパティー』を](#page-109-0)参照してください。

a. プロパティーの名前をクリックします。選択したプロパティーの「構成」ペ ージが表示されます。例えば、「**logNumberOfFiles**」プロパティーをクリッ クすると、下図に示されたページが表示されます。

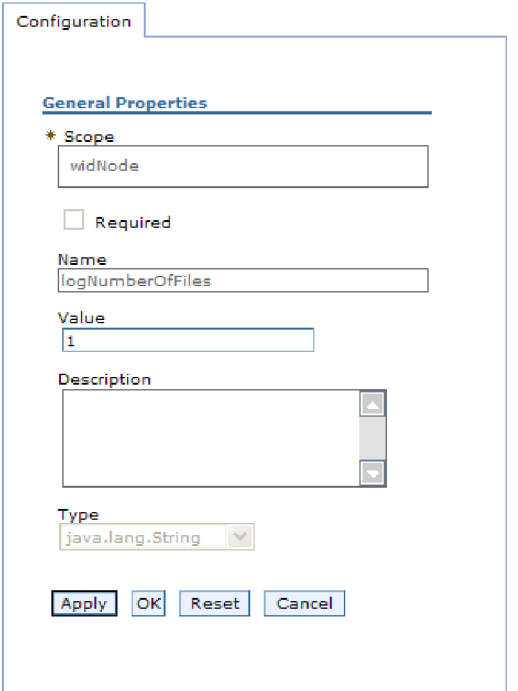

図 *24. logNumberOfFiles* プロパティーの「構成」タブ

b. 「値」フィールドの値の内容を変更するか、フィールドが空の場合は値を入 力します。

「値」フィールドの数値を変更して、プロパティーの説明を追加できます。

- c. 「**OK**」をクリックします。
- 9. ウィンドウの上部にある「メッセージ」ボックス内の「保管」リンクをクリック します。

#### 結果

アダプター・モジュールに関連付けられているリソース・アダプター・プロパティ ーが変更されました。

# 組み込みアダプターの管理 **(J2C)** 接続ファクトリー・プロパティ ーの設定

アダプターをモジュールの一部としてデプロイした後に、このアダプターの Managed Connection Factory プロパティーを設定するには、管理コンソールを使用 します。構成するプロパティーの名前を選択してから、その値を変更または設定し ます。

### 始める前に

アダプター・モジュールを WebSphere Process Server または WebSphere Enterprise Service Bus 上にデプロイする必要があります。

このタスクを実行する理由および時期

Managed Connection Factory プロパティーは、ターゲット・IBM i システムのイン スタンスを構成する場合に使用します。

注**:** 管理コンソール内では、このプロパティーを「J2C 接続ファクトリー・プロパ ティー」と呼びます。

管理コンソールを使用してプロパティーを構成するには、以下の手順を実行しま す。

- 1. 管理コンソールを開始します。
- 2. 「アプリケーション」の下で、「エンタープライズ・アプリケーション」を選 択します。
- 3. 「エンタープライズ・アプリケーション」リストで、プロパティーを変更する アダプター・モジュールの名前をクリックします。
- 4. 「モジュール」の下で、「モジュールの管理」をクリックします。

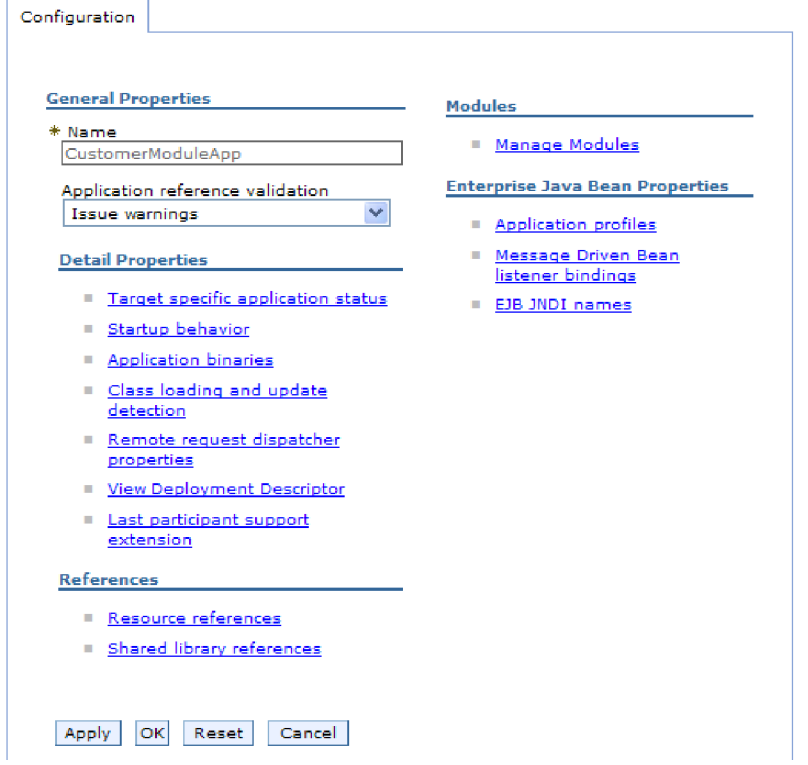

図 *25.* 「構成」タブでの「モジュールの管理」の選択

- 5. **IBM WebSphere Adapter for IBM i**をクリックします。
- 6. 「追加プロパティー」リストで、「リソース・アダプター」をクリックしま す。
- 7. 次のページで、「追加プロパティー」リストから「**J2C** 接続ファクトリー」を クリックします。
- 8. アダプター・モジュールに関連付けられた接続ファクトリーの名前をクリック します。

9. 「追加プロパティー」リストで、「カスタム・プロパティー」をクリックしま す。

カスタム・プロパティーは、Adapter for IBM i に特有の J2C 接続ファクトリ ー・プロパティーです。接続プールおよび拡張接続ファクトリー・プロパティ ーは、ユーザーが独自にアダプターを作成する場合に構成するプロパティーで す。

10. 変更するプロパティーごとに、以下の手順を実行します。

注**:** ここで示すプロパティーについて詳しくは、 106 [ページの『](#page-111-0)Managed [Connection Factory](#page-111-0) プロパティー』を参照してください。

- a. プロパティーの名前をクリックします。
- b. 「値」フィールドの値の内容を変更するか、フィールドが空の場合は値を入 力します。
- c. 「**OK**」をクリックします。
- 11. ウィンドウの上部にある「メッセージ」ボックス内の「保管」リンクをクリッ クします。

#### 結果

アダプター・モジュールに関連付けられた Managed Connection Factory プロパティ ーが変更されます。

### 組み込みアダプターの活動化仕様プロパティーの設定

アダプターをモジュールの一部としてデプロイした後に、そのアダプターの活動化 仕様プロパティーを設定するには、管理コンソールを使用します。構成するメッセ ージ・エンドポイント・プロパティーの名前を選択してから、その値を変更または 設定します。

始める前に

アダプター・モジュールを WebSphere Process Server または WebSphere Enterprise Service Bus 上にデプロイする必要があります。

#### このタスクを実行する理由および時期

活動化仕様プロパティーは、エンドポイントを Inbound 処理用に構成する場合に使 用します。

管理コンソールを使用してプロパティーを構成するには、以下の手順を実行しま す。

- 1. 管理コンソールを開始します。
- 2. 「アプリケーション」の下で、「エンタープライズ・アプリケーション」を選 択します。
- 3. 「エンタープライズ・アプリケーション」リストから、プロパティーを変更す るアダプター・モジュールの名前をクリックします。

### 4. 「モジュール」の下で、「モジュールの管理」をクリックします。

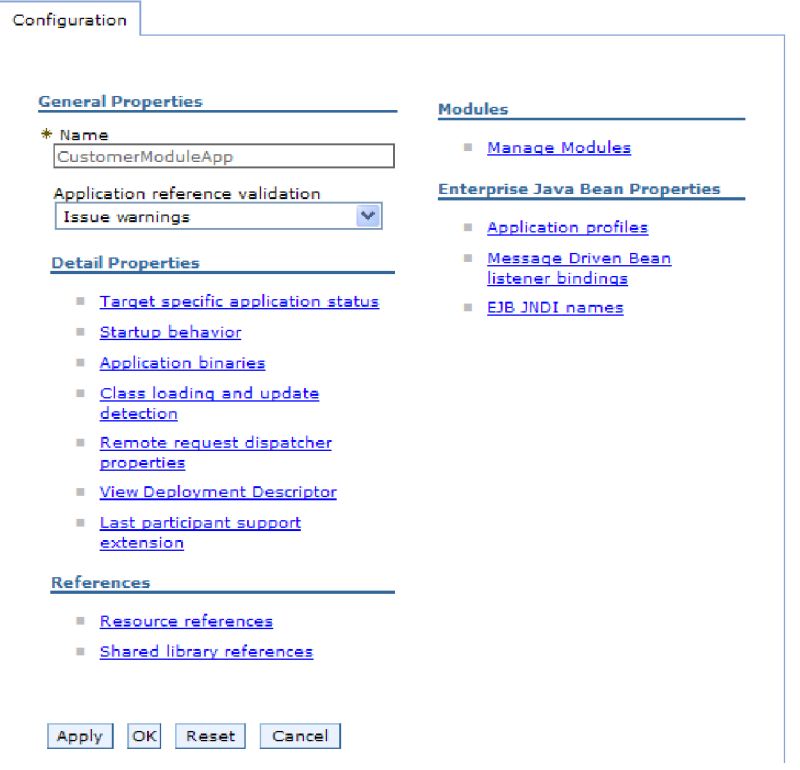

図 *26.* 「構成」タブでの「モジュールの管理」の選択

- 5. **IBM WebSphere Adapter for IBM i**をクリックします。
- 6. 「追加プロパティー」リストから、「リソース・アダプター」をクリックしま す。
- 7. 次のページで、「追加プロパティー」リストから、「**J2C** アクティベーショ ン・スペック」をクリックします。
- 8. アダプター・モジュールに関連付けられている活動化仕様の名前をクリックし ます。
- 9. 「追加プロパティー」リストから、「**J2C** 活動化仕様のカスタム・プロパティ ー」をクリックします。
- 10. 変更するプロパティーごとに、以下の手順を実行します。

注**:** ここで示すプロパティーについて詳しくは、 118 [ページの『活動化仕様プ](#page-123-0) [ロパティー』を](#page-123-0)参照してください。

- a. プロパティーの名前をクリックします。
- b. 「値」フィールドの値の内容を変更するか、フィールドが空の場合は値を入 力します。
- c. 「**OK**」をクリックします。
- 11. ウィンドウの上部にある「メッセージ」ボックス内の「保管」リンクをクリッ クします。

結果

アダプター・モジュールに関連付けられている活動化仕様プロパティーが変更され ました。

## スタンドアロン・アダプターの構成プロパティーの変更

スタンドアロン・アダプターのインストール後に構成プロパティーを設定するに は、実行時環境の管理コンソールを使用します。 アダプターに関する一般的な情報 を入力して、(汎用のアダプター操作に使用される) リソース・アダプター・プロパ ティーを設定します。 アダプターを Outbound 操作に使用する場合は、接続ファク トリーを作成して、それに対してプロパティーを設定します。

# スタンドアロン・アダプターのリソース・アダプター・プロパティ ーの設定

スタンドアロン・アダプターを WebSphere Process Server または WebSphere Enterprise Service Bus にインストールした後に、そのアダプターのリソース・アダ プター・プロパティーを設定するには、管理コンソールを使用します。構成するプ ロパティーの名前を選択してから、その値を変更または設定します。

### 始める前に

アダプターを WebSphere Process Server または WebSphere Enterprise Service Bus にインストールしておく必要があります。

#### このタスクを実行する理由および時期

カスタム・プロパティーとは、すべての WebSphere アダプターが共用するデフォル ト構成プロパティーです。

管理コンソールを使用してプロパティーを構成するには、以下の手順を実行しま す。

#### このタスクの手順

- 1. 管理コンソールを開始します。
- 2. 「リソース」 → 「リソース・アダプター」 → 「リソース・アダプター」をクリ ックします。
- 3. 「リソース・アダプター」ページで、**IBM WebSphere Adapter for IBM i**をク リックします。
- 4. 「追加プロパティー」リストで、「カスタム・プロパティー」をクリックしま す。
- 5. 変更するプロパティーごとに、以下の手順を実行します。

注**:** ここで示すプロパティーについて詳しくは、 104 [ページの『リソース・アダ](#page-109-0) [プター・プロパティー』を](#page-109-0)参照してください。

- a. プロパティーの名前をクリックします。
- b. 「値」フィールドの値の内容を変更するか、フィールドが空の場合は値を入 力します。

例えば、「**logNumberOfFiles**」をクリックすると、次のページが表示されま す。

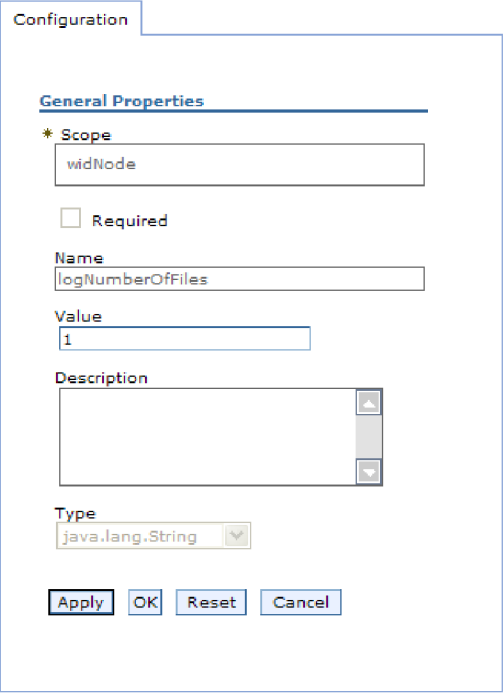

図 *27. logNumberOfFiles* プロパティーの「構成」タブ

「値」フィールドの数値を変更して、プロパティーの説明を追加できます。 c. 「**OK**」をクリックします。

6. ページの上部にある「メッセージ」ボックスで「保管」をクリックします。

### 結果

アダプターに関連付けられているリソース・アダプター・プロパティーが変更され ました。

# スタンドアロン・アダプターの管理 **(J2C)** 接続ファクトリー・プ ロパティーの設定

スタンドアロン・アダプターを WebSphere Process Server または WebSphere Enterprise Service Bus にインストールした後に、そのアダプターの管理接続ファク トリー・プロパティーを設定するには、管理コンソールを使用します。構成するプ ロパティーの名前を選択してから、その値を変更または設定します。

### 始める前に

アダプターを WebSphere Process Server または WebSphere Enterprise Service Bus にインストールしておく必要があります。

このタスクを実行する理由および時期

Managed Connection Factory プロパティーは、ターゲット・IBM i システムのイン スタンスを構成する場合に使用します。

注**:** 管理コンソール内では、このプロパティーを「J2C 接続ファクトリー・プロパ ティー」と呼びます。

管理コンソールを使用してプロパティーを構成するには、以下の手順を実行しま す。

### このタスクの手順

- 1. 管理コンソールを開始します。
- 2. 「リソース」 → 「リソース・アダプター」 → 「リソース・アダプター」をク リックします。
- 3. 「リソース・アダプター」ページで、**IBM WebSphere Adapter for IBM i**をク リックします。
- 4. 「追加プロパティー」リストで、「**J2C** 接続ファクトリー」をクリックしま す。
- 5. 既存の接続ファクトリーを使用する場合は、既存の接続ファクトリーのリスト から選択までスキップします。

注**:** 外部サービス・ウィザードを使用してアダプター・モジュールを構成した ときに「事前定義された接続プロパティーを使用する」を選択していた場合 は、接続ファクトリーを作成する必要はありません。

接続ファクトリーを作成する場合は、以下の手順を実行します。

- a. 「新規作成」をクリックします。
- b. 「構成」タブの「一般プロパティー」セクションで、接続ファクトリーの名 前を入力します。例えば、AdapterCF と入力できます。
- c. 「**JNDI** 名」に値を入力します。 例えば、com/eis/AdapterCF と入力できま す。
- d. 「コンポーネント管理認証別名」リストから認証別名を選択します。
- e. 「**OK**」をクリックします。
- f. ページの上部にある「メッセージ」ボックスで「保管」をクリックします。

新規に作成された接続ファクトリーが表示されます。

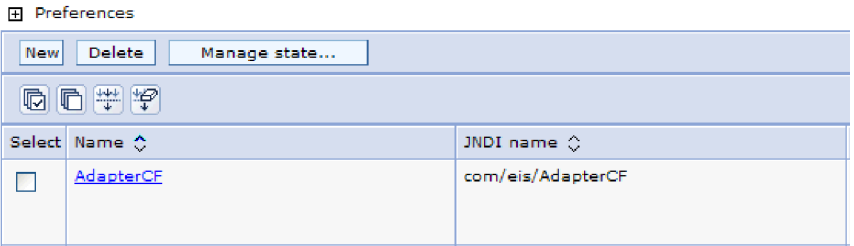

図 *28.* リソース・アダプターと併用するためのユーザー定義接続ファクトリー

6. 接続ファクトリーのリストで、使用するものをクリックします。

7. 「追加プロパティー」リストで、「カスタム・プロパティー」をクリックしま す。

カスタム・プロパティーは、Adapter for IBM i に特有の J2C 接続ファクトリ ー・プロパティーです。接続プールおよび拡張接続ファクトリー・プロパティ ーは、ユーザーが独自にアダプターを作成する場合に構成するプロパティーで す。

8. 変更するプロパティーごとに、以下の手順を実行します。

注**:** ここで示すプロパティーについて詳しくは、 106 [ページの『](#page-111-0)Managed [Connection Factory](#page-111-0) プロパティー』を参照してください。

- a. プロパティーの名前をクリックします。
- b. 「値」フィールドの値の内容を変更するか、フィールドが空の場合は値を入 力します。
- c. 「**OK**」をクリックします。
- 9. プロパティーの設定が終了したら、「適用」をクリックします。
- 10. ウィンドウの上部にある「メッセージ」ボックスで「保管」をクリックしま す。

### 結果

アダプターに関連付けられている Managed Connection Factory プロパティーが設定 されます。

## スタンドアロン・アダプターの活動化仕様プロパティーの設定

スタンドアロン・アダプターを WebSphere Process Server または WebSphere Enterprise Service Bus にインストールした後に、そのアダプターのアクティベーシ ョン・スペック・プロパティーを設定するには、管理コンソールを使用します。構 成するメッセージ・エンドポイント・プロパティーの名前を選択してから、その値 を変更または設定します。

#### 始める前に

アダプターを WebSphere Process Server または WebSphere Enterprise Service Bus にインストールしておく必要があります。

#### このタスクを実行する理由および時期

活動化仕様プロパティーは、エンドポイントを Inbound 処理用に構成する場合に使 用します。

管理コンソールを使用してプロパティーを構成するには、以下の手順を実行しま す。

- 1. 管理コンソールを開始します。
- 2. 「リソース」 → 「リソース・アダプター」 → 「リソース・アダプター」をク リックします。
- 3. 「リソース・アダプター」ページで、**IBM WebSphere Adapter for IBM i**をク リックします。
- 4. 「追加プロパティー」リストで、「**J2C** アクティベーション・スペック」をク リックします。
- 5. 既存の活動化仕様を使用する場合は、既存の活動化仕様のリストから選択まで スキップします。

注**:** 外部サービス・ウィザードを使用してアダプター・モジュールを構成した ときに「事前定義された接続プロパティーを使用する」を選択していた場合 は、活動化仕様を作成する必要はありません。

活動化仕様を作成する場合は、以下の手順を実行します。

- a. 「新規作成」をクリックします。
- b. 「構成」タブの「一般プロパティー」セクションで、活動化仕様の名前を入 力します。例えば、AdapterAS と入力できます。
- c. 「**JNDI** 名」に値を入力します。 例えば、com/eis/AdapterAS と入力できま す。
- d. 「認証別名」リストから認証別名を選択します。
- e. メッセージ・リスナー・タイプを選択します。
- f. 「**OK**」をクリックします。
- g. ページの上部にある「メッセージ」ボックスで「保管」をクリックします。

新規に作成された活動化仕様が表示されます。

- 6. アクティベーション・スペックのリストから、使用するものをクリックしま す。
- 7. 「追加プロパティー」リストで、「**J2C** 活動化仕様のカスタム・プロパティ ー」をクリックします。
- 8. 設定するプロパティーごとに、次の手順を実行します。

注**:** ここで示すプロパティーについて詳しくは、 118 [ページの『活動化仕様プ](#page-123-0) [ロパティー』を](#page-123-0)参照してください。

- a. プロパティーの名前をクリックします。
- b. 「値」フィールドの値の内容を変更するか、フィールドが空の場合は値を入 力します。
- c. 「**OK**」をクリックします。
- 9. プロパティーの設定が終了したら、「適用」をクリックします。
- 10. ページの上部にある「メッセージ」ボックスで「保管」をクリックします。

#### 結果

アダプターに関連付けられた活動化仕様プロパティーが設定されます。

# アダプターを使用するアプリケーションの開始

アダプターを使用するアプリケーションを開始するには、サーバーの管理コンソー ルを使用します。デフォルトでは、サーバーが始動すると、アプリケーションは自 動的に開始します。

#### このタスクを実行する理由および時期

アプリケーションが使用するのが組み込みアダプターの場合でもスタンドアロン・ アダプターの場合でも、アプリケーションを開始するには、以下の手順に従いま す。組み込みアダプターを使用するアプリケーションの場合、アダプターはアプリ ケーションの開始時に開始されます。 スタンドアロン・アダプターを使用するアプ リケーションの場合、アダプターはアプリケーション・サーバーの始動時に開始さ れます。

### このタスクの手順

1. 管理コンソールで、「アプリケーション」 → 「エンタープライズ・アプリケー ション」をクリックします。

注**:** 管理コンソールには、「Integrated Solutions Console」というラベルが付いて います。

- 2. 開始するアプリケーションのチェック・ボックスを選択します。アプリケーショ ン名は、インストールした EAR ファイルの名前からファイル拡張子 .EAR を除 いたものです。
- 3. 「開始 **(Start)**」をクリックします。

結果

アプリケーションの状況が「開始済み」に変化し、アプリケーションが開始された ことを示すメッセージが管理コンソールの上部に表示されます。

# アダプターを使用するアプリケーションの停止

アダプターを使用するアプリケーションを停止するには、サーバーの管理コンソー ルを使用します。デフォルトでは、サーバーが停止すると、アプリケーションは自 動的に停止します。

#### このタスクを実行する理由および時期

アプリケーションが使用するのが組み込みアダプターの場合でもスタンドアロン・ アダプターの場合でも、アプリケーションを停止するには、以下の手順に従いま す。アプリケーションと組み込みアダプターの組み合わせの場合、アダプターはア プリケーションの停止時に停止します。 スタンドアロン・アダプターを使用するア プリケーションの場合、アダプターはアプリケーション・サーバーの停止時に停止 します。

#### このタスクの手順

1. 管理コンソールで、「アプリケーション」 → 「エンタープライズ・アプリケー ション」をクリックします。

注**:** 管理コンソールには、「Integrated Solutions Console」というラベルが付いて います。

- 2. 停止するアプリケーションのチェック・ボックスを選択します。アプリケーショ ン名は、インストールした EAR ファイルの名前からファイル拡張子 .EAR を除 いたものです。
- 3. 「停止 **(Stop)**」をクリックします。

#### 結果

アプリケーションの状況が「停止」に変化し、アプリケーションが停止したことを 示すメッセージが管理コンソールの上部に表示されます。

# **Performance Monitoring Infrastructure** を使用したパフォーマンスのモニ ター

Performance Monitoring Infrastructure (PMI) は、管理コンソールの機能の 1 つで、 これを使用すると、実稼働環境内で Adapter for IBM i を含む、コンポーネントの パフォーマンスを動的にモニターすることができます。PMI は、サーバー内のさま ざまなコンポーネントから、平均応答時間や要求の総数などのアダプターのパフォ ーマンス・データを収集して、そのデータをツリー構造に編成します。このデータ は、Tivoli® Performance Viewer (WebSphere Process Server の管理コンソールに統合 されているグラフィカル・モニター・ツール) を通して表示することができます。

### このタスクを実行する理由および時期

使用するアダプター用に PMI を使用可能に設定し、構成するためには、まず、トレ ース機能の詳細レベルを設定し、パフォーマンス・データの収集元となるいくつか のイベントを実行する必要があります。

ご使用のアダプター環境の全体的なパフォーマンスをモニターし、それを向上させ るために PMI を役立てる方法について詳しくは、WebSphere Application Server の Web サイト [\(http://www.ibm.com/software/webservers/appserv/was/library/\)](http://www.ibm.com/software/webservers/appserv/was/library/) で PMI を 検索してください。

### **Performance Monitoring Infrastructure** の構成

Performance Monitoring Infrastructure (PMI) を、アダプターのパフォーマンス・デー タ (平均応答時間や要求の総数など) を収集するように構成することができます。使 用するアダプター用に PMI を構成した後、Tivoli Performance Viewer を使用してア ダプターのパフォーマンスをモニターすることができます。

### 始める前に

使用するアダプター用に PMI を構成するためには、まず、トレース機能の詳細レベ ルを設定し、パフォーマンス・データの収集元となるいくつかのイベントを実行す る必要があります。

1. トレース機能を使用可能にしてイベント・データを受け取るためには、トレー ス・レベルを fine、finer、finest、または all のいずれかに設定する必要がありま す。\*=info の後に、コロンとストリングを追加します。例えば、次のように入力 します。

```
*=info: WBILocationMonitor.CEI.ResourceAdapter.
*=finest: WBILocationMonitor.LOG.ResourceAdapter.*=finest:
```
トレース・レベルの設定方法については、 87 ページの『[Common Event](#page-92-0) Infrastructure (CEI) [を使用したトレースの使用可能化』を](#page-92-0)参照してください。

2. 1 つ以上の Outbound 要求を生成して、構成可能なパフォーマンス・データを生 成します。

- 1. アダプターに対して PMI を使用可能にします。
	- a. 管理コンソールで、「モニターおよびチューニング」を展開してから、 「**Performance Monitoring Infrastructure (PMI)**」を選択します。
	- b. サーバーのリストから、ご使用のサーバーの名前をクリックします。
	- c. 「構成」タブを選択してから、「 **Performance Monitoring (PMI)** を使用可 能にする **(Enable Performance Monitoring (PMI))**」チェック・ボックスを選 択します。
	- d. 「カスタム」を選択して、選択的に統計を使用可能または使用不可に設定し ます。

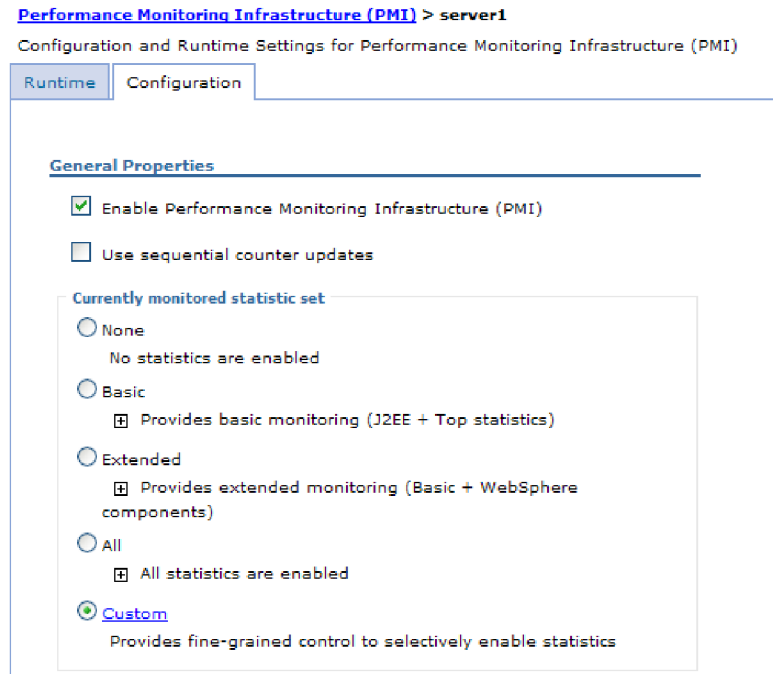

図 *29. Performance Monitoring Infrastructure* の使用可能化

- e. 「適用」または「**OK**」をクリックします。
- f. 「保管」をクリックします。 これで、PMI が使用可能になりました。
- 2. アダプター用に PMI を構成します。
	- a. 管理コンソールで、「モニターおよびチューニング」を展開してから、 「**Performance Monitoring Infrastructure (PMI)**」を選択します。
	- b. サーバーのリストから、ご使用のサーバーの名前をクリックします。
	- c. 「カスタム」を選択します。

d. 「ランタイム」タブを選択します。 以下の図は、「ランタイム」タブを示し ています。

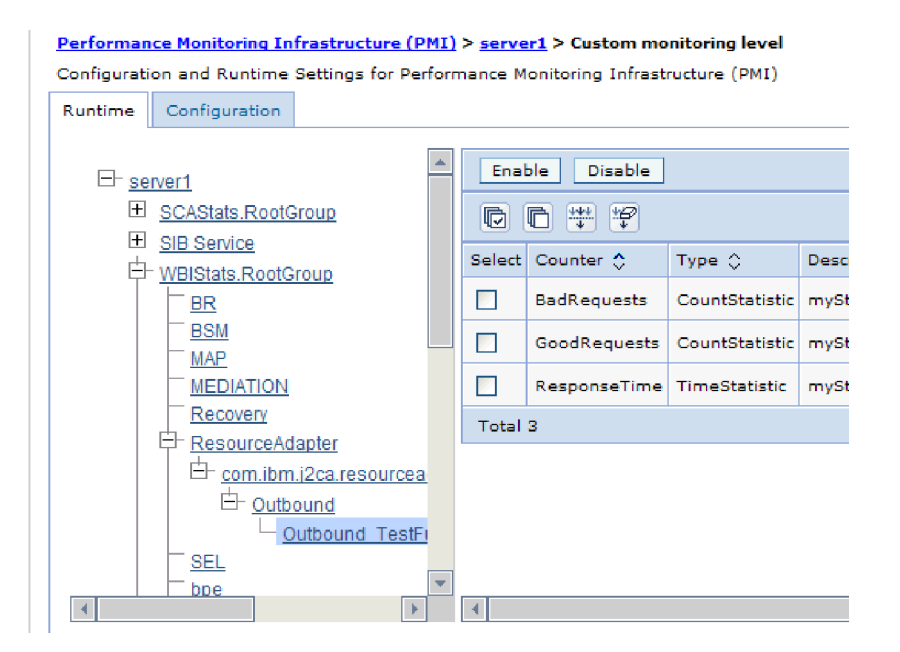

図 *30. PMI* の構成に使用される「ランタイム」タブ

- e. 「**WBIStats.RootGroup**」をクリックします。 これは、ルート・グループで収 集されるデータ用の PMI サブモジュールです。この例では、ルート・グルー プに WBIStats という名前を使用しています。
- f. 「**ResourceAdapter**」をクリックします。 これは、JCA アダプターについて 収集されるデータ用のサブモジュールです。
- g. アダプターの名前をクリックして、モニターするプロセスを選択します。
- h. 右側のペインで、収集する統計のチェック・ボックスを選択してから、「使 用可能」をクリックします。

### 結果

PMI がアダプター用に構成されます。

次のタスク

これで、アダプターのパフォーマンス統計を表示することができるようになりまし た。

## パフォーマンスに関する統計の表示

アダプターのパフォーマンス・データは、グラフィカル・モニター・ツール Tivoli Performance Viewer を使用して表示することができます。Tivoli Performance Viewer は、WebSphere Process Server の管理コンソールに組み込まれています。

### 始める前に

アダプター用に Performance Monitoring Infrastructure を構成します。

### このタスクの手順

- 1. 管理コンソールで、「モニターおよびチューニング」を展開し、「**Performance Viewer**」を展開した後、「現行アクティビティー」を選択します。
- 2. サーバーのリストにて、ご使用のサーバーの名前をクリックします。
- 3. サーバー名の下で、「パフォーマンス・モジュール」を展開します。
- 4. 「**WBIStatsRootGroup**」をクリックします。
- 5. 「**ResourceAdapter**」およびアダプター・モジュールの名前をクリックします。
- 6. 複数のプロセスがある場合は、統計を表示させるプロセスのチェック・ボックス を選択します。

#### 結果

右側のパネルに統計が表示されます。「グラフの表示」をクリックして、データの グラフを表示するか、または「表の表示」をクリックして、統計を表形式で表示す ることができます。以下の図では、アダプターのパフォーマンス統計をグラフの形 で表示しています。

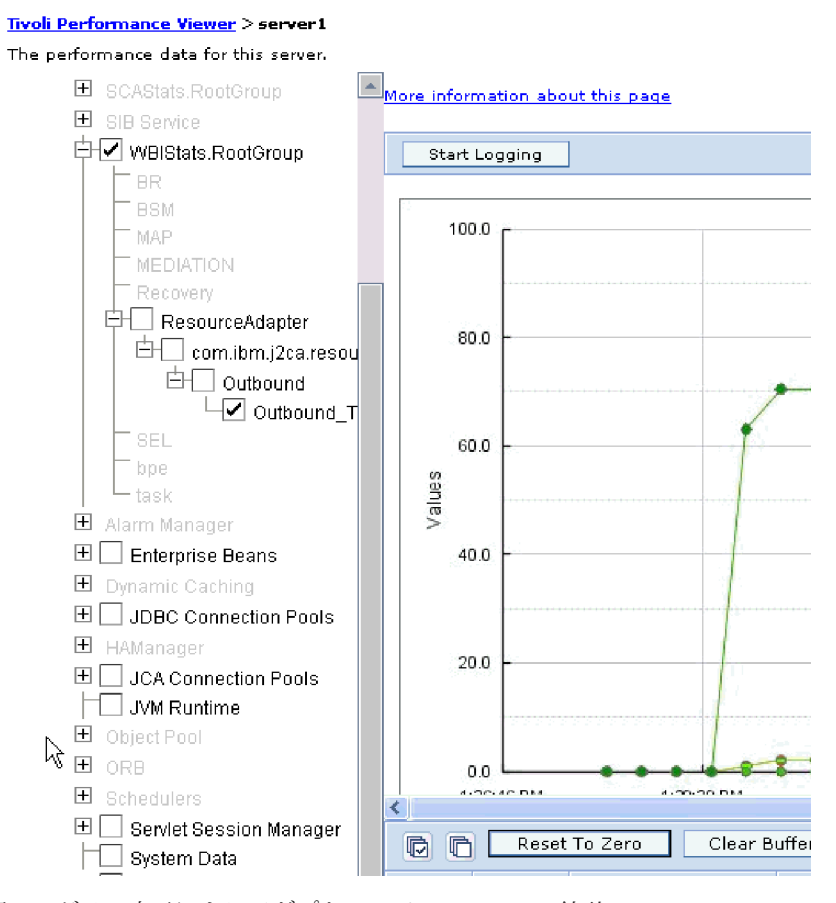

図 *31.* グラフ表示によるアダプターのパフォーマンス統計

### <span id="page-92-0"></span>**Common Event Infrastructure (CEI)** を使用したトレースの使用可能化

アダプターは、サーバー内に組み込まれたコンポーネントである Common Event Infrastructure を使用して、ポーリング周期の開始または停止などの重要なビジネ ス・イベントに関するデータを通知できます。 イベント・データの書き込み先は、 構成設定に応じてデータベースまたはトレース・ログ・ファイルになります。

このタスクを実行する理由および時期

#### このタスクの手順

- 1. 管理コンソールにて、「トラブルシューティング」をクリックします。
- 2. 「ログおよびトレース」を選択します。
- 3. サーバーのリストにて、ご使用のサーバーの名前をクリックします。
- 4. 「ログ詳細レベルの変更」ボックスで、アダプターによるイベント・データの書 き込み先にする CEI データベースの名前 (例えば、 WBIEventMonitor.CEI.ResourceAdapter.\*) またはトレース・ログ・ファイルの名前 (例えば、WBIEventMonitor.LOG.ResourceAdapter.\*) をクリックします。
- 5. アダプターを使用してデータベースまたはトレース・ログ・ファイルに書き込む ビジネス・イベントの詳細レベルを選択し、(必要に応じて) メッセージおよびト レースに関連付けられている詳細レベルの細分度を調整します。
	- v ロギングなし。 イベント・ロギングをオフにします。
	- メッセージのみ。 アダプターはイベントを通知します。
	- v すべてのメッセージおよびトレース。 アダプターは、イベントの詳細を通知 します。
	- v メッセージとトレースのレベル。 イベントに関連付けられているビジネス・ オブジェクト・ペイロードについてアダプターが通知する詳細度を制御するた めの設定です。詳細度を調整する場合は、以下のいずれかを選択してくださ  $\mathcal{U}^{\lambda}$

詳細 **-** 中。アダプターはイベントを通知しますが、ビジネス・オブジェク ト・ペイロードについては通知しません。

詳細 **-** 高。アダプターは、イベントおよびビジネス・オブジェクト・ペイロ ードの説明を通知します。

詳細 **-** 最高。アダプターは、イベントおよびすべてのビジネス・オブジェク ト・ペイロードを通知します。

6. 「**OK**」をクリックします。

### 結果

イベント・ロギングが使用可能になります。 CEI 項目は、トレース・ログ・ファイ ル内で参照できます。または、管理コンソール内で Common Base Event Browser を使用して表示することもできます。

# 第 **8** 章 トラブルシューティングおよびサポート

一般的なトラブルシューティング技術やセルフ・ヘルプ情報は、問題の確認および 早期解決に役立ちます。

## **Log and Trace Analyzer** のサポート

アダプターは、Log and Trace Analyzer で表示できるログおよびトレース・ファイ ルを作成します。

Log and Trace Analyzer は、ログおよびトレース・ファイルをフィルタリングし て、そのアダプターに対するメッセージおよびトレース情報を取り出すことができ ます。また、ログ・ビューアーでそのアダプターのメッセージおよびトレース情報 を強調表示できます。

フィルタリングおよび強調表示の際のアダプターのコンポーネント ID は、ISESRA にアダプター ID プロパティーの値を付加した文字で構成されるストリングです。 例えば、アダプター ID プロパティーが、001 に設定されている場合、コンポーネ ント ID は、ISESRA001 となります。

同じアダプターを複数インスタンス実行する場合、アダプター ID プロパティーの 最初の 7 文字は、必ずインスタンスごとに固有にし、ログおよびトレース情報を特 定のアダプター・インスタンスに相互に関連付けられるようにしてください。アダ プター ID プロパティーの最初の 7 文字を固有にすることにより、そのアダプター の複数インスタンスのコンポーネント ID も固有になり、アダプターの特定インス タンスにログおよびトレース情報を相互に関連付けることができます。 アダプター ID プロパティーの長さが、ログおよびトレース・ファイルのフィルター処理にどの ように関係するかを示すため、2 つのインスタンスの WebSphere Adapter for IBM i のアダプター ID プロパティーを 001 と 002 に設定するとします。これらのイン スタンスのコンポーネント ID、ISESRA001 および ISESRA002 は、短いので固有性 を保つことができ、別のアダプター・インスタンスとして区別することができま す。しかし、もっと長いアダプター ID プロパティーのインスタンスの場合、互い を区別できなくなります。例えば、2 つのインスタンスのアダプター ID プロパテ ィーを、Instance01 および Instance02 に設定するとします。この場合、各アダプ ター・インスタンスのログおよびトレース情報を個別に調べることはできなくなり ます。これは、両方のインスタンスのコンポーネント ID が ISESRAInstanc に切り 詰められるためです。

Outbound 処理については、アダプター ID プロパティーは、リソース・アダプター および Managed Connection Factory プロパティー・グループの両方にあります。外 部サービス・ウィザードを使用して、Outbound 処理用にアダプターを構成後、アダ プター ID プロパティーを更新する場合、リソース・アダプター・プロパティーと Managed Connection Factory プロパティーを矛盾がないように必ず設定し、ログお よびトレース・エントリーのマーキングが不整合にならないようにしてください。 Inbound 処理については、アダプター ID プロパティーは、リソース・アダプタ ー・プロパティーのみに設定されますので、このような配慮は不要です。

アダプター ID プロパティーの詳細については、 104 [ページの『アダプ ター](#page-109-0) ID [\(AdapterID\)](#page-109-0)』. Log and Trace Analyzer について詳しくは、[http://](http://publib.boulder.ibm.com/infocenter/wasinfo/v6r0/topic/org.eclipse.hyades.log.ui.doc.user/concepts/cltaviews.htm) [publib.boulder.ibm.com/infocenter/wasinfo/v6r0/topic/org.eclipse.hyades.log.ui.doc.user/](http://publib.boulder.ibm.com/infocenter/wasinfo/v6r0/topic/org.eclipse.hyades.log.ui.doc.user/concepts/cltaviews.htm) [concepts/cltaviews.htm](http://publib.boulder.ibm.com/infocenter/wasinfo/v6r0/topic/org.eclipse.hyades.log.ui.doc.user/concepts/cltaviews.htm)を参照してください。

# ロギングおよびトレースの構成

要件に合うようロギングおよびトレースを構成します。アダプターのロギングを使 用可能にし、イベント処理の状況を制御します。アダプターのログ・ファイル名お よびトレース・ファイル名を変更して、ほかのログ・ファイルおよびトレース・フ ァイルと区別します。

このタスクを実行する理由および時期

### ロギング・プロパティーの構成

管理コンソールを使用して、ロギングを使用可能にして、ログの出力プロパティー (ログの場所、詳細レベル、および出力フォーマットなど) を設定します。

#### このタスクを実行する理由および時期

アダプターでモニター対象イベントをログに記録できるようにするには、モニター したいサービス・コンポーネントのイベント・ポイント、イベントごとに必要とな る詳細レベル、およびイベントをログにパブリッシュするのに使用する出力のフォ ーマットを指定する必要があります。管理コンソールを使用して、次のタスクを実 行します。

- v 特定のイベント・ログを使用可能または使用不可に設定する
- ログの詳細レベルを指定する
- ログ・ファイルの保管場所および保有数を指定する
- v ログ出力のフォーマットを指定する

ログ・アナライザー出力のフォーマットを設定する場合、ログ・アナライザー・ ツールを使用してトレース出力を開くことができます。ログ・アナライザー・ツ ールは、プロセス・サーバーに組み込まれたアプリケーションです。このツール は、ログ・アナライザーのマージ機能を使用できるため、異なる 2 つのサーバ ー・プロセスのトレースを相関させる場合に便利です。

サービス・コンポーネントやイベント・ポイントなどの プロセス・サーバー 上で のモニターについて詳しくは、プロセス・サーバー の資料を参照してください。

ログ構成は、静的または動的に変更できます。アプリケーション・サーバーを開始 または再始動すると、静的構成が有効になります。動的構成変更 (またはランタイ ム構成変更) は、即時適用されます。

ログが作成されると、そのログの詳細レベルが構成データから設定されます。特定 のログ名に対して、構成データが使用可能でない場合、そのログのレベルは、ログ の親から取得されます。親ログに構成データが存在しない場合、そのログの親が確 認される、という具合に、ヌル以外のレベル値があるログが見つかるまでツリーを 上昇します。ログのレベルを変更すると、その変更はログの子に伝搬されます。ま た、必要に応じて、ログの子からその子へと変更が再帰的に伝搬されます。

ロギングを使用可能にし、ログの出力プロパティーを設定するには、次の手順を実 行します。

### このタスクの手順

- 1. 管理コンソールのナビゲーション・ペインで、「サーバー」 → 「アプリケーシ ョン・サーバー」をクリックします。
- 2. 作業したいサーバーの名前をクリックします。
- 3. 「トラブルシューティング」で「ログおよびトレース」をクリックします。
- 4. 「ログ詳細レベルの変更」をクリックします。
- 5. 変更を有効にするには、以下を行います。
	- v 構成を静的に変更する場合は、「構成」タブをクリックします。
	- 構成を動的に変更する場合は、「ランタイム」タブをクリックします。
- 6. 変更したいロギング・レベルのパッケージの名前をクリックします。

WebSphere Adapters 用のパッケージ名は、 **com.ibm.j2ca.\*** で始まります。:

- v アダプターの基本コンポーネントの場合は、**com.ibm.j2ca.base.\*** を選択しま す。
- アダプターの基本コンポーネントとすべてのデプロイ済みアダプターの場合 は、**com.ibm.j2ca.\*** を選択します。
- v Adapter for IBM i の場合のみ、**com.ibm.j2ca.i5.\*** パッケージを選択します。
- 7. ロギング・レベルを選択します。

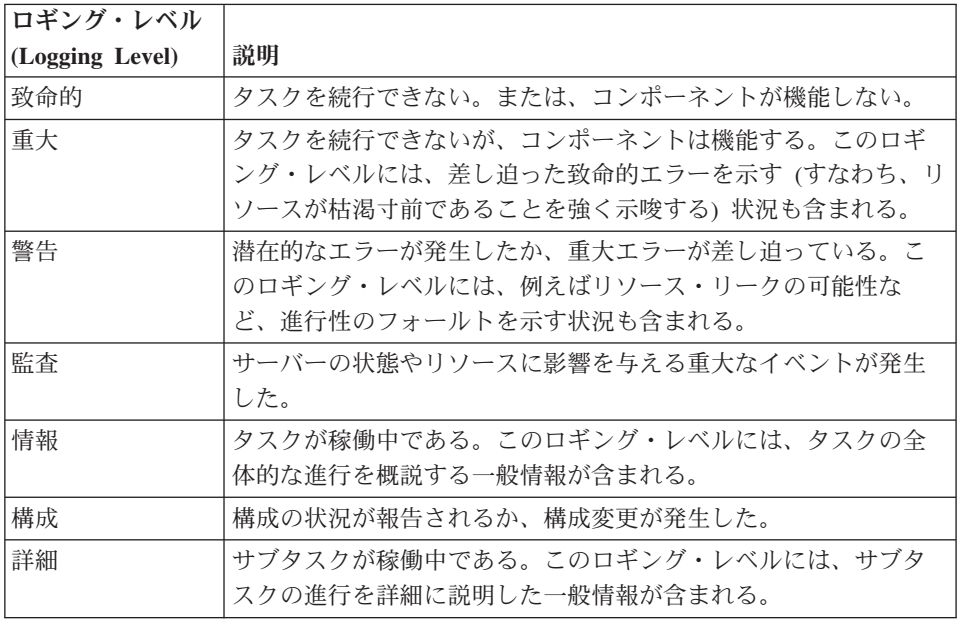

- 8. 「適用」をクリックします。
- 9. 「**OK**」をクリックします。
- 10. 静的な構成変更を有効にするには、プロセス・サーバー を停止し、再始動しま す。

結果

これ以降、ログ項目には、選択したアダプター・コンポーネントについての指定し たレベルの情報が格納されます。

## ログ・ファイル名およびトレース・ファイル名の変更

アダプター・ログおよびトレース情報を他のプロセスとは分離して保持するには、 管理コンソールを使用してファイル名を変更します。デフォルトでは、プロセス・ サーバー 上にあるすべてのプロセスおよびアプリケーションのログ情報およびトレ ース情報は、それぞれ SystemOut.log ファイルおよび trace.log ファイルに書き込ま れます。

### 始める前に

アダプター・モジュールをアプリケーション・サーバーにデプロイした後は、ロ グ・ファイル名およびトレース・ファイル名はいつでも変更できます。

#### このタスクを実行する理由および時期

ログ・ファイルおよびトレース・ファイルは、静的または動的に変更できます。ア プリケーション・サーバーを開始または再始動すると、静的変更が有効になりま す。動的変更またはランタイム構成変更は、即座に適用されます。

ログ・ファイルおよびトレース・ファイルは、*install\_root*/profiles/*profile\_name*/logs/ *server\_name* フォルダーにあります。

ログ・ファイル名およびトレース・ファイル名を設定または変更するには、以下の 手順を使用します。

- 1. 管理コンソールのナビゲーション・ペインで、「アプリケーション」**>**「エンタ ープライズ・アプリケーション」を選択します。
- 2. 「エンタープライズ・アプリケーション」リストから、アダプター・アプリケー ションの名前をクリックします。これは、アダプターの EAR ファイルの名前か ら .ear ファイル拡張子を除いたものです。 例えば、EAR ファイルの名前が Accounting\_OutboundApp.ear である場合は、**Accounting\_OutboundApp** をクリッ クします。
- 3. 「構成」タブの「モジュール」リストから、「モジュールの管理」をクリックし ます。
- 4. モジュールのリストで、IBM WebSphere Adapter for IBM i をクリックします。
- 5. 「構成」タブの「追加プロパティー」の下で、「リソース・アダプター」をクリ ックします。
- 6. 「構成」タブの「追加プロパティー」の下で、「カスタム・プロパティー」をク リックします。
- 7. 「カスタム・プロパティー」テーブル内で、ファイル名を変更します。
	- a. 「**logFilename**」をクリックして、ログ・ファイルの名前を変更します。ある いは、「**traceFilename**」をクリックして、トレース・ファイルの名前を変更 します。
- b. 「構成」タブで、「値」フィールドに新しい名前を入力します。 デフォルト では、ログ・ファイルの名前は SystemOut.log、トレース・ファイルの名前は trace.log になります。
- c. 「適用」または「**OK**」をクリックします。 変更内容がローカル・マシン上 に保存されます。
- d. 変更内容をサーバー上のマスター構成に保存するには、次のいずれかの手順 を実行します。
	- v 静的変更: サーバーを停止してから再始動します。この方法では、変更を 行うことは可能ですが、サーバーを停止してから始動するまで、行った変 更は有効になりません。
	- v 動的変更: 「カスタム・プロパティー」テーブルの上にあるメッセージ・ ボックス内にある「保管」リンクをクリックします。プロンプトが出され たら、再度「保管」をクリックします。この方法では、行った変更をすぐ に有効にすることができます。

# **First Failure Data Capture (FFDC)** サポート

アダプターは、WebSphere Process Server または WebSphere Enterprise Service Bus の実行時に発生する障害や重大なソフトウェアの問題の永続的な記録を提供する First Failure Data Capture (FFDC) をサポートしています。

FFDC 機能はバックグラウンドで実行され、実行時に発生するイベントやエラーを 収集します。この機能はさまざまな障害を相互に関連付ける手段を提供するため、 この機能を利用すると、ソフトウェアは、ある 1 つの障害の影響をその原因に結び つけ、その結果、障害の根本原因を素早く突き止めることが容易になります。取り 込まれたデータは、アダプターの実行時に発生した例外処理を識別するときに使用 できます。

問題が発生すると、例外メッセージおよびコンテキスト・データがアダプターによ ってログ・ファイルに書き込まれます。このログ・ファイルは *install\_root*/profiles/*profile*/logs/ffdc ディレクトリーに置かれます。

First Failure Data Capture (FFDC) について詳しくは、WebSphere Process Server ま たは WebSphere Enterprise Service Bus の資料を参照してください。

## **XAResourceNotAvailableException**

### プロセス・サーバー・ログに

com.ibm.ws.Transaction.XAResourceNotAvailableException 例外のレポートが繰り返し 出力されている場合、トランザクション・ログを除去して問題を訂正してくださ い。

### 症状**:**

アダプターを始動すると、プロセス・サーバー のログ・ファイルに以下の例外が繰 り返し記録されます。

com.ibm.ws.Transaction.XAResourceNotAvailableException

### 問題**:**

プロセス・サーバー が、リソースのトランザクションをコミットまたはロールバッ クしている間に、そのリソースが除去されました。アダプターを始動すると、アダ プターはトランザクションをリカバリーしようとしますが、リソースが除去されて いるためできません。

#### 解決策**:**

この問題を解決するには、以下の手順を使用します。

- 1. プロセス・サーバー を停止します。
- 2. トランザクションを含むトランザクション・ログ・ファイルを除去します。例外 トレース内の情報を使用して、トランザクションを特定します。これにより、サ ーバーはこれらのトランザクションのリカバリーを試行しなくなります。

注**:** 通常、テスト環境または開発環境では、すべてのトランザクション・ログを 削除できます。WebSphere Integration Developer で、トランザクション・ログ・ ディレクトリー *server\_install\_directory*\profiles\*profile\_name*\tranlog のファイルお よびサブディレクトリーを削除します。

実稼働環境では、処理が不要なイベントを表すトランザクションのみを削除しま す。この処理を行う方法の 1 つとしては、アダプターを再インストールし、使 用されている元のイベント・データベースにアダプターを位置指定して、不要な トランザクションのみを削除する方法があります。別の方法として、以下のディ レクトリーにある log1 または log2 ファイルのどちらかから、トランザクショ ンを削除します。

*server\_install\_directory*¥profiles¥*profile\_name*¥tranlog¥*node\_name*¥wps¥ *server\_name*¥transaction¥tranlog

3. プロセス・サーバーを始動します。

## セルフ・ヘルプ・リソース

IBM ソフトウェア・サポートのリソースは、最新のサポート情報やテクニカル文書 を入手したり、サポート・ツールやフィックスをダウンロードしたり、WebSphere Adapters の問題を回避したりするために使用することができます。また、セルフ・ ヘルプ・リソースは、アダプターに関連する問題を診断するのに役立ち、IBM ソフ トウェア・サポートへの連絡方法についての情報を提供します。

### サポート **Web** サイト

WebSphere Adapters ソフトウェアのサポート Web サイト [\(http://www.ibm.com/](http://www.ibm.com/software/integration/wbiadapters/support/) [software/integration/wbiadapters/support/\)](http://www.ibm.com/software/integration/wbiadapters/support/) では、WebSphere Adapters の学習、使用、 およびトラブルシューティングに役立つ多数のリソースへのリンクを提供していま す。以下の種類のリソースがあります。

- フラッシュ (製品に関する警告)
- v 製品のインフォメーション・センター、マニュアル、IBM Redbooks®、およびホ ワイト・ペーパーなどの技術情報
- v 研修関連
- v テクニカル・ノート

### 推奨フィックス

適用することが望ましい推奨フィックスのリストは、[http://www.ibm.com/support/](http://www.ibm.com/support/docview.wss?fdoc=aimadp&rs=695&uid=swg27010397) [docview.wss?fdoc=aimadp&rs=695&uid=swg27010397](http://www.ibm.com/support/docview.wss?fdoc=aimadp&rs=695&uid=swg27010397) にあります。

### テクニカル・ノート

テクニカル・ノートは、Adapter for IBM i に関する最新の資料を提供します。以下 のトピックがあります。

- v 問題とそれに対する現在使用可能な解決策
- v よくある質問に対する答え
- v アダプターのインストール、構成、使用法、トラブルシューティングに関する手 引きとなる情報
- v *IBM* ソフトウェア・サポート・ハンドブック

WebSphere Adapters のテクニカル・ノートのリストについては、以下のアドレスに アクセスしてください。

[http://www.ibm.com/support/search.wss?tc=SSMKUK&rs=695&rank=8](http://www.ibm.com/support/search.wss?tc=SSMKUK&rs=695&rank=8&dc=DB520+D800+D900+DA900+DA800+DB560&dtm) [&dc=DB520+D800+D900+DA900+DA800+DB560&dtm](http://www.ibm.com/support/search.wss?tc=SSMKUK&rs=695&rank=8&dc=DB520+D800+D900+DA900+DA800+DB560&dtm)

### **IBM Support Assistant** のプラグイン

Adapter for IBM i では、IBM Support Assistant のプラグインを提供します。これ は、無料の保守容易性ローカル・ソフトウェア・ワークベンチです。このプラグイ ンは、動的トレース・フィーチャーをサポートします。 IBM Support Assistant のイ ンストールおよび使用については、以下のアドレスにアクセスしてください。

<http://www.ibm.com/software/support/isa/>

# ビジネス・オブジェクトのエラー条件

PutQueue、GetQueue、および CallPGM 操作には、いくつかの既知のエラー条件が あります。

### **PutQueue** 操作の既知のエラー条件

以下の条件がエラーの原因になると判明しています。

- v 存在しない data queue にメッセージを設定しようとした。
- v IBM i ホストとの接続が切断されているときに data queue にメッセージを設定 しようとした。

### **GetQueue** 操作の既知のエラー条件

以下の条件がエラーの原因になると判明しています。

- v 存在しない data queue からメッセージを取得しようとした。
- v IBM i ホストとの接続が切断されているときに data queue からメッセージを取 得しようとした。

## **CallPGM** 操作の既知のエラー条件

以下の条件がエラーの原因になると判明しています。

- v 存在しない RPG プログラムを実行しようとした。
- v IBM i ホストとの接続が切断されているときに RPG プログラムを実行しようと した。
- v 「in」あるいは「inout」属性のすべてに正しい値が設定されていないとき。
- 任意のパラメーターに無効値が設定されたとき (例えば、ストリング・パラメー ターが整数パラメーターの代わりに設定された、など)。
- v 基盤となる RPG プログラムからスローされた例外またはエラーがある場合。

# 第 **9** 章 参照情報

ビジネス・オブジェクト、アダプター・プロパティー (エンタープライズ・サービ ス・ディスカバリー・プロパティー、リソース・アダプター・プロパティー、管理 (J2C) 接続ファクトリー・プロパティー、活動化仕様プロパティー、および対話仕様 プロパティー)、メッセージ、および関連製品情報に関する詳細情報は参照用に提供 されます。

# ビジネス・オブジェクト情報

ビジネス・オブジェクトは、アダプターが操作を実行する場合に必要なデータを含 む構造です。ビジネス・オブジェクトの名前は、アダプターの命名規則に従ってウ ィザードによって生成されます。

## 操作用のビジネス・オブジェクト属性

ビジネス・オブジェクト属性は、ビジネス・オブジェクトの内容を定義するもの で、ビジネス・オブジェクトは属性で指定されるデータの単なるコンテナーです。 データベースのデータの構造はビジネス・オブジェクトによって定義されますが、 データベースのデータは、操作用のビジネス・オブジェクト属性内にあります。

### **DataQueue** 操作用のビジネス・オブジェクト属性

表 4 に、ビジネス・オブジェクト属性のプロパティーをリストし、それらの解釈お よび設定値について説明します。

表 *4.* 属性プロパティー

| プロパティー    | 解釈と設定値                                                                |
|-----------|-----------------------------------------------------------------------|
| メッセージの最大長 | IBM i data queue に追加されるメッセージの最大長で、整数で記録<br>されます。                      |
| メッセージの内容  | ストリングとして保持するメッセージの内容                                                  |
| メッセージ・キー  | IBM i data queue 上のメッセージのキーを示します。<br>注: これは、keyed data queue の場合のみです。 |
| 名前        | このプロパティーは、属性の固有の名前を表します。                                              |
| 型         | このプロパティーは、属性の型 (例えば Integer あるいは String な<br>ど) を指定します。               |

### **RPG** 操作用のビジネス・オブジェクト属性

98 [ページの表](#page-103-0) 5 に、ビジネス・オブジェクト属性のプロパティーをリストし、それ らの解釈および IBM i システム 上で RPG プログラムを実行する場合の設定につ いて説明します。

<span id="page-103-0"></span>表 *5. RPG* のビジネス・オブジェクト属性プロパティー

| プロパティー         | 解釈と設定値                                                                                                    |
|----------------|----------------------------------------------------------------------------------------------------|
| タイプ            | 属性のデータ型を取り込みます。アダプターは PCML リストに対<br>応する XPCML パラメーター・リスト内のエレメント名をタイプ<br>として使用します。着信 XPCML のパラメーター・タイプとビジ<br>ネス・オブジェクト内の生成タイプの間のマッピングは、表6 を参<br>照してください。アダプターは、外部サービス・ディスカバリー時<br>に選択した PCML 文書から内部的に XPCML パラメーターを生成<br>します。 |
| passDirection  | 属性の性質が、in であるか、out であるか、あるいは inout であ<br>るかを判断します。プロパティーが、out または inout として設<br>定されている場合、アダプターはこのプロパティーに結果データを<br>取り込みます。 in として設定されている場合、アダプターは応答<br>時にはデータを取り込みません。                                                        |
| totalDigits    | フィールドの総桁数 (PCML の「長さ」)                                                                                                    |
| fractionDigits | 小数桁数 (PCML の「精度」)                                                                                                    |
| length         | 属性の長さ。String 型の場合にのみ適用されます。                                                                                                    |
| totalBytes     | フィールドの長さ (バイト単位) (PCML の「長さ」)。                                                                                                    |

注**:** アダプターは、「structType」と配列型のパラメーターをサポートしません。

表 6に、XPCML パラメーター・タイプと対応するビジネス・オブジェクト属性をリ ストします。

表 *6. XPCML* パラメーター・タイプとビジネス・オブジェクト属性のリスト

| XPCML パラメータ       |                   |
|-------------------|-------------------|
| ー・タイプ             | ビジネス・オブジェクト属性のタイプ |
| shortParm         | short             |
| intParm           | int               |
| longParm          | long              |
| hexBinaryParm     | hexBinary         |
| floatParm         | float             |
| doubleParm        | double            |
| packedDecimalParm | decimal           |
| structParm        | 該当なし              |
| stringParm        | string            |
| unsignedShortParm | unsignedShort     |
| unsignedIntParm   | unsignedInt       |
| zonedDecimalParm  | decimal           |

アダプターには、一部のパラメーター・タイプに対する PCML 標準の場合と同じ制 約があります。PCML の制約事項について詳しくは、[http://publib.boulder.ibm.com/](http://publib.boulder.ibm.com/infocenter/systems/index.jsp?topic=/rzasc/sc092507271.htm) [infocenter/systems/index.jsp?topic=/rzasc/sc092507271.htm](http://publib.boulder.ibm.com/infocenter/systems/index.jsp?topic=/rzasc/sc092507271.htm) を参照してください。

## サポートされる操作

各ビジネス・オブジェクトは、1 つの操作と関連付けられます。この操作により、 アダプターに対してビジネス・オブジェクトの処理方法が指示されます。WebSphere Adapter for IBM i は、GetQueue、PutQueue、および CallPGM の異なる操作をサポ ートします。

外部サービス・ウィザードで、特定の操作の名前を指定します。この名前は、 GetMessageFromQueue や CallPGMbatch など、ユーザーが意味を理解できる任意の 名前にすることができます。次の表は、アダプターでサポートされる操作を説明し ています。

表 *7.* サポートされる操作

| 操作             | 説明                                           |
|----------------|----------------------------------------------|
| <b>CallPGM</b> | CallPGM 操作は、IBM i システム上で RPG プログラムを起動します。    |
| GetQueue       | GetQueue 操作は、IBM i data queue からメッセージを取得します。 |
| PutQueue       | PutQueue 操作は、IBM i data queue にメッセージを入れます。   |

Adapter for IBM i がサポートする操作に関する詳細な情報は、このガイド内のそれ ぞれの該当トピックを参照してください。

### 命名規則

外部サービス・ウィザードでは、ビジネス・オブジェクトの生成時に、アダプター の命名規則に従った名前がビジネス・オブジェクトに指定されます。一般に、ビジ ネス・オブジェクト名はビジネス・オブジェクトの構造を示しています。

アダプターは、ビジネス・オブジェクトに <プレフィックス> <キュー名> の命名規 則に従って名前をつけます。ここで、プレフィックスは DTAQ (キュー・ビジネ ス・オブジェクトの場合) または PGM (RPG プログラム・ビジネス・オブジェクト の場合) で、キュー名は IBM i システム上のキューの実際の名前です。例えば、 QSYS.LIB/MYLIB.LIB/MYQUEUE.DTAQ data queue を表すビジネス・オブジェクト は、アダプターによって DTAQMYQUEUE という名前が付けられます。

ビジネス・オブジェクト名には、アダプターまたは IBM i システムに対して意味を 持つ値は含まれません。つまり、ビジネス・オブジェクト名から情報や意味が派生 することはありません。名前が別の名前で置換された場合でも、アダプターの動作 は同じです。

WebSphere Integration Developer のリファクタリング機能を使用して、ビジネス・オ ブジェクトの名前を変更することができます。詳細については、[WebSphere](http://publib.boulder.ibm.com/infocenter/dmndhelp/v6rxmx/index.jsp) [Integration Developer](http://publib.boulder.ibm.com/infocenter/dmndhelp/v6rxmx/index.jsp) の資料を参照してください。

ウィザードでビジネス・オブジェクトに対して使用される命名規則を以下の表に示 します。

# <span id="page-105-0"></span>**Outbound** 構成プロパティー

WebSphere Adapter for IBM i には、オブジェクトやサービスを生成したり作成した りするときに、外部サービス・ウィザードを使用して設定する、いくつかの種類の Outbound 接続構成プロパティーがあります。リソース・アダプターおよび管理接続 ファクトリーのプロパティーは、WebSphere Process Server または WebSphere Enterprise Service Bus にモジュールをデプロイした後に、WebSphere Integration Developer または 管理コンソール を使用して変更できますが、外部サービス・ウィ ザードの接続プロパティーは、デプロイメント後に変更することはできません。

# プロパティーの詳細についてのガイド

WebSphere Adapter for IBM i を構成するときに使用されるプロパティーは、リソー ス・アダプター・プロパティーや Managed Connection Factory プロパティーなど、 それぞれの構成プロパティーのトピックに記載されている表で詳細に説明されてい ます。 これらの表を使用しやすくするため、参照する各行の情報を以下に説明しま す。

次の表では、構成プロパティーの表に表示される場合がある各行の意味を説明しま す。

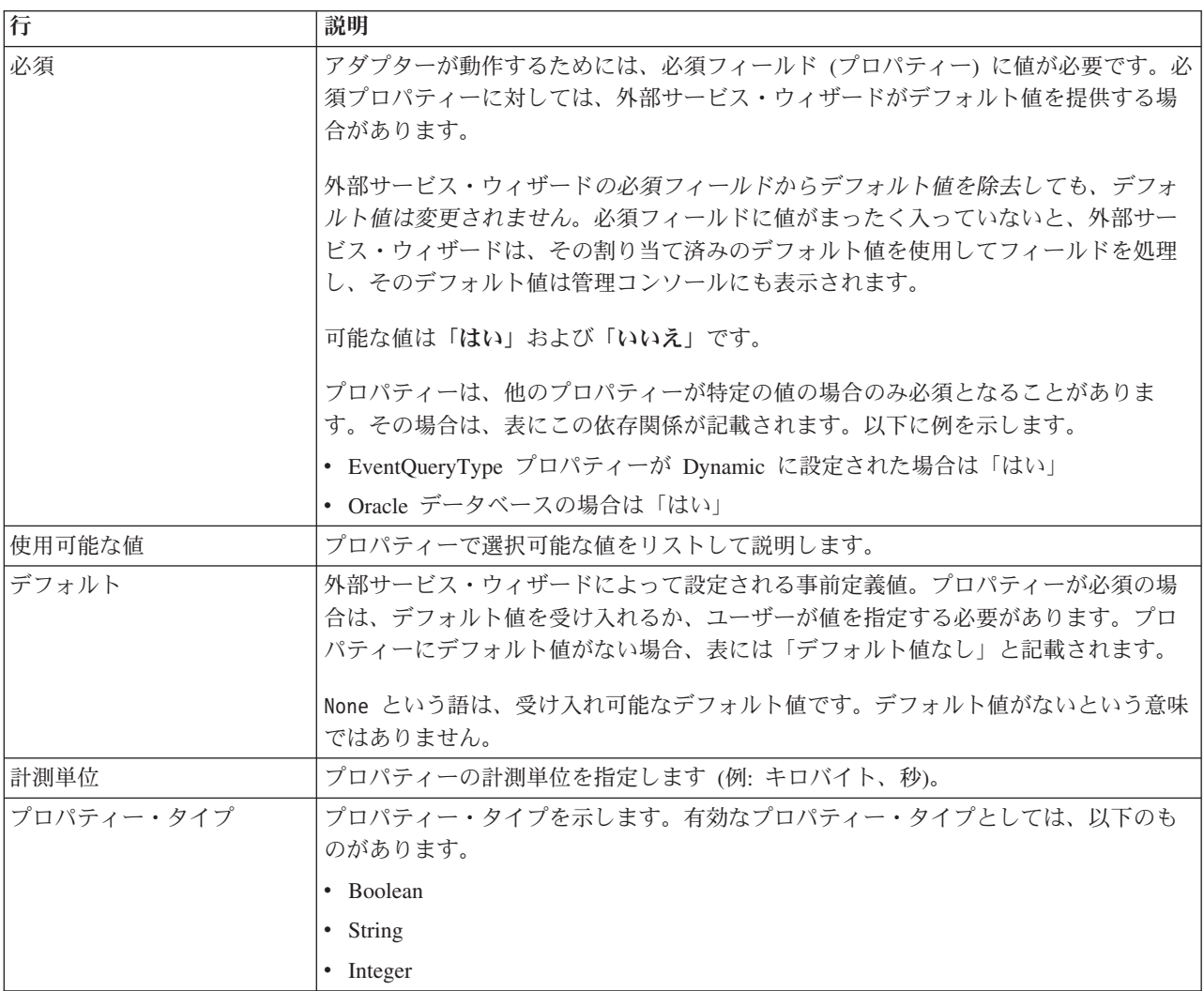

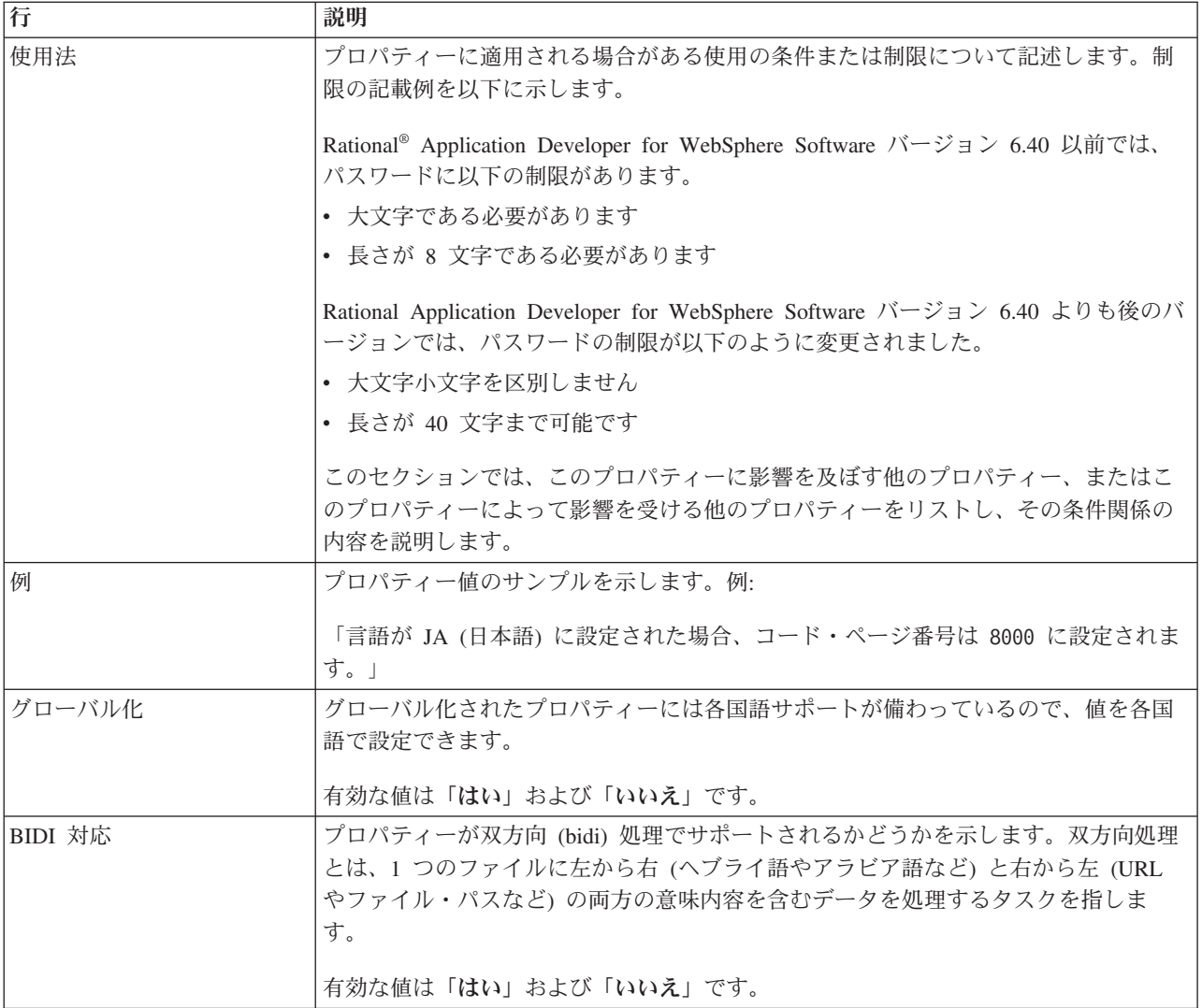

# ウィザードの接続プロパティー

外部サービス接続プロパティーは、外部サービス・ウィザード (ビジネス・オブジ ェクト作成ツール) と IBM i システム間の接続を確立するために使用されます。こ れらのプロパティーにより、接続構成、双方向変換プロパティー、およびウィザー ドのログ記録オプションなどが指定されます。接続の確立後に、ウィザードは、ビ ジネス・オブジェクトの作成に必要なメタデータを IBM i サーバー内でディスカバ ーできます。

以下の表は、接続プロパティーをリストおよび説明しています。これらのプロパテ ィーは、ウィザードを使用して構成のみ可能ですが、デプロイメント後の変更はで きません。各プロパティーの完全な説明は、表に続くセクションで説明します。後 続セクションのプロパティー詳細表の見方について詳しくは、 100 [ページの『プロ](#page-105-0) [パティーの詳細についてのガイド』を](#page-105-0)参照してください。

表 *8.* 外部サービス・ウィザードの接続プロパティー

| ウィザードのプロパティー名 | 説明                |
|---------------|-------------------|
|               | IBM i システム のユーザー名 |

<span id="page-107-0"></span>表 *8.* 外部サービス・ウィザードの接続プロパティー *(*続き*)*

| ウィザードのプロパティー名                                         | 説明                                                                          |
|-------------------------------------------------------|-----------------------------------------------------------------------------|
| パスワード                                                 | 対応するユーザー名のパスワード                                                             |
| ホスト名                                                  | 稼働しているホストの完全修飾ホスト名または IP アドレス。                                              |
| ディスカバーするオブジェクト・タイ                                     | アダプターがディスカバーする IBM i オブジェクトのタイプ                                             |
| 103 ページの『オブジェクト・ディス<br>カバリーの場合の IBM i 上のフォルダ<br>ーのパス』 | ディスカバリー・ウィザードが IBM i オブジェクトのディスカバーを開始<br>する IBM i サーバー上のフォルダーのロケーションを指定します。 |

# ユーザー名 **(UserName)**

このプロパティーは、IBM i システム 接続に使用するユーザー名を指定します。

表 *9.* 「ユーザー名」の詳細

| 必須       | はい                                             |
|----------|------------------------------------------------|
| デフォルト    | デフォルト値なし                                       |
| プロパティー・タ | String                                         |
| イプ       |                                                |
| 使用法      | IBM i システム に接続するためのユーザー名。正しくないユーザー名を入力すると、アダプタ |
|          | ーは IBM i システム にアクセスできません。                      |
| グローバル化   | はい                                             |
| BIDI 対応  | はい                                             |

## パスワード **(Password)**

このプロパティーは、IBM i システム のユーザー名に対するパスワードを指定しま す。

表 *10.* 「パスワード」の詳細

| 必須             | はい                                             |
|----------------|------------------------------------------------|
| デフォルト          | デフォルト値なし                                       |
| プロパティー・タ<br>イプ | String                                         |
|                |                                                |
| 使用法            | IBM i システム のユーザー名に対するパスワード正しくないパスワードを入力すると、アダプ |
|                | ターは IBM i システム にアクセスできません。                     |
| グローバル化         | はい                                             |
| BIDI 対応        | はい                                             |

## ホスト名 **(HostName)**

このプロパティーは、IBM i システム が稼働しているホストの IP アドレスまたは 完全修飾名を指定します。

表 *11.* ホスト名 の詳細

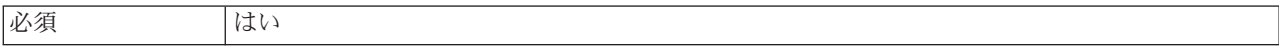
表 *11.* ホスト名 の詳細 *(*続き*)*

| デフォルト          | デフォルト値なし            |
|----------------|---------------------|
| プロパティー・タ<br>イプ | String              |
|                |                     |
| 使用法            | 有効なサーバー名である必要があります。 |
| 例              | user.us.ibm.com     |
| グローバル化         | はい                  |
| BIDI 対応        | はい                  |

#### ディスカバーするオブジェクト・タイプ

このプロパティーは、アダプターがディスカバーする IBM i オブジェクトのタイプ を指定します。

表 *12.* 「ディスカバーするオブジェクト・タイプ」の詳細

| 必須             | はい                                                                                  |
|----------------|-------------------------------------------------------------------------------------|
| デフォルト          | デフォルト値なし                                                                            |
| プロパティー・タ<br>イプ | String                                                                              |
|                |                                                                                     |
| 使用法            | Outbound 操作の際、このモジュールでアダプターがディスカバーするビジネス・オブジェクト<br>のタイプを最も適切に説明するオプションを以下の中から選択します。 |
|                | Data Oueue                                                                          |
|                | 報告書作成プログラム<br>$\bullet$                                                             |
| 制限             | 一度にディスカバーできるオブジェクトのタイプは 1 つのみです。                                                    |
| グローバル化         | (なし)                                                                                |
| BIDI 対応        | (なし)                                                                                |

#### オブジェクト・ディスカバリーの場合の **IBM i** 上のフォルダーのパ ス

このプロパティーは、ディスカバリー・ウィザードが IBM i オブジェクトのディス カバーを開始する IBM i サーバー上のフォルダーを指定します。

表 *13.* 「オブジェクト・ディスカバリーの場合の *IBM i* 上のフォルダーのパス」の詳細

| 必須       | はい                    |
|----------|-----------------------|
| デフォルト    | デフォルト値なし              |
| プロパティー・タ | String                |
| イプ       |                       |
| 使用法      | 値は、大文字小文字を区別しません      |
| 例        | /QSYS.LIB/PNPLIB.LIB/ |
| グローバル化   | いいえ                   |
| BIDI 対応  | いいえ                   |

## リソース・アダプター・プロパティー

リソース・アダプター・プロパティーは、アダプターの一般的な操作 (ビジネス・ オブジェクトのネーム・スペースの指定など) を制御します。リソース・アダプタ ー・プロパティーは、アダプターの構成時に外部サービス・ウィザードを使用して 設定します。アダプターのデプロイ後に、これらのプロパティーを変更するには、 管理コンソールを使用します。

ロギングおよびトレースに関する次のプロパティーは、非推奨になっています。

- v ログ・ファイル最大サイズ
- ログ・ファイル名
- ログ・ファイル数
- v トレース・ファイル最大サイズ
- トレース・ファイル名
- トレース・ファイル数

#### BusinessObject

NameSpaceプロパティーは、活動化仕様プロパティーに移動しました。

リソース・アダプター・プロパティーとその目的を次の表に示します。各プロパテ ィーの完全な説明は、表に続くセクションで説明します。プロパティー詳細表の見 方について詳しくは、 100 [ページの『プロパティーの詳細についてのガイド』を](#page-105-0)参 照してください。

表 *14. Adapter for IBM i* 用のリソース・アダプター・プロパティー

| 名前              |                       |                           |
|-----------------|-----------------------|---------------------------|
| ウィザード内          | 管理コンソール内              | 説明                        |
| アダプター ID        | AdapterID             | PMI イベントのアダプター・インスタンス、ロギン |
|                 |                       | グおよびトレースのアダプター・インスタンスを識   |
|                 |                       | 別する場合に使用します。              |
| ログ・ファイルおよびトレース・ | HideConfidentialTrace | ログおよびトレース・ファイルへの書き込み時に、   |
| ファイルで、ユーザー・データを |                       | ユーザー・データを「X」のストリングで記述し、潜  |
| 「XXX」と記述する      |                       | 在的な機密データを隠すようにするかどうかを指定   |
|                 |                       | します。                      |
| (なし)            | enableHASupport       | このプロパティーは変更しないでください。      |
| (なし)            | ログ・ファイル最大サイズ          | 非推奨                       |
| (なし)            | LogFilename           | 非推奨                       |
| (なし)            | ログ・ファイル数              | 非推奨                       |
| (なし)            | トレース・ファイル最大サ          | 非推奨                       |
|                 | イズ                    |                           |
| (なし)            | トレース・ファイル名            | 非推奨                       |
| (なし)            | トレース・ファイル数            | 非推奨                       |

#### アダプター **ID (AdapterID)**

このプロパティーは、アダプターの特定のデプロイメント (インスタンス) を識別し ます。

<span id="page-110-0"></span>表 *15.* 「アダプター *ID*」の詳細

| 必須             | はい                                                                                                    |
|----------------|----------------------------------------------------------------------------------------------------|
| デフォルト          | 001                                                                                                    |
| プロパティー・タ<br>イプ | String                                                                                                    |
| 使用法            | このプロパティーは、ログおよびトレース・ファイル内のアダプター・インスタンスを識別し、<br>また、アダプターのモニター時にアダプター・インスタンスを識別する場合に役立ちます。アダ<br>プター ID は、アダプター固有の ID、ISESRA と共に使用され、 Log and Trace Analyzer ツー<br>ルによって使用されるコンポーネント名を構成します。例えば、アダプター ID プロパティー<br>が、001 に設定されている場合、コンポーネント ID は、ISESRA001 となります。                                                                                                    |
|                | 同じアダプターを複数インスタンス実行する場合、アダプター ID プロパティーの最初の 7 文<br>字は、必ずインスタンスごとに固有にし、ログおよびトレース情報を特定のアダプター・インス<br>タンスに相互に関連付けられるようにしてください。アダプター ID プロパティーの最初の 7<br>文字を固有にすることにより、そのアダプターの複数インスタンスのコンポーネント ID も固有<br>になり、アダプターの特定インスタンスにログおよびトレース情報を相互に関連付けることがで<br>きます。                                                                                                    |
|                | アダプター ID プロパティーの長さが、ログおよびトレース・ファイルのフィルター処理にどの<br>ように関係するかを示すため、2 つのインスタンスの WebSphere Adapter for IBM i のアダプタ<br>- ID プロパティーを 001 と 002 に設定するとします。これらのインスタンスのコンポーネン<br>ト ID、ISESRA001 および ISESRA002 は、短いので固有性を保つことができ、別のアダプター・<br>インスタンスとして区別することができます。しかし、もっと長いアダプター ID プロパティー<br>のインスタンスの場合、互いを区別できなくなります。例えば、2 つのインスタンスのアダプタ<br>- ID プロパティーを、Instance01 および Instance02 に設定するとします。この場合、各ア<br>ダプター・インスタンスのログおよびトレース情報を個別に調べることはできなくなります。こ<br>れは、両方のインスタンスのコンポーネント ID が ISESRAInstanc に切り詰められるためで<br>す。 |
|                | Inbound 処理の場合、このプロパティーの値は、リソース・アダプター・レベルで設定されま<br>す。Outbound 処理の場合は、リソース・アダプター・レベルと Managed Connection Factory レ<br>ベルの両方で設定できます。外部サービス・ウィザード を使用して、アダプターを Outbound<br>処理用に構成した後、リソース・アダプター・プロパティーおよび Managed Connection Factory<br>プロパティーを個別に設定できます。WebSphere Integration Developer アセンブリー・エディタ<br>ーまたは管理コンソールを使用して、これらのプロパティーを再設定する場合、ログおよびトレ<br>ース・エントリーのマーキングが不整合にならないように、矛盾がない設定になっていることを<br>確認してください。                                                                                            |
| グローバル化         | はい                                                                                                    |
| BIDI 対応        | いいえ                                                                                                    |

## ログ・ファイルおよびトレース・ファイルで、ユーザー・データを 「**XXX**」と記述する **(HideConfidentialTrace)** プロパティー

このプロパティーは、ログおよびトレース・ファイル中のユーザー・データを「X」 のストリングに置換し、潜在的な機密データが許可なく外部に漏れないようにしま す。

表 *16.* ログ・ファイルおよびトレース・ファイルで、ユーザー・データを「*XXX*」と記述するの詳細

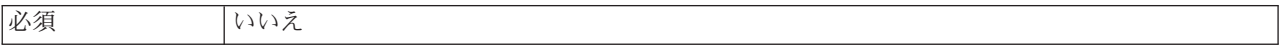

<span id="page-111-0"></span>表 *16.* ログ・ファイルおよびトレース・ファイルで、ユーザー・データを「*XXX*」と記述するの詳細 *(*続き*)*

| 使用可能な値   | True                                                                                                    |
|----------|----------------------------------------------------------------------------------------------------|
|          | False                                                                                                    |
| デフォルト    | False                                                                                                    |
| プロパティー・タ | <b>Boolean</b>                                                                                                    |
| イプ       |                                                                                                    |
| 使用法      | このプロパティーを True に設定すると、アダプターでは、ログおよびトレース・ファイルに書<br>き込む時に、ユーザー・データを「X」のストリングに置換します。                                                                                                    |
|          | Inbound 処理の場合、このプロパティーの値は、リソース・アダプター・レベルで設定されま<br>す。Outbound 処理の場合は、リソース・アダプター・レベルと Managed Connection Factory レ<br>ベルの両方で設定できます。外部サービス・ウィザード を使用して、アダプターを Outbound<br>処理用に構成した後、リソース・アダプター・プロパティーおよび Managed Connection Factory<br>プロパティーを個別に設定できます。WebSphere Integration Developer アセンブリー・エディタ<br>ーまたは管理コンソールを使用して、これらのプロパティーを再設定する場合、ログおよびトレ<br>ース・エントリーのマーキングが不整合にならないように、矛盾がない設定になっていることを<br>確認してください。 |
| グローバル化   | いいえ                                                                                                    |
| BIDI 対応  | いいえ                                                                                                    |

#### 高可用性サポートを使用可能にする **(Enable high availability support) (enableHASupport)**

このプロパティーは変更しないでください。true に設定してください。

## **Managed Connection Factory** プロパティー

Managed Connection Factory プロパティーは、IBM i システムとの Outbound 接続 インスタンスを作成するために、アダプターがランタイムに使用します。

Managed Connection Factory プロパティーは、アダプターの構成時に外部サービ ス・ウィザードを使用して設定します。このプロパティーの変更は、デプロイメン ト前であれば WebSphere Integration Developer アセンブリー・エディターを使用し て、デプロイメント後であれば WebSphere Process Server またはWebSphere Enterprise Service Bus の管理コンソールを使用して行うことができます。

以下の表は、Managed Connection Factory プロパティーを説明しています。各プロ パティーについての詳細情報は、この表の後に示す表に記載されています。これら の表に示される情報に関して詳しくは、 100 [ページの『プロパティーの詳細につい](#page-105-0) [てのガイド』を](#page-105-0)参照してください。

注**:** 外部サービス・ウィザードは、これらのプロパティーを Managed Connection Factory プロパティーとして参照し、管理コンソールは J2C 接続ファクトリー・プ ロパティーとして参照します。

表 *17. Adapter for IBM i* <sup>の</sup> *Managed Connection Factory* プロパティー

| プロパティー名                                                                  |           |                                                                                    |
|--------------------------------------------------------------------------|-----------|------------------------------------------------------------------------------------|
| ウィザード内                                                                   | 管理コンソール内  | 説明                                                                                 |
| アダプター ID                                                                 | AdapterID | PMI イベントのアダプター・インスタンス、ロギング<br>およびトレースのアダプター・インスタンスを識別する<br>場合に使用します。               |
| ログ・ファイルおよびトレー   HideConfidentialTrace<br>ス・ファイルで、ユーザー・<br>データを「XXX」と記述する |           | ログおよびトレース・ファイルへの書き込み時に、ユー<br>ザー・データを「X」のストリングで記述し、潜在的な<br>機密データを隠すようにするかどうかを指定します。 |
| ホスト名                                                                     | HostName  | 稼働しているホストの完全修飾ホスト名または IP アド<br>レス。                                                 |
| パスワード                                                                    | Password  | 対応するユーザー名のパスワード                                                                    |
| ユーザー名                                                                    | UserName  | IBM i システム のユーザー名                                                                  |

## アダプター **ID (AdapterID)**

このプロパティーは、アダプターの特定のデプロイメント (インスタンス) を識別し ます。

表 *18.* 「アダプター *ID*」の詳細

| 必須                         | はい  |
|----------------------------|-----|
| デフォルト                      | 001 |
| プロパティー・タ   String  <br> イプ |     |
|                            |     |

<span id="page-113-0"></span>表 *18.* 「アダプター *ID*」の詳細 *(*続き*)*

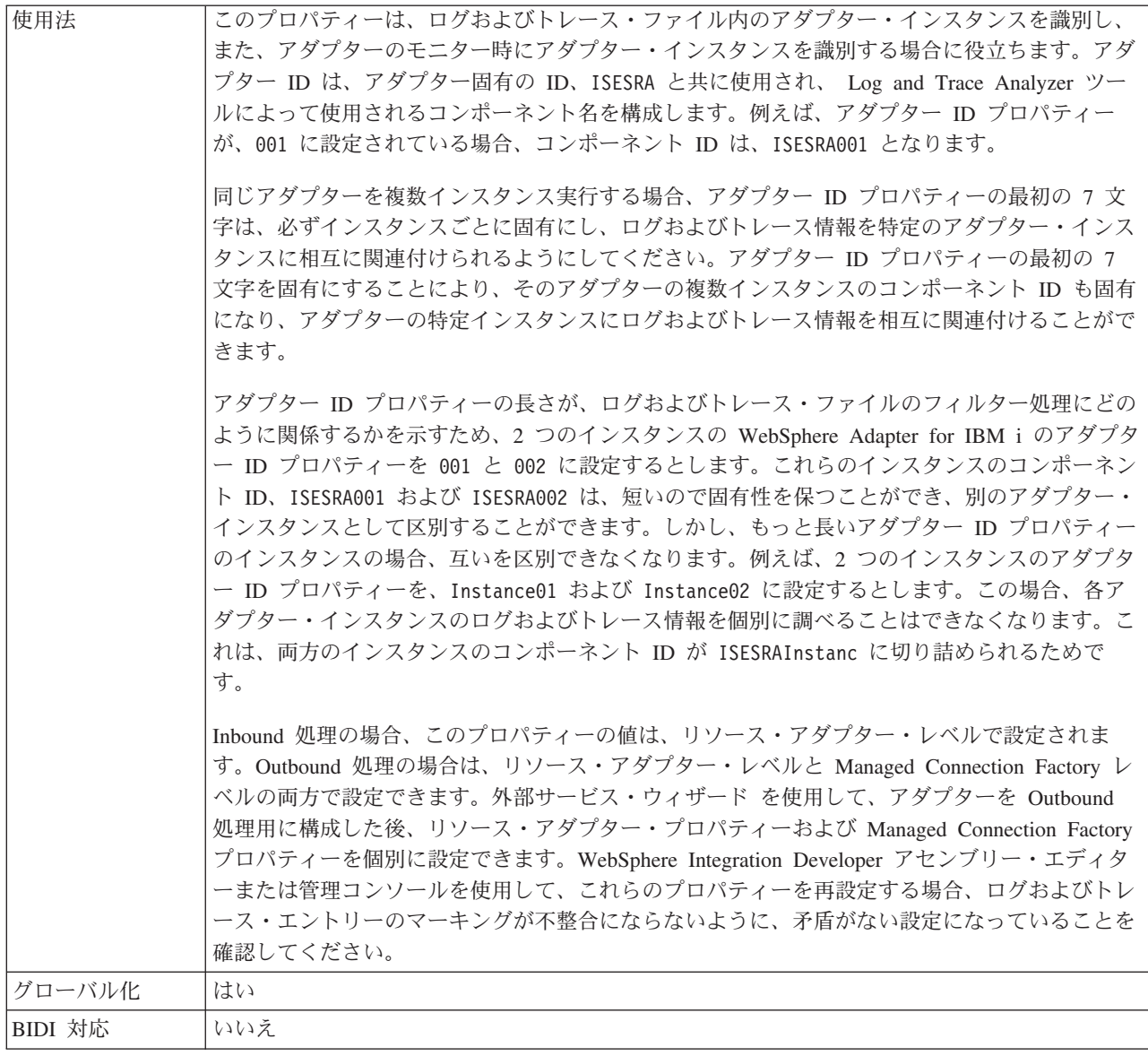

## ログ・ファイルおよびトレース・ファイルで、ユーザー・データを 「**XXX**」と記述する **(HideConfidentialTrace)** プロパティー

このプロパティーは、ログおよびトレース・ファイル中のユーザー・データを「X」 のストリングに置換し、潜在的な機密データが許可なく外部に漏れないようにしま す。

表 *19.* ログ・ファイルおよびトレース・ファイルで、ユーザー・データを「*XXX*」と記述するの詳細

| 必須                | いいえ     |
|-------------------|---------|
| 使用可能な値            | True    |
|                   | False   |
| デフォルト             | False   |
| プロパティー・タ  <br> イプ | Boolean |
|                   |         |

<span id="page-114-0"></span>表 *19.* ログ・ファイルおよびトレース・ファイルで、ユーザー・データを「*XXX*」と記述するの詳細 *(*続き*)*

| 使用法     | このプロパティーを True に設定すると、アダプターでは、ログおよびトレース・ファイルに書<br>き込む時に、ユーザー・データを「X」のストリングに置換します。<br>Inbound 処理の場合、このプロパティーの値は、リソース・アダプター・レベルで設定されま<br>す。Outbound 処理の場合は、リソース・アダプター・レベルと Managed Connection Factory レ<br>ベルの両方で設定できます。外部サービス・ウィザード を使用して、アダプターを Outbound<br>処理用に構成した後、リソース・アダプター・プロパティーおよび Managed Connection Factory<br>プロパティーを個別に設定できます。WebSphere Integration Developer アセンブリー・エディタ<br>ーまたは管理コンソールを使用して、これらのプロパティーを再設定する場合、ログおよびトレ<br>ース・エントリーのマーキングが不整合にならないように、矛盾がない設定になっていることを<br>確認してください。 |
|---------|----------------------------------------------------------------------------------------------------|
| グローバル化  | いいえ                                                                                                    |
| BIDI 対応 | いいえ                                                                                                    |

## ホスト名 **(HostName)**

このプロパティーは、IBM i システム が稼働しているホストの IP アドレスまたは 完全修飾名を指定します。

表 *20.* ホスト名 の詳細

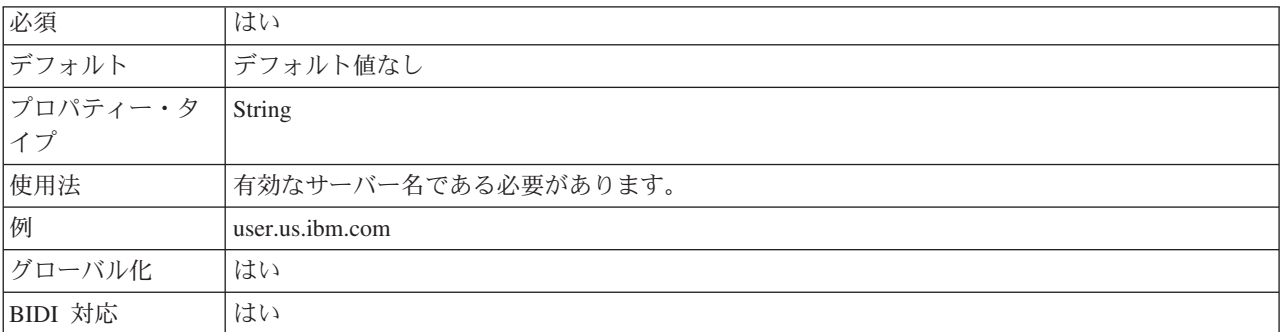

### パスワード **(Password)**

このプロパティーは、IBM i システム のユーザー名に対するパスワードを指定しま す。

表 *21.* 「パスワード」の詳細

| 必須       | はい                                             |
|----------|------------------------------------------------|
| デフォルト    | デフォルト値なし                                       |
| プロパティー・タ | String                                         |
| イプ       |                                                |
| 使用法      | IBM i システム のユーザー名に対するパスワード正しくないパスワードを入力すると、アダプ |
|          | ターは IBM i システム にアクセスできません。                     |
| グローバル化   | はい                                             |
| BIDI 対応  | はい                                             |

#### ユーザー名 **(UserName)**

このプロパティーは、IBM i システム 接続に使用するユーザー名を指定します。

<span id="page-115-0"></span>表 *22.* 「ユーザー名」の詳細

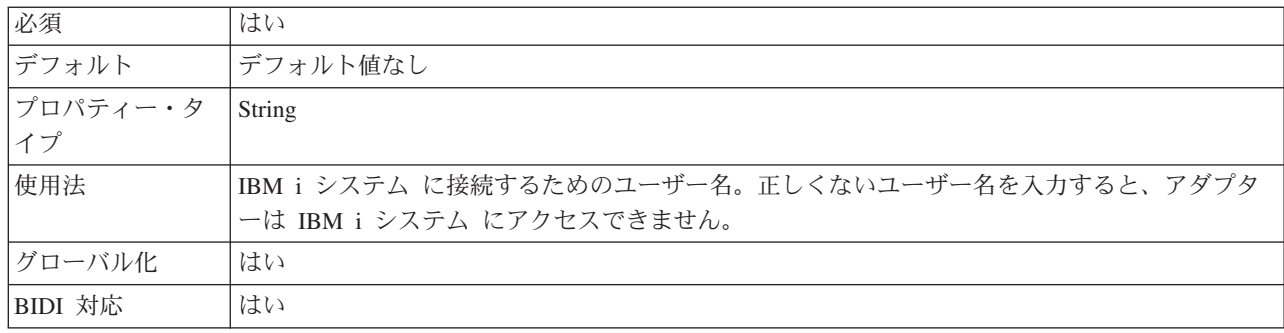

## 対話仕様プロパティー

対話仕様プロパティーは、操作の対話を制御します。アダプターを構成するとき に、外部サービス・ウィザードによって対話仕様プロパティーが設定されます。一 般に、このプロパティーを変更する必要はありません。ただし、Outbound 操作に関 する一部のプロパティー (エンコード、ディスカバーするオブジェクト・タイプな ど) は変更できます。アプリケーションのデプロイ後にこれらのプロパティーを変 更するには、WebSphere Integration Developer のアセンブリー・エディターを使用し ます。プロパティーは、インポートのメソッド・バインディングにあります。

以下の表は、対話仕様プロパティーをリストしています。各プロパティーについて の詳細情報は、この後のセクションに示す表に記載されています。後続セクション のプロパティー詳細表の見方について詳しくは、 100 [ページの『プロパティーの詳](#page-105-0) [細についてのガイド』を](#page-105-0)参照してください。

表 *23. Adapter for IBM i* 用の対話仕様プロパティー

| プロパティー名                                                                | 説明                                                         |
|------------------------------------------------------------------------|------------------------------------------------------------|
| エンコード                                                                  | 使用する文字エンコードのタイプ                                            |
| ディスカバーするオブジェクト・タイプ                                                     | アダプターがディスカバーする IBM i オブジェクトのタ<br>イプ                        |
| オブジェクト・ディスカバリーの場合の IBM i 上のフォ  外部サービス・ウィザードが IBM i オブジェクトのディ<br>ルダーのパス | <sup>1</sup> スカバーを開始する IBM i システム上のフォルダーのロ<br>ケーションを指定します。 |

#### エンコード

この属性は Outbound 通信中に設定され、アダプターが使用する文字エンコードの タイプを示します。

表 *24.* 表 *2.* エンコードの詳細

| 必須    | いいえ      |
|-------|----------|
| デフォルト | デフォルト値なし |
| 属性タイプ | String   |

<span id="page-116-0"></span>表 *24.* 表 *2.* エンコードの詳細 *(*続き*)*

| 使用法      | エンコードは、ヘッダー、メール・コンテンツ、および添付ファイル・ビジネス・オブジェクト |  |
|----------|---------------------------------------------|--|
|          | に使用されます。                                    |  |
| 例        | - 英語のアルファベットに基づいた文字エンコードの場合、ASCII           |  |
|          | 中国語 (繁体字) に基づいた文字エンコードの場合、Big5              |  |
|          | • ビジネス・グラフのグローバル化文字の場合、GB18030              |  |
| グローバル化され | いいえ                                         |  |
| るかどうか    |                                             |  |
| BIDI 対応  | いいえ                                         |  |

#### ディスカバーするオブジェクト・タイプ

このプロパティーは、アダプターがディスカバーする IBM i オブジェクトのタイプ を指定します。

表 *25.* 「ディスカバーするオブジェクト・タイプ」の詳細

| 必須             | はい                                              |  |  |
|----------------|-------------------------------------------------|--|--|
| デフォルト          | デフォルト値なし                                        |  |  |
| プロパティー・タ<br>イプ | String                                          |  |  |
| 使用法            | Outbound 操作の際、このモジュールでアダプターがディスカバーするビジネス・オブジェクト |  |  |
|                | のタイプを最も適切に説明するオプションを以下の中から選択します。                |  |  |
|                | Data Queue<br>• 報告書作成プログラム                      |  |  |
| 制限             | 一度にディスカバーできるオブジェクトのタイプは 1 つのみです。                |  |  |
| グローバル化         | (75L)                                           |  |  |
| BIDI 対応        | (なし)                                            |  |  |

## オブジェクト・ディスカバリーの場合の **IBM i** 上のフォルダーのパ ス

このプロパティーは、ディスカバリー・ウィザードが IBM i オブジェクトのディス カバーを開始する IBM i システム 上のフォルダーを指定します。

表 *26.* 「オブジェクト・ディスカバリーの場合の *IBM i* 上のフォルダーのパス」の詳細

| 必須              | はい                    |  |
|-----------------|-----------------------|--|
| デフォルト           | デフォルト値なし              |  |
| プロパティー・タ<br> イプ | String                |  |
|                 |                       |  |
| 使用法             | 値は、大文字小文字を区別しません      |  |
| 例               | /QSYS.LIB/PNPLIB.LIB/ |  |
| グローバル化          | いいえ                   |  |
| BIDI 対応         | いいえ                   |  |

# **Inbound** 構成プロパティー

WebSphere Adapter for IBM i には、オブジェクトやサービスを生成したり作成した りするときに、外部サービス・ウィザードを使用して設定する、いくつかの種類の Inbound 接続構成プロパティーがあります。リソース・アダプターおよびアクティ ベーション・スペックのプロパティーは、モジュールをデプロイした後に WebSphere Integration Developer または 管理コンソール を使用して変更できます が、外部サービス・ウィザードの接続プロパティーは、デプロイメント後に変更す ることはできません。

# プロパティーの詳細についてのガイド

WebSphere Adapter for IBM i を構成するときに使用されるプロパティーは、リソー ス・アダプター・プロパティーや Managed Connection Factory プロパティーなど、 それぞれの構成プロパティーのトピックに記載されている表で詳細に説明されてい ます。 これらの表を使用しやすくするため、参照する各行の情報を以下に説明しま す。

次の表では、構成プロパティーの表に表示される場合がある各行の意味を説明しま す。

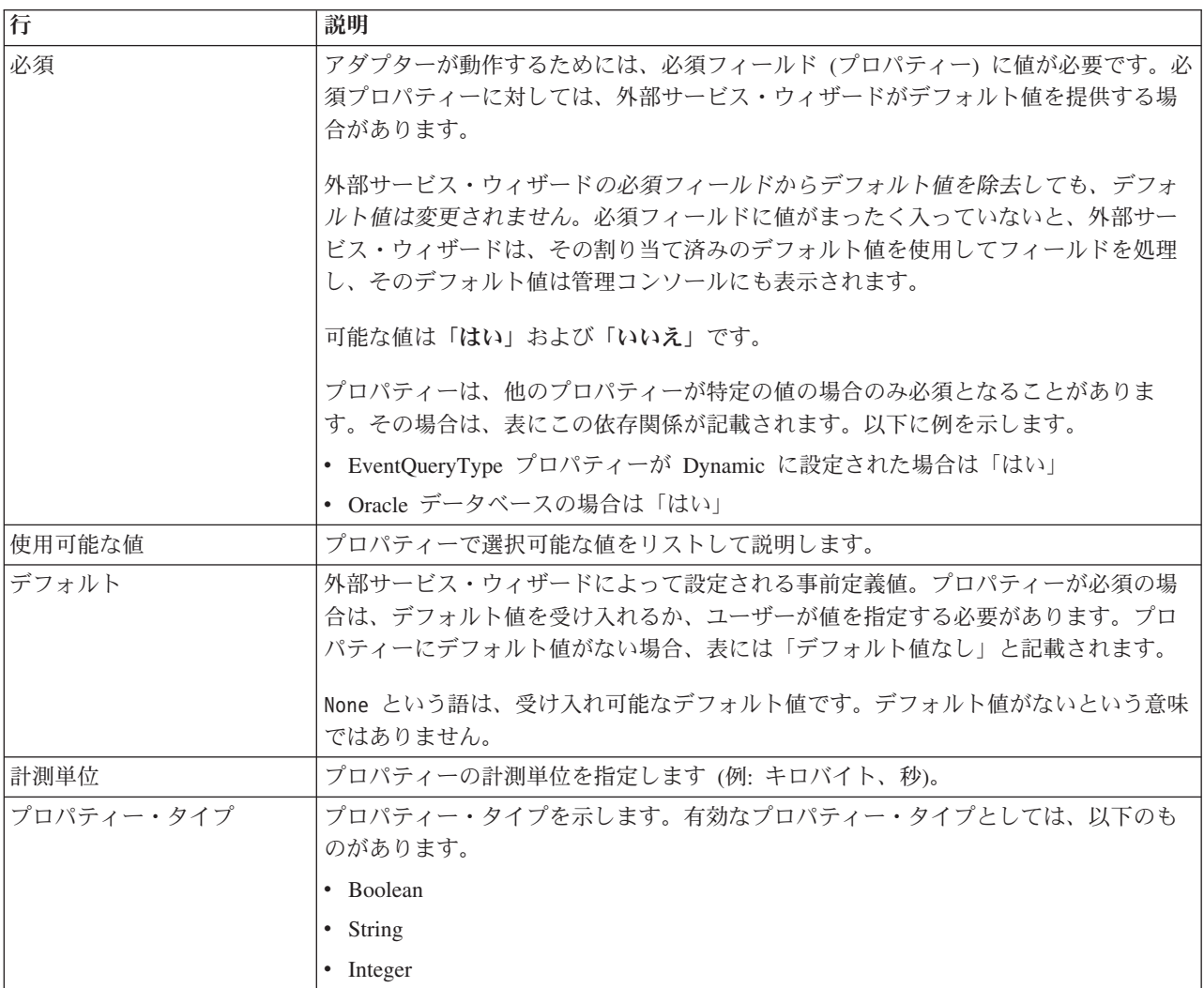

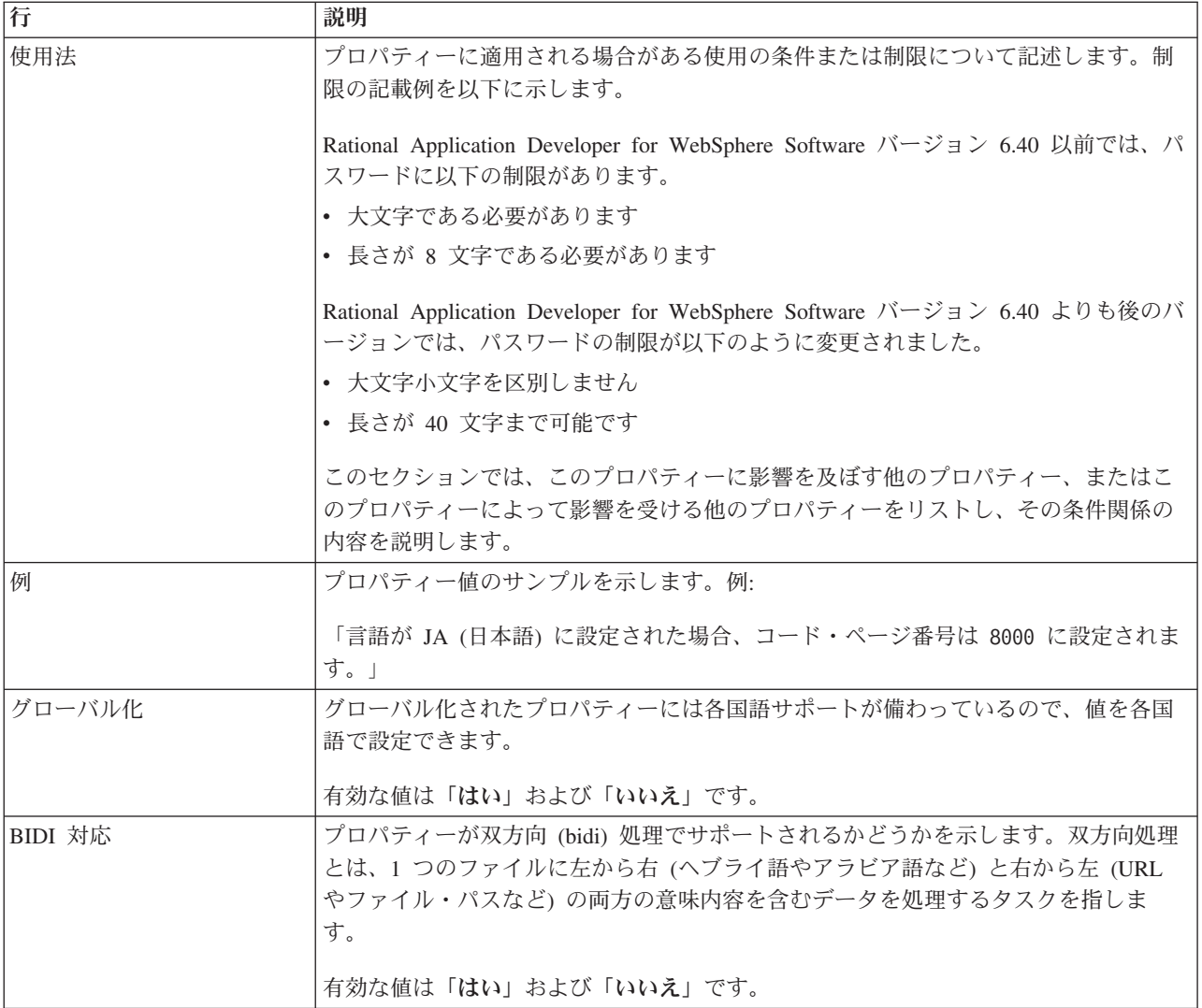

# ウィザードの接続プロパティー

外部サービス接続プロパティーは、外部サービス・ウィザード (ビジネス・オブジ ェクト作成ツール) と IBM i システム間の接続を確立するために使用されます。こ れらのプロパティーにより、接続構成、双方向変換プロパティー、およびウィザー ドのログ記録オプションなどが指定されます。接続の確立後に、ウィザードは、ビ ジネス・オブジェクトの作成に必要なメタデータを IBM i サーバー内でディスカバ ーできます。

以下の表は、接続プロパティーをリストおよび説明しています。これらのプロパテ ィーは、ウィザードを使用して構成のみ可能ですが、デプロイメント後の変更はで きません。各プロパティーの完全な説明は、表に続くセクションで説明します。後 続セクションのプロパティー詳細表の見方について詳しくは、 100 [ページの『プロ](#page-105-0) [パティーの詳細についてのガイド』を](#page-105-0)参照してください。

表 *27.* 外部サービス・ウィザードの接続プロパティー

| ウィザードのプロパティー名 | 説明                |
|---------------|-------------------|
|               | IBM i システム のユーザー名 |

<span id="page-119-0"></span>表 *27.* 外部サービス・ウィザードの接続プロパティー *(*続き*)*

| <b> ウィザードのプロパティー名</b>                                 | 説明                                                                          |
|-------------------------------------------------------|-----------------------------------------------------------------------------|
| パスワード                                                 | 対応するユーザー名のパスワード                                                             |
| ホスト名                                                  | 稼働しているホストの完全修飾ホスト名または IP アドレス。                                              |
| ディスカバーするオブジェクト・タイ                                     | アダプターがディスカバーする IBM i オブジェクトのタイプ                                             |
| 115 ページの『オブジェクト・ディス<br>カバリーの場合の IBM i 上のフォルダ<br>ーのパス』 | ディスカバリー・ウィザードが IBM i オブジェクトのディスカバーを開始<br>する IBM i サーバー上のフォルダーのロケーションを指定します。 |

## ユーザー名 **(UserName)**

このプロパティーは、IBM i システム 接続に使用するユーザー名を指定します。

表 *28.* 「ユーザー名」の詳細

| 必須       | はい                                             |
|----------|------------------------------------------------|
| デフォルト    | デフォルト値なし                                       |
| プロパティー・タ | String                                         |
| イプ       |                                                |
| 使用法      | IBM i システム に接続するためのユーザー名。正しくないユーザー名を入力すると、アダプタ |
|          | ーは IBM i システム にアクセスできません。                      |
| グローバル化   | はい                                             |
| BIDI 対応  | はい                                             |

#### パスワード **(Password)**

このプロパティーは、IBM i システム のユーザー名に対するパスワードを指定しま す。

表 *29.* 「パスワード」の詳細

| 必須              | はい                                                                           |
|-----------------|------------------------------------------------------------------------------|
| デフォルト           | デフォルト値なし                                                                     |
| プロパティー・タ<br> イプ | String                                                                       |
|                 |                                                                              |
| 使用法             | IBM i システム のユーザー名に対するパスワード正しくないパスワードを入力すると、アダプ<br>ターは IBM i システム にアクセスできません。 |
| グローバル化          | はい                                                                           |
| BIDI 対応         | はい                                                                           |

#### ホスト名 **(HostName)**

このプロパティーは、IBM i システム が稼働しているホストの IP アドレスまたは 完全修飾名を指定します。

表 *30.* ホスト名 の詳細

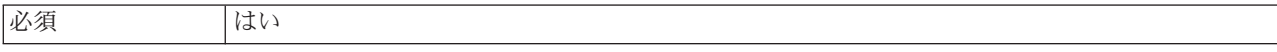

<span id="page-120-0"></span>表 *30.* ホスト名 の詳細 *(*続き*)*

| デフォルト          | デフォルト値なし            |
|----------------|---------------------|
| プロパティー・タ<br>イプ | String              |
|                |                     |
| 使用法            | 有効なサーバー名である必要があります。 |
| 例              | user.us.ibm.com     |
| グローバル化         | はい                  |
| BIDI 対応        | はい                  |

#### ディスカバーするオブジェクト・タイプ

このプロパティーは、アダプターがディスカバーする IBM i オブジェクトのタイプ を指定します。

表 *31.* 「ディスカバーするオブジェクト・タイプ」の詳細

| 必須       | はい                                                                                  |  |
|----------|-------------------------------------------------------------------------------------|--|
| デフォルト    | デフォルト値なし                                                                            |  |
| プロパティー・タ | String                                                                              |  |
| イプ       |                                                                                     |  |
| 使用法      | Outbound 操作の際、このモジュールでアダプターがディスカバーするビジネス・オブジェクト<br>のタイプを最も適切に説明するオプションを以下の中から選択します。 |  |
|          | Data Oueue                                                                          |  |
|          | 報告書作成プログラム<br>$\bullet$                                                             |  |
| 制限       | 一度にディスカバーできるオブジェクトのタイプは 1 つのみです。                                                    |  |
| グローバル化   | (なし)                                                                                |  |
| BIDI 対応  | (なし)                                                                                |  |

#### オブジェクト・ディスカバリーの場合の **IBM i** 上のフォルダーのパ ス

このプロパティーは、ディスカバリー・ウィザードが IBM i オブジェクトのディス カバーを開始する IBM i サーバー上のフォルダーを指定します。

表 *32.* 「オブジェクト・ディスカバリーの場合の *IBM i* 上のフォルダーのパス」の詳細

| 必須       | はい                    |  |
|----------|-----------------------|--|
| デフォルト    | デフォルト値なし              |  |
| プロパティー・タ | String                |  |
| イプ       |                       |  |
| 使用法      | 値は、大文字小文字を区別しません      |  |
| 例        | /QSYS.LIB/PNPLIB.LIB/ |  |
| グローバル化   | いいえ                   |  |
| BIDI 対応  | いいえ                   |  |

## リソース・アダプター・プロパティー

リソース・アダプター・プロパティーは、アダプターの一般的な操作 (ビジネス・ オブジェクトのネーム・スペースの指定など) を制御します。リソース・アダプタ ー・プロパティーは、アダプターの構成時に外部サービス・ウィザードを使用して 設定します。アダプターのデプロイ後に、これらのプロパティーを変更するには、 管理コンソールを使用します。

ロギングおよびトレースに関する次のプロパティーは、非推奨になっています。

- v ログ・ファイル最大サイズ
- ログ・ファイル名
- ログ・ファイル数
- v トレース・ファイル最大サイズ
- トレース・ファイル名
- トレース・ファイル数

#### BusinessObject

NameSpaceプロパティーは、活動化仕様プロパティーに移動しました。

リソース・アダプター・プロパティーとその目的を次の表に示します。各プロパテ ィーの完全な説明は、表に続くセクションで説明します。プロパティー詳細表の見 方について詳しくは、 100 [ページの『プロパティーの詳細についてのガイド』を](#page-105-0)参 照してください。

表 *33. Adapter for IBM i* 用のリソース・アダプター・プロパティー

| 名前              |                       |                           |
|-----------------|-----------------------|---------------------------|
| ウィザード内          | 管理コンソール内              | 説明                        |
| アダプター ID        | AdapterID             | PMI イベントのアダプター・インスタンス、ロギン |
|                 |                       | グおよびトレースのアダプター・インスタンスを識   |
|                 |                       | 別する場合に使用します。              |
| ログ・ファイルおよびトレース・ | HideConfidentialTrace | ログおよびトレース・ファイルへの書き込み時に、   |
| ファイルで、ユーザー・データを |                       | ユーザー・データを「X」のストリングで記述し、潜  |
| 「XXX」と記述する      |                       | 在的な機密データを隠すようにするかどうかを指定   |
|                 |                       | します。                      |
| (なし)            | enableHASupport       | このプロパティーは変更しないでください。      |
| (なし)            | ログ・ファイル最大サイズ          | 非推奨                       |
| (なし)            | LogFilename           | 非推奨                       |
| (なし)            | ログ・ファイル数              | 非推奨                       |
| (なし)            | トレース・ファイル最大サ          | 非推奨                       |
|                 | イズ                    |                           |
| (なし)            | トレース・ファイル名            | 非推奨                       |
| (なし)            | トレース・ファイル数            | 非推奨                       |

#### アダプター **ID (AdapterID)**

このプロパティーは、アダプターの特定のデプロイメント (インスタンス) を識別し ます。

<span id="page-122-0"></span>表 *34.* 「アダプター *ID*」の詳細

| 必須             | はい                                                                                                    |
|----------------|----------------------------------------------------------------------------------------------------|
| デフォルト          | 001                                                                                                    |
| プロパティー・タ<br>イプ | String                                                                                                    |
| 使用法            | このプロパティーは、ログおよびトレース・ファイル内のアダプター・インスタンスを識別し、<br>また、アダプターのモニター時にアダプター・インスタンスを識別する場合に役立ちます。アダ<br>プター ID は、アダプター固有の ID、ISESRA と共に使用され、 Log and Trace Analyzer ツー<br>ルによって使用されるコンポーネント名を構成します。例えば、アダプター ID プロパティー<br>が、001 に設定されている場合、コンポーネント ID は、ISESRA001 となります。                                                                                                    |
|                | 同じアダプターを複数インスタンス実行する場合、アダプター ID プロパティーの最初の 7 文<br>字は、必ずインスタンスごとに固有にし、ログおよびトレース情報を特定のアダプター・インス<br>タンスに相互に関連付けられるようにしてください。アダプター ID プロパティーの最初の 7<br>文字を固有にすることにより、そのアダプターの複数インスタンスのコンポーネント ID も固有<br>になり、アダプターの特定インスタンスにログおよびトレース情報を相互に関連付けることがで<br>きます。                                                                                                    |
|                | アダプター ID プロパティーの長さが、ログおよびトレース・ファイルのフィルター処理にどの<br>ように関係するかを示すため、2 つのインスタンスの WebSphere Adapter for IBM i のアダプタ<br>- ID プロパティーを 001 と 002 に設定するとします。これらのインスタンスのコンポーネン<br>ト ID、ISESRA001 および ISESRA002 は、短いので固有性を保つことができ、別のアダプター・<br>インスタンスとして区別することができます。しかし、もっと長いアダプター ID プロパティー<br>のインスタンスの場合、互いを区別できなくなります。例えば、2 つのインスタンスのアダプタ<br>ー ID プロパティーを、Instance01 および Instance02 に設定するとします。この場合、各ア<br>ダプター・インスタンスのログおよびトレース情報を個別に調べることはできなくなります。こ<br>れは、両方のインスタンスのコンポーネント ID が ISESRAInstanc に切り詰められるためで<br>す。 |
|                | Inbound 処理の場合、このプロパティーの値は、リソース・アダプター・レベルで設定されま<br>す。Outbound 処理の場合は、リソース・アダプター・レベルと Managed Connection Factory レ<br>ベルの両方で設定できます。外部サービス・ウィザード を使用して、アダプターを Outbound<br>処理用に構成した後、リソース・アダプター・プロパティーおよび Managed Connection Factory<br>プロパティーを個別に設定できます。WebSphere Integration Developer アセンブリー・エディタ<br>ーまたは管理コンソールを使用して、これらのプロパティーを再設定する場合、ログおよびトレ<br>ース・エントリーのマーキングが不整合にならないように、矛盾がない設定になっていることを<br>確認してください。                                                                                            |
| グローバル化         | はい                                                                                                    |
| BIDI 対応        | いいえ                                                                                                    |

## ログ・ファイルおよびトレース・ファイルで、ユーザー・データを 「**XXX**」と記述する **(HideConfidentialTrace)** プロパティー

このプロパティーは、ログおよびトレース・ファイル中のユーザー・データを「X」 のストリングに置換し、潜在的な機密データが許可なく外部に漏れないようにしま す。

表 *35.* ログ・ファイルおよびトレース・ファイルで、ユーザー・データを「*XXX*」と記述するの詳細

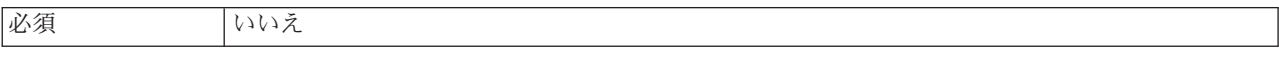

<span id="page-123-0"></span>表 *35.* ログ・ファイルおよびトレース・ファイルで、ユーザー・データを「*XXX*」と記述するの詳細 *(*続き*)*

| 使用可能な値   | True                                                                                                    |
|----------|----------------------------------------------------------------------------------------------------|
|          | False                                                                                                    |
| デフォルト    | False                                                                                                    |
| プロパティー・タ | Boolean                                                                                                    |
| イプ       |                                                                                                    |
| 使用法      | このプロパティーを True に設定すると、アダプターでは、ログおよびトレース・ファイルに書<br>き込む時に、ユーザー・データを「X」のストリングに置換します。                                                                                                    |
|          | Inbound 処理の場合、このプロパティーの値は、リソース・アダプター・レベルで設定されま<br>す。Outbound 処理の場合は、リソース・アダプター・レベルと Managed Connection Factory レ<br>ベルの両方で設定できます。外部サービス・ウィザード を使用して、アダプターを Outbound<br>処理用に構成した後、リソース・アダプター・プロパティーおよび Managed Connection Factory<br>プロパティーを個別に設定できます。WebSphere Integration Developer アセンブリー・エディタ<br>ーまたは管理コンソールを使用して、これらのプロパティーを再設定する場合、ログおよびトレ<br>ース・エントリーのマーキングが不整合にならないように、矛盾がない設定になっていることを<br>確認してください。 |
| グローバル化   | いいえ                                                                                                    |
| BIDI 対応  | いいえ                                                                                                    |

#### 高可用性サポートを使用可能にする **(Enable high availability support) (enableHASupport)**

このプロパティーは変更しないでください。true に設定してください。

### 活動化仕様プロパティー

活動化仕様プロパティーには、エクスポート用の Inbound イベント処理の構成情報 が保持されます。

活動化仕様プロパティーは、アダプターの構成時に外部サービス・ウィザードを使 用して設定します。その変更は、デプロイメント前であれば WebSphere Integration Developer アセンブリー・エディターを使用して、デプロイメント後であれば WebSphere Process Server または WebSphere Enterprise Service Bus の管理コンソー ルを使用して行います。

以下の表に、活動化仕様プロパティーを要約します。各プロパティーの詳細につい ては、表の後のセクションで説明します。後続セクションのプロパティー詳細表の 見方について詳しくは、 100 [ページの『プロパティーの詳細についてのガイド』を](#page-105-0) 参照してください。

表 *36. Adapter for IBM i* のアクティブ化仕様プロパティー

| プロパティー名               |                       |                  |
|-----------------------|-----------------------|------------------|
| <b> ウィザード内 </b>       | 管理コンソール内              | 説明               |
| ビジネス・オブジェクト Namespace | <b>BusinessObject</b> | ビジネス・オブジェクト定義のネー |
|                       | NameSpace             | <b>  厶・スペース</b>  |

表 *36. Adapter for IBM i* のアクティブ化仕様プロパティー *(*続き*)*

| プロパティー名                                   |                                                     |                                                                                  |
|-------------------------------------------|-----------------------------------------------------|----------------------------------------------------------------------------------|
| ウィザード内                                    | 管理コンソール内                                            | 説明                                                                               |
| 将来のタイム・スタンプを持つイベントを処<br>理しない              | <b>FilterFutureEvents</b>                           | アダプターが各イベントのタイム・ス<br>タンプをシステム時刻と比較すること<br>によって、将来のイベントをフィルタ<br>ーで除去するかどうかを指定します。 |
| イベントを一度のみ送達する                             | AssuredOnceDelivery                                 | アダプターにより、1回のイベント送<br>達を確保する機能が提供されるかどう<br>かを指定します。                               |
| ポーリング期間の間隔                                | ポーリング間隔                                             | ポーリング期間中にアダプターが待機<br>する時間の長さ                                                     |
| 失敗したイベントのアーカイブ用制御言語プ<br>ログラムのパス           | FailedEventArchiving<br>Control LanguageProgramPath | 実行時に失敗したイベントを移動させ<br>るために使用される IBM i システム<br>上の制御言語プログラムのパス                      |
| 失敗したイベントのキューのパス                           | FailedEventsQueuePath                               | 失敗したイベントがアーカイブされる<br>IBM i システム上の data queue のパ<br>ス                             |
| 最大接続数                                     | MaximumConnections                                  | アダプターが Inbound イベント送達に<br>使用できる接続の最大数                                            |
| 最小接続数                                     | <b>MinimumConnections</b>                           | アダプターが Inbound イベント送達に<br>使用できる接続の最小数                                            |
| システム接続を再試行する回数                            | RetryLimit                                          | エラーが発生したあと、アダプターが<br>Inbound 接続の再確立を試行する回<br>数。                                  |
| パスワード                                     | Password                                            | IBM i システム からイベントを検索<br>する際にユーザーを認可するためのパ<br>スワード。                               |
| ポーリング数量 (Poll quantity)                   | ポーリング数量                                             | 各ポーリング期間中にアダプターがエ<br>クスポートに配信するイベント数                                             |
| 開始時に EIS 接続を再試行する                         | RetryConnectionOnStartup                            | アダプターが始動時に IBM i システ<br>ム に接続できない場合に、接続を再<br>試行するかどうかを指定します。                     |
| 接続が失敗した場合の再試行間隔                           | RetryInterval                                       | Inbound 操作時のエラー後、新規接続<br>を確立しようとする試行間にアダプタ<br>ーが待機する時間の長さ                        |
| 失敗したイベントの再試行制限<br>(FailedEventRetryLimit) | FailedEventRetryLimit                               | アダプターの再送信の試行回数で、こ<br>の回数に達すると失敗とマークされま<br>す。                                     |
| ポーリング時にエラーが検出された場合はア<br>ダプターを停止する         | StopPollingOnError                                  | ポーリング時にアダプターがエラーを<br>検出した場合、アダプターがイベント<br>のポーリングを停止するかどうかを指<br>定します。             |
| 送達のタイプ                                    | DeliveryType                                        | イベントがアダプターによってエクス<br>ポートに配信される順序を指定しま<br>す。                                      |

<span id="page-125-0"></span>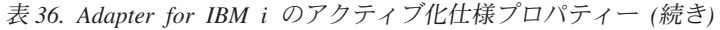

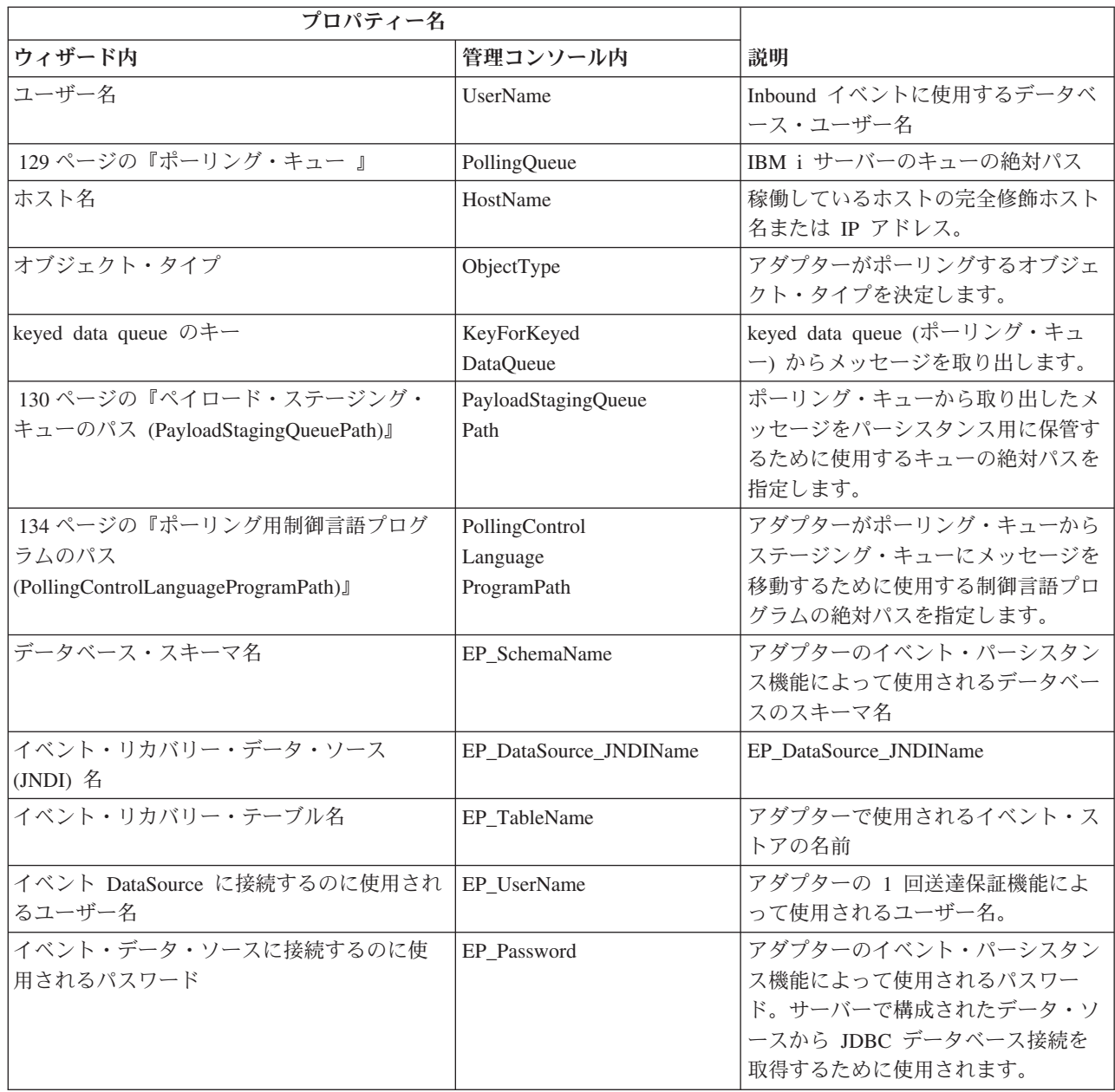

### ビジネス・オブジェクト **Namespace (BusinessObject NameSpace)**

このプロパティーは、ビジネス・オブジェクト定義のネーム・スペースを指定しま す。

表 *37.* 「ビジネス・オブジェクト *Namespace*」プロパティーの特性

| 必須         | いいえ                                                     |
|------------|---------------------------------------------------------|
| デフォルト      | http://www.ibm.com/xmlns/prod/websphere/j2ca/ibmi       |
| プロパティー・タイプ | String                                                  |
| 使用法        | この値は、ビジネス・オブジェクト名を論理的に分離するため、ビジネス・オブジェク<br>ト名の前に追加されます。 |

<span id="page-126-0"></span>表 *37.* 「ビジネス・オブジェクト *Namespace*」プロパティーの特性 *(*続き*)*

| 例       | http://www.ibm.com/xmlns/prod/websphere/j2ca/ibmi/Schema1Customer の例は、デフ |
|---------|--------------------------------------------------------------------------|
|         | ォルト・ネーム・スペースを使用した SchemalCustomer ビジネス・オブジェクトを示                          |
|         | しています。                                                                   |
| BIDI 対応 | いいえ                                                                      |

# データ・ソース **JNDI** 名 **(DataSourceJNDIName)**

このプロパティーは、データベース接続を確立するときに使用される JNDI デー タ・ソースの名前を指定します。

表 *38.* 「データ・ソース *JNDI* 名」の詳細

| 必須                                                                                                    | いいえ      |
|----------------------------------------------------------------------------------------------------|----------|
| デフォルト                                                                                                    | デフォルト値なし |
| $\begin{array}{ c c c c }\n \hline \n \mathcal{I}^{\square} & \mathcal{I}^{\square} &$ |          |
|                                                                                                    |          |

表 *38.* 「データ・ソース *JNDI* 名」の詳細 *(*続き*)*

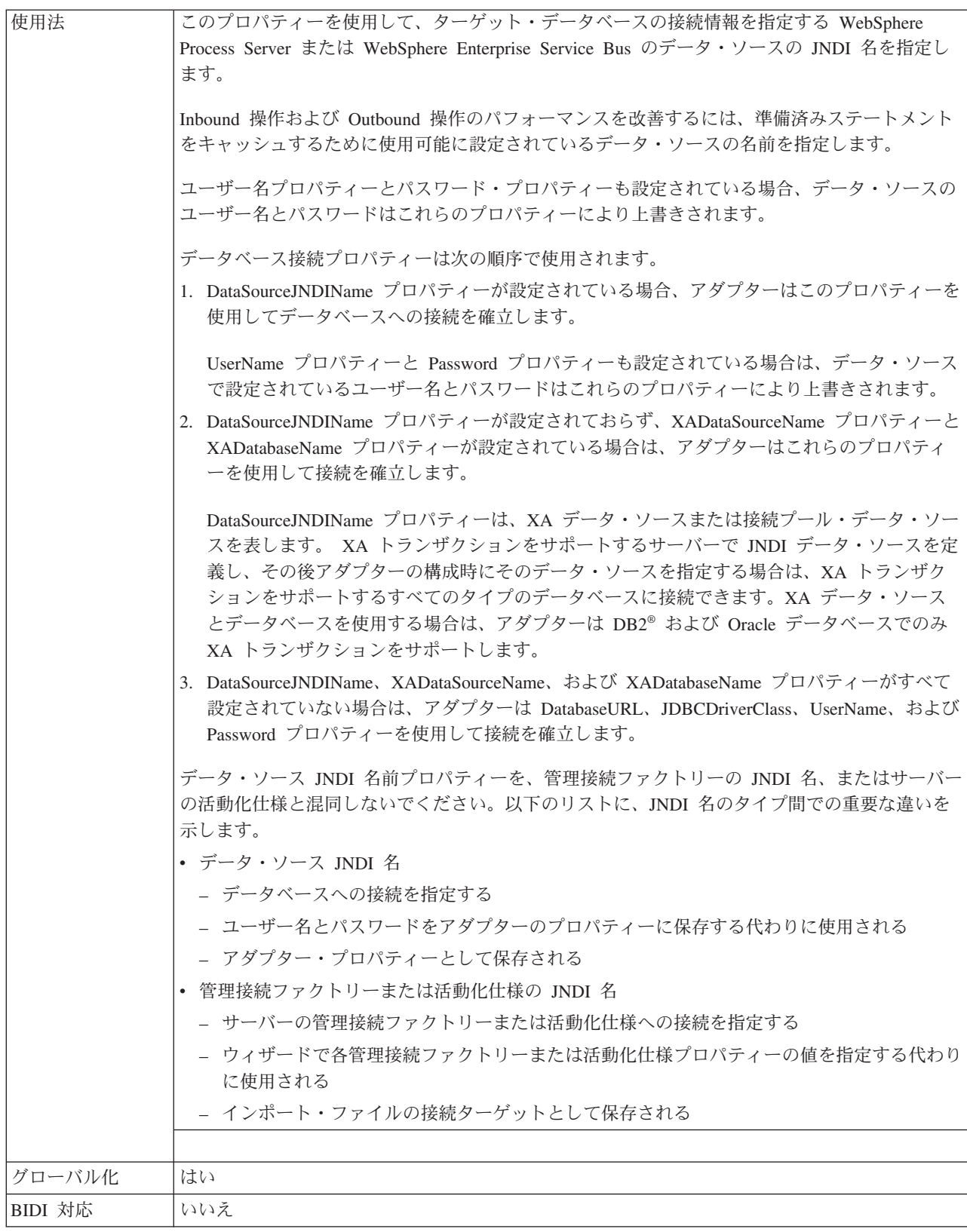

### 送達のタイプ **(DeliveryType)**

このプロパティーでは、イベントがアダプターによってエクスポートに配信される 順序を指定します。

<span id="page-128-0"></span>表 *39.* 送達のタイプの詳細

| 必須       | いいえ                                                      |
|----------|----------------------------------------------------------|
| 使用可能な値   | ORDERED                                                  |
|          | UNORDERED                                                |
| デフォルト    | ORDERED                                                  |
| プロパティー・タ | String                                                   |
| イプ       |                                                          |
| 使用法      | 以下の値がサポートされています。                                         |
|          | • ORDERED: アダプターは、一度に 1 つのイベントをエクスポートに配信します。             |
|          | UNORDERED: アダプターは、一度にすべてのイベントをエクスポートに配信します。<br>$\bullet$ |
| グローバル化   | いいえ                                                      |
| BIDI 対応  | いいえ                                                      |

### 将来のタイム・スタンプを持つイベントを処理しない **(FilterFutureEvents)**

このプロパティーでは、アダプターが各イベントのタイム・スタンプをシステム時 刻と比較することによって、将来のイベントをフィルターで除去するかどうかを指 定します。

表 *40.* 「将来のタイム・スタンプを持つイベントを処理しない」の詳細

| 必須       | はい                                                                                   |
|----------|--------------------------------------------------------------------------------------|
| 使用可能な値   | True                                                                                 |
|          | False                                                                                |
| デフォルト    | False                                                                                |
| プロパティー・タ | <b>Boolean</b>                                                                       |
| イプ       |                                                                                      |
| 使用法      | True に設定すると、アダプターは各イベントの時刻をシステム時刻と比較します。イベント時<br>刻がシステム時刻より後の時刻である場合、そのイベントは配信されません。 |
|          | False に設定すると、アダプターはすべてのイベントを配信します。                                                   |
| グローバル化   | いいえ                                                                                  |
| BIDI 対応  | いいえ                                                                                  |

### イベント送達は **1** 回のみ **(AssuredOnceDelivery)**

このプロパティーでは、Inbound イベントに対して、「イベントを一度のみ送達す る」の機能を提供するかどうかを指定します。

表 *41.* 「イベント送達は *1* 回のみ」の詳細

| $\mathbf{L}$<br>. <i>.v</i><br>$\sim$ |
|---------------------------------------|
|---------------------------------------|

<span id="page-129-0"></span>表 *41.* 「イベント送達は *1* 回のみ」の詳細 *(*続き*)*

| 使用可能な値         | True                                                                                                    |
|----------------|----------------------------------------------------------------------------------------------------|
|                | False                                                                                                    |
| デフォルト          | True                                                                                                    |
| プロパティー・タ<br>イプ | <b>Boolean</b>                                                                                                    |
| 使用法            | このプロパティーを True に設定すると、アダプターにより、1 回のイベント送達を確保する機<br>能が提供されます。つまり、各イベントは 1 回のみ配信されます。値を False にすると、1 回<br>のイベント送達を確保する機能は提供されませんが、パフォーマンスは向上します。 |
|                | このプロパティーを True に設定すると、アダプターにより、トランザクション (XID) 情報の<br>イベント・ストアへの保管が試行されます。このプロパティーを False に設定した場合は、ア<br>ダプターではこの情報の保管は行われません。                   |
|                | このプロパティーは、エクスポート・コンポーネントがトランザクションの対象である場合にの<br>み使用されます。そうでない場合は、このプロパティーの値に関係なく、トランザクションを使<br>用することはできません。                                     |
| グローバル化         | いいえ                                                                                                    |
| BIDI 対応        | いいえ                                                                                                    |

### 処理するイベント・タイプ **(EventTypeFilter)**

このプロパティーには、どのイベントをアダプターが配信するかをアダプターに示 す、区切り文字で区切られているイベント・タイプのリストが入っています。

表 *42.* 「処理するイベント・タイプ」の詳細

| 必須             | いいえ                                                                                                    |
|----------------|----------------------------------------------------------------------------------------------------|
| 使用可能な値         | ビジネス・オブジェクト・タイプ のコンマ (,) 区切りのリスト                                                                                                    |
| デフォルト          | NULL                                                                                                    |
| プロパティー・タ<br>イプ | String                                                                                                    |
| 使用法            | イベントは、ビジネス・オブジェクト・タイプ別にフィルタリングされます。このプロパティー<br>を設定すると、アダプターは、リスト内に存在するイベントのみを配信するようになります。値<br>が null の場合は、フィルターが適用されず、すべてのイベントはエクスポートに配信されるこ<br>とを示しています。 |
| 例              | Customer ビジネス・オブジェクトおよび Order ビジネス・オブジェクトに関連するイベントの<br>みを受信するには、値: Customer,Order を指定します。                                                                 |
| グローバル化         | いいえ                                                                                                    |
| BIDI 対応        | いいえ                                                                                                    |

#### 失敗したイベントの再試行制限 **(FailedEventRetryLimit)**

このプロパティーは、アダプターがイベントの再送信を試みる回数を指定します。 この回数に達すると失敗とマークされます。

表 *43.* 「失敗したイベントの再試行制限」の詳細

| 必須                                     | <b>.</b><br>. .<br>- |
|----------------------------------------|----------------------|
| 「能な値<br>使)<br>$\overline{\phantom{0}}$ | 整数                   |

<span id="page-130-0"></span>表 *43.* 「失敗したイベントの再試行制限」の詳細 *(*続き*)*

| デフォルト    | 5            |                                                                                                    |
|----------|--------------|----------------------------------------------------------------------------------------------------|
| プロパティー・タ | Integer      |                                                                                                    |
| イプ       |              |                                                                                                    |
| 使用法      |              | このプロパティーは、この回数以上は失敗とマークする場合の、アダプターがイベントを送信す<br>る回数を指定する時に使用します。以下のいずれかの値を取ります。                          |
|          | デフォルト        |                                                                                                    |
|          |              | このプロパティーが設定されない場合、アダプターは、イベント送信失敗の後、さらに<br>5 回イベントの送信を試み、それでも送達できない場合にイベントを失敗とマーク付け<br>します。             |
|          | $\mathbf{0}$ | アダプターは、回数無制限でイベントの送信を試行します。このプロパティーが Θ に<br>設定されると、イベントはイベント・ストアに残されたままになり、イベントが失敗と<br>マークされることはなくなります。 |
|          | > 0          | 正の整数の場合、アダプターは、指定した回数再試行を行った後、イベントを失敗とマ<br>ークします。                                                       |
|          | $\leq 0$     | 負の整数の場合、アダプターは失敗したイベントの送信を再試行しません。                                                                      |
| グローバル化   | いいえ          |                                                                                                    |
| BIDI 対応  | いいえ          |                                                                                                    |

#### 最大接続数 **(Maximum connections) (MaximumConnections)**

このプロパティーでは、アダプターが Inbound イベント送達に使用できる接続の最 大数を指定します。

表 *44.* 「最大接続数 *(Maximum connections)*」の詳細

| 必須             | いいえ                                                                                                 |
|----------------|----------------------------------------------------------------------------------------------------|
| デフォルト          |                                                                                                    |
| プロパティー・タ<br>イプ | Integer                                                                                             |
| 使用法            | 正の値のみが有効です。アダプターは、1 より小さい正の入力値を 1 であるとみなします。こ<br>のプロパティーに対して負の値または 1 を入力すると、実行時エラーが発生することがありま<br>す。 |
| グローバル化         | いいえ                                                                                                 |
| BIDI 対応        | いいえ                                                                                                 |

#### 最小接続数 **(Minimum connections) (MinimumConnections)**

このプロパティーでは、アダプターが Inbound イベント送達に使用できる接続の最 小数を指定します。

表 *45.* 「最小接続数 *(Minimum connections)*」の詳細

| 必須              | いいえ     |
|-----------------|---------|
| デフォルト           |         |
| プロパティー・タ<br> ィプ | Integer |
|                 |         |

| 使用法     | 正の値のみが有効です。1 より小さい値は、アダプターによって 1 として処理されます。 この |
|---------|------------------------------------------------|
|         | プロパティーに対して負の値または 1 を入力すると、実行時エラーが発生することがありま    |
|         | 「す。                                            |
| グローバル化  | いいえ                                            |
| BIDI 対応 | いいえ                                            |

<span id="page-131-0"></span>表 *45.* 「最小接続数 *(Minimum connections)*」の詳細 *(*続き*)*

### パスワード **(Password)**

このプロパティーは、IBM i システム のユーザー名に対するパスワードを指定しま す。

表 *46.* 「パスワード」の詳細

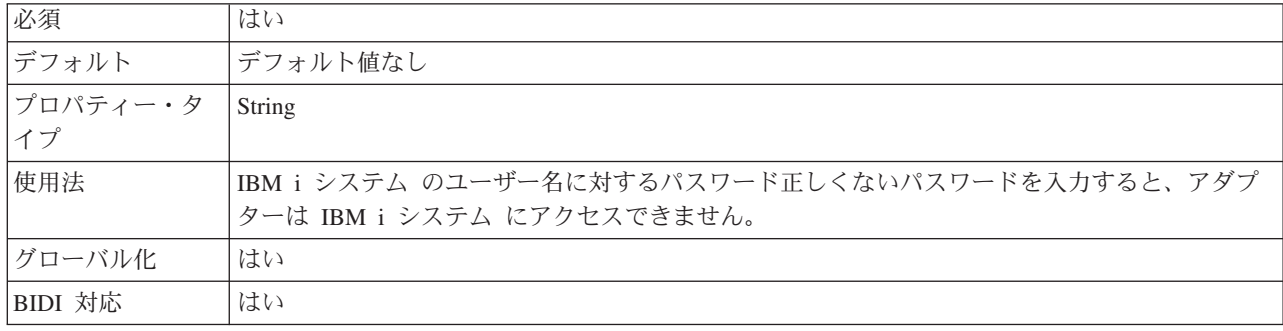

#### ポーリング期間の間隔 **(**ポーリング間隔**)**

このプロパティーでは、ポーリング期間中にアダプターが待機する時間の長さを指 定します。

表 *47.* 「ポーリング期間の間隔」の詳細

| 必須       | はい                                                                                                    |
|----------|----------------------------------------------------------------------------------------------------|
| 使用可能な値   | 0 以上の整数                                                                                                    |
| デフォルト    | 2000                                                                                                    |
| 計測単位     | ミリ秒                                                                                                    |
| プロパティー・タ | Integer                                                                                                    |
| イプ       |                                                                                                    |
| 使用法      | ポーリング期間は一定の割合で確立されます。つまり、ポーリング周期の実行が何らかの理由で<br>遅延すると(例えば、前のポーリング周期が完了するまでに予想より時間がかかった場合)、遅延<br>によって失った時間を取り戻すために次のポーリング周期がすぐに開始されます。 |
| グローバル化   | いいえ                                                                                                    |
| BIDI 対応  | いいえ                                                                                                    |

#### ポーリング期間内の最大イベント数 **(**ポーリング数量**)**

このプロパティーでは、各ポーリング期間中にアダプターがエクスポートに配信す るイベント数を指定します。

表 *48.* 「ポーリング期間内の最大イベント数」の詳細

必須 はい

<span id="page-132-0"></span>表 *48.* 「ポーリング期間内の最大イベント数」の詳細 *(*続き*)*

| デフォルト          | 10                                                                                                    |
|----------------|----------------------------------------------------------------------------------------------------|
| プロパティー・タ<br>イプ | Integer                                                                                                    |
| 使用法            | 値は 0 より大きくする必要があります。この値を大きくすると、ポーリング期間ごとに処理さ<br>れるイベントの数が増加し、アダプターのパフォーマンス効率が低下する場合があります。この<br>値を小さくすると、ポーリング期間ごとに処理されるイベントの数が減少し、アダプターのパフ<br>オーマンスが若干向上することがあります。 |
| グローバル化         | いいえ                                                                                                    |
| BIDI 対応        | いいえ                                                                                                    |

#### システム接続を再試行する回数 **(RetryLimit)**

このプロパティーでは、アダプターが Inbound 接続の再確立を試行する回数を指定 します。

表 *49.* 「システム接続を再試行する回数」の詳細

| 必須             | いいえ                                                                                                    |
|----------------|----------------------------------------------------------------------------------------------------|
| 使用可能な値         | 0 および正の整数                                                                                                    |
| デフォルト          | 0                                                                                                    |
| プロパティー・タ<br>イプ | Integer                                                                                                    |
| 使用法            | このプロパティーは、アダプターが IBM i システム に接続して Inbound 処理を実行できない<br>場合に、接続を再試行する回数を指定します。値が 0 の場合は、再試行回数が無制限になるこ<br>とを指定します。 |
|                | アダプターの当初始動時に、IBM i システム に接続できない場合、アダプターが再試行するか<br>どうかを制御するには、RetryConnectionOnStartup プロパティーを使用します。             |
| グローバル化         | はい                                                                                                    |
| BIDI 対応        | いいえ                                                                                                    |

#### 開始時に **EIS** 接続を再試行する **(RetryConnectionOnStartup)**

このプロパティーは、アダプターが始動時に IBM i システム に接続できない場合 に、再度接続を試みるかどうかを指定します。

表 *50.* 「開始時に *EIS* 接続を再試行する」の詳細

| 必須                                                                                                    | いいえ   |
|----------------------------------------------------------------------------------------------------|-------|
| 使用可能な値                                                                                                    | True  |
|                                                                                                    | False |
| デフォルト                                                                                                    | False |
| $\begin{array}{ c c c }\hline \mathcal{S} \Box \mathcal{S} \Box \mathcal{S} \end{array} \rightarrow \begin{array}{ c c c }\hline \mathcal{S} \text{boolean} \end{array}$ |       |
|                                                                                                    |       |

<span id="page-133-0"></span>表 *50.* 「開始時に *EIS* 接続を再試行する」の詳細 *(*続き*)*

| 使用法     | このプロパティーは、アダプターの始動時に、IBM i システム に接続できない場合に、接続を<br>再試行するかどうかを指定します。                                                                                                    |
|---------|----------------------------------------------------------------------------------------------------|
|         | • アダプターが、IBM i システム に対する接続を確立できたかどうかに関するフィードバック<br>を直ちに必要とする場合、例えば、アダプターからのイベントを受信するアプリケーションを<br>作成し、テストしている場合は、このプロパティーを False に設定します。アダプターが接<br>続できない場合、アダプターは、ログおよびトレース情報を書き込んで、停止します。管理コ<br>ンソールは、アプリケーション状況を Stopped と表示します。この場合、接続の問題を解決<br>後、手動でアダプターを始動してください。 |
|         | • 接続に関するフィードバックをすぐに必要としない場合は、このプロパティーは True に設定<br>します。アダプターが始動時に接続できない場合、アダプターはログおよびトレース情報を書<br>き込んでから、RetryInterval プロパティーで再試行の頻度を判別して再接続を試み、RetryLimit<br>プロパティーの値で指定された値に達するまで、再試行を複数回行います。管理コンソール<br>は、アプリケーション状況を Started と表示します。                                |
| グローバル化  | いいえ                                                                                                    |
| BIDI 対応 | いいえ                                                                                                    |

#### 接続が失敗した場合の再試行間隔 **(RetryInterval)**

このプロパティーでは、アダプターが Inbound 接続に関連したエラーを検出した場 合に、アダプターが新規接続を確立しようとするまで待機する時間の長さを指定し ます。

表 *51.* 再試行間隔の詳細

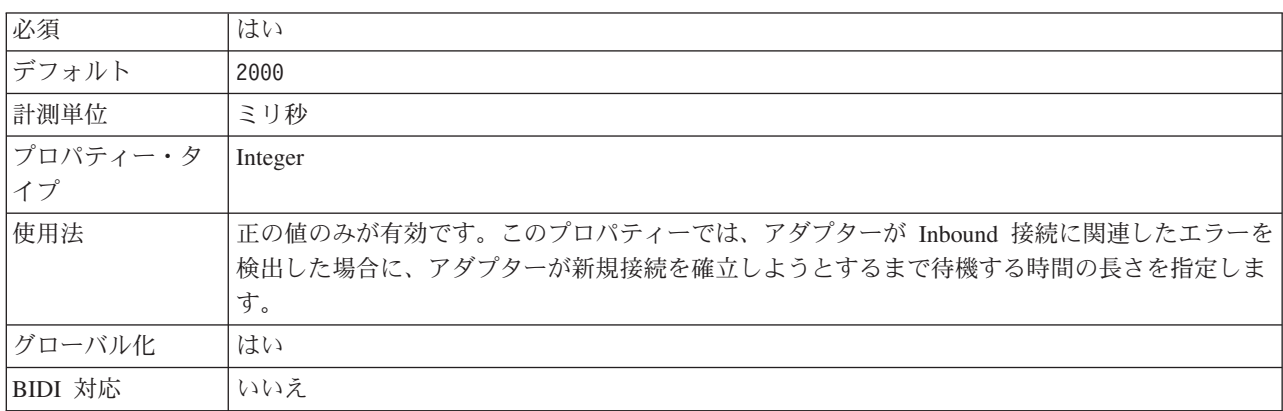

## ポーリング時にエラーが検出された場合はアダプターを停止する **(StopPollingOnError)**

このプロパティーでは、ポーリング時にアダプターがエラーを検出した場合、アダ プターがイベントのポーリングを停止するかどうかを指定します。

表 *52.* 「ポーリング時にエラーが検出された場合はアダプターを停止する」の詳細

| 必須     | 「いいえ  |
|--------|-------|
| 使用可能な値 | True  |
|        | False |
| デフォルト  | False |

<span id="page-134-0"></span>表 *52.* 「ポーリング時にエラーが検出された場合はアダプターを停止する」の詳細 *(*続き*)*

| プロパティー・タ | <b>Boolean</b>                                                           |
|----------|--------------------------------------------------------------------------|
| イプ       |                                                                          |
| 使用法      | このプロパティーを True に設定した場合、アダプターはエラーを検出するとポーリングを停止<br>します。                   |
|          | このプロパティーを False に設定した場合、アダプターはポーリング時にエラーを検出すると<br>例外をログに記録し、ポーリングを続行します。 |
| グローバル化   | いいえ                                                                      |
| BIDI 対応  | いいえ                                                                      |

#### ユーザー名 **(UserName)**

このプロパティーは、IBM i システム 接続に使用するユーザー名を指定します。

表 *53.* 「ユーザー名」の詳細

| 必須              | はい                                                                          |
|-----------------|-----------------------------------------------------------------------------|
| デフォルト           | デフォルト値なし                                                                    |
| プロパティー・タ<br> イプ | String                                                                      |
|                 |                                                                             |
| 使用法             | IBM i システム に接続するためのユーザー名。正しくないユーザー名を入力すると、アダプタ<br>ーは IBM i システム にアクセスできません。 |
| グローバル化          | はい                                                                          |
| BIDI 対応         | はい                                                                          |

#### ポーリング・キュー

このプロパティーは、IBM i system のキューの絶対パスを指定します。

表 *54.* ポーリング・キュー の詳細

| 必須       | はい                   |
|----------|----------------------|
| デフォルト    | デフォルト値なし             |
| プロパティー・タ | String               |
| イプ       |                      |
| 使用法      | 有効なストリング値である必要があります。 |
| グローバル化   | いいえ                  |
| BIDI 対応  | いいえ                  |

#### ホスト名 **(HostName)**

このプロパティーは、IBM i システム が稼働しているホストの IP アドレスまたは 完全修飾名を指定します。

表 *55.* ホスト名 の詳細

| 必須                | $1 +$<br>1601                               |
|-------------------|---------------------------------------------|
| <b> デフ</b><br>ォルト | ト値なし<br>・デフ<br><b>START CONTINUES</b><br>ノレ |

<span id="page-135-0"></span>表 *55.* ホスト名 の詳細 *(*続き*)*

| プロパティー・タ  <br> イプ | String              |
|-------------------|---------------------|
|                   |                     |
| 使用法               | 有効なサーバー名である必要があります。 |
| 例                 | user.us.ibm.com     |
| グローバル化            | はい                  |
| BIDI 対応           | はい                  |

### オブジェクト・タイプ **(ObjectType)**

このプロパティーは、アダプターがポーリングするオブジェクト・タイプを決定し ます。

表 *56.* オブジェクト・タイプ の詳細

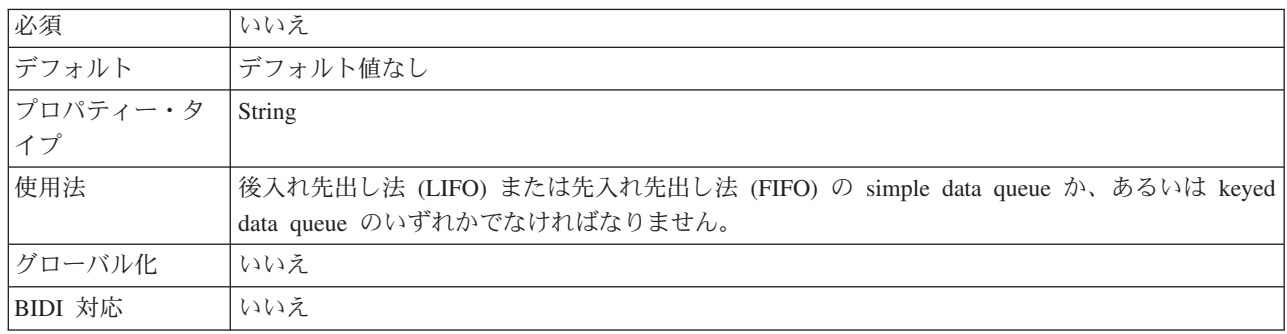

## キー値 **(KeyValue)**

このプロパティーは keyed data queue (ポーリング・キュー) からメッセージを取り 出します。

表 *57.* キー値 の詳細

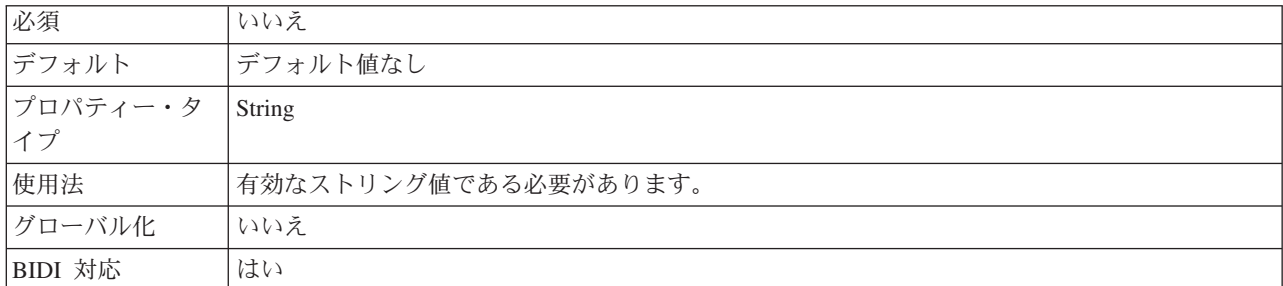

### ペイロード・ステージング・キューのパス **(PayloadStagingQueuePath)**

このプロパティーは、ポーリング・キューから取り出したメッセージをパーシスタ ンス用に保管するために使用するキューの絶対パスを指定します。

表 *58.* 「ペイロード・ステージング・キューのパス」の詳細

| 必須         | $\rightarrow$<br>いてんぇ           |
|------------|---------------------------------|
| ドデフ<br>オルト | ト値なし<br>$\sim$<br>なし<br>∸<br>JV |

<span id="page-136-0"></span>表 *58.* 「ペイロード・ステージング・キューのパス」の詳細 *(*続き*)*

| プロパティー・タ String |                                             |
|-----------------|---------------------------------------------|
|                 |                                             |
| 使用法             | 有効なストリング値である必要があります。ペイロード・ステージング・キューは、ポーリン  |
|                 | グ・キューから読み取ったメッセージを保管する keyed data queue です。 |
| グローバル化          | いいえ                                         |
| BIDI 対応         | いいえ                                         |

### 「イベント・リカバリー・データ・ソース **(JNDI)** 名」プロパティー **(EP\_DataSource\_JNDIName)**

このプロパティーは、JDBC データベース接続を取得するために、イベント・パー シスタンス・クラスによって使用されるデータ・ソースの JNDI 名を指定します。

表 *59.* 「イベント・リカバリー・データ・ソース *(JNDI)* 名」の詳細

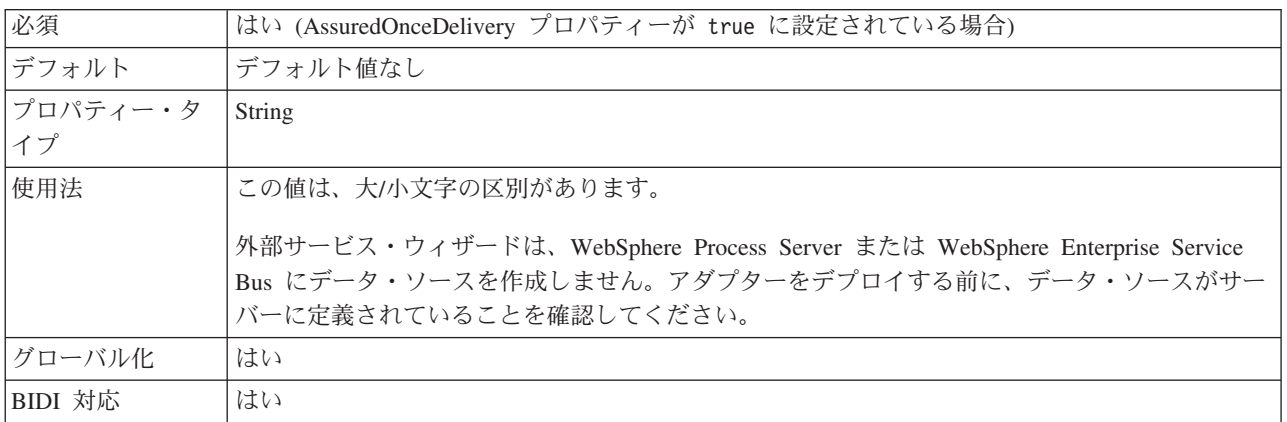

#### 「イベント・リカバリー・テーブル名」プロパティー **(EP\_TableName)**

このプロパティーは、イベント・パーシスタンスの場合にアダプターで使用される イベント・ストアの名前を指定します。

表 *60.* 「イベント・リカバリー・テーブル名」の詳細

| 必須             | はい (AssuredOnceDelivery プロパティーが true に設定されている場合)                                                                     |
|----------------|----------------------------------------------------------------------------------------------------|
| デフォルト          |                                                                                                    |
| プロパティー・タ<br>イプ | String                                                                                                    |
|                |                                                                                                    |
| 使用法            | このプロパティーに指定された値は、アダプター・インスタンスごとに固有でなければならない<br>ため、他のインスタンスが使用することはできません。この値は、大/小文字の区別はありませ<br>$\mathcal{h}_{\alpha}$ |
| グローバル化         | はい                                                                                                    |
| BIDI 対応        | はい                                                                                                    |

### データベース・スキーマ名 **(EP\_SchemaName)**

このプロパティーは、アダプターの 1 回送達保証機能によって使用されるデータベ ースのスキーマ名を指定します。

<span id="page-137-0"></span>表 *61.* 「データベース・スキーマ名」の詳細

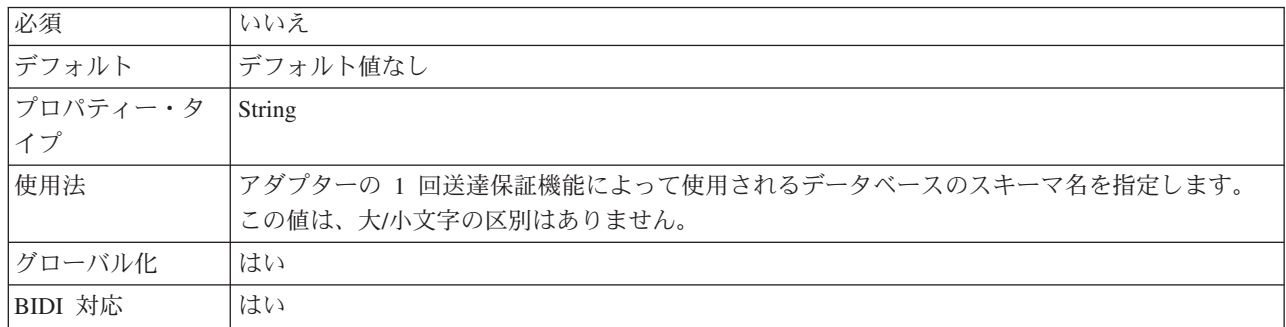

### 自動作成イベント・テーブル・プロパティー **(EP\_CreateTable)**

このプロパティーは、アダプターがイベント・ストアが存在しないことを検出した 場合にイベント・ストアを作成するかどうかを指定します。

表 *62.* 「自動作成イベント・テーブル」の詳細

| 必須       | いいえ                                                                                                    |
|----------|----------------------------------------------------------------------------------------------------|
| 使用可能な値   | True                                                                                                    |
|          | False                                                                                                    |
| デフォルト    | True                                                                                                    |
| プロパティー・タ | <b>Boolean</b>                                                                                            |
| イプ       |                                                                                                    |
| 使用法      | True に設定すると、アダプターはイベント・ストアが存在しないことを検出した場合、これを<br>作成します。                                                   |
|          | False に設定すると、アダプターはイベント・ストアが存在しないことを検出してもイベント・<br>ストアを作成しません。イベントを確実に送信するには、イベント・ストアが必ず存在するよう<br>にしてください。 |
| グローバル化   | いいえ                                                                                                    |
| BIDI 対応  | いいえ                                                                                                    |

### 「イベント・データ・ソースに接続するのに使用されるパスワード」 プロパティー **(EP\_Password)**

このプロパティーは、アダプターの 1 回送達保証機能によって使用されるパスワー ドを指定します。

表 *63.* 「イベント・データ・ソースに接続するのに使用されるパスワード」の詳細

| 必須              | はい (AssuredOnceDelivery プロパティーが true に設定されている場合) |
|-----------------|--------------------------------------------------|
| デフォルト           | デフォルト値なし                                         |
| プロパティー・タ String |                                                  |
|                 |                                                  |

<span id="page-138-0"></span>表 *63.* 「イベント・データ・ソースに接続するのに使用されるパスワード」の詳細 *(*続き*)*

| 使用法     | アダプターがイベント・ストアとの接続に使用するパスワードを指定します。この値は、大/小文 <br>  字の区別があります。 |
|---------|---------------------------------------------------------------|
| グローバル化  | はい                                                            |
| BIDI 対応 | はい                                                            |

#### 「イベント・データ・ソースへの接続に使用するユーザー名」プロパ ティー **(EP\_UserName)**

このプロパティーは、アダプターのイベント 1 回送達保証機能によって使用される ユーザー名を指定します。

表 *64.* 「イベント・データ・ソースへの接続に使用するユーザー名」の詳細

| 必須       | はい (1 回送達保証が必要な場合)                  |
|----------|-------------------------------------|
| デフォルト    | デフォルト値なし                            |
| プロパティー・タ | String                              |
| イプ       |                                     |
| 使用法      | アダプターがイベント・ストアとの接続に使用するユーザー名を指定します。 |
| グローバル化   | はい                                  |
| BIDI 対応  | はい                                  |

#### 失敗したイベントのキューのパス **(FailedEventsQueuePath)**

このプロパティーは、失敗したイベントがアーカイブされる IBM i システム上の data queue のパスを指定します。失敗したイベントの data queue が実行時に IBM i システム上に必ず使用可能であるようにしてください。

表 *65.* 「失敗したイベントのキューのパス」の詳細

| 必須       | はい                   |
|----------|----------------------|
| デフォルト    | なしデフォルト値なし           |
| プロパティー・タ | String               |
| イプ       |                      |
| 使用法      | 有効なストリング値である必要があります。 |
| グローバル化   | いいえ                  |
| BIDI 対応  | いいえ                  |

#### 失敗したイベントのアーカイブ用制御言語プログラムのパス **(FailedEventArchivingControlLanguageProgramPath)**

このプロパティーは、実行時に失敗したイベントを移動させるために使用される IBM i システム上の制御言語プログラムのパスを指定します。 IBM i システム上 の制御言語プログラムが実行時に必ず使用可能になっているようにしてください。

表 *66.* 「失敗したイベントのアーカイブ用制御言語プログラムのパス」の詳細

| 必須         | ルナル<br><b>ARA</b>                             |
|------------|-----------------------------------------------|
| デフ<br>'ォルト | 、ト値なし<br>. . デ フ<br>なし<br>$\rightarrow$<br>ノレ |

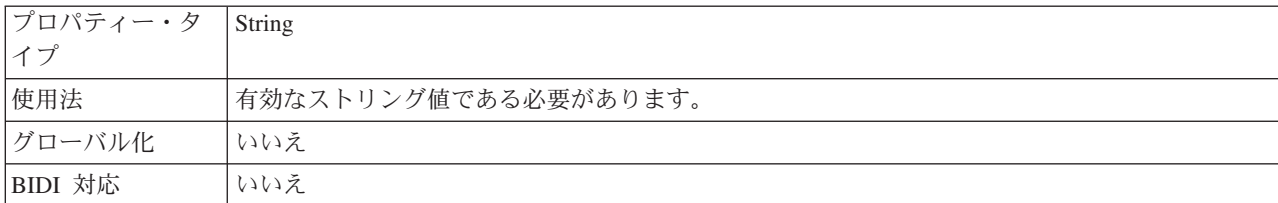

<span id="page-139-0"></span>表 *66.* 「失敗したイベントのアーカイブ用制御言語プログラムのパス」の詳細 *(*続き*)*

### ポーリング用制御言語プログラムのパス **(PollingControlLanguageProgramPath)**

このプロパティーは、メッセージをポーリング・キューからステージング・キュー に移動するためにアダプターが使用する制御言語プログラムの絶対パスを指定しま す。

表 *67.* 「ポーリング用制御言語プログラムのパス」の詳細

| 必須             | はい                                                                                                    |
|----------------|----------------------------------------------------------------------------------------------------|
| デフォルト          | なしデフォルト値なし                                                                                                    |
| プロパティー・タ<br>イプ | String                                                                                                    |
| 使用法            | アダプターは、ポーリング・キューのイベントを一度に移動します。ステージング・キューは、<br>keyed queue であるため、制御言語プログラムも、keyed data queue に書き込むために固有キー<br>を生成します。このようにして、アダプターは、ポーリングした各メッセージに固有の ID 番号<br>を割り当てます。 |
| グローバル化         | いいえ                                                                                                    |
| BIDI 対応        | いいえ                                                                                                    |

# グローバリゼーション

WebSphere Adapter for IBM i は、複数の言語および国/地域別環境で使用すること ができる、グローバル化されたアプリケーションです。アダプターは、文字セッ ト・サポートおよびホスト・サーバーのロケールに基づいて、メッセージ・テキス トを適切な言語で送信します。アダプターは、統合コンポーネント間の双方向スク リプト・データの変換をサポートします。

#### グローバリゼーションおよび双方向変換

このアダプターは、1 バイト文字セットとマルチバイト文字セットをサポートし、 Outbound 処理時に指定された言語でメッセージ・テキストを送信できるようにグロ ーバル化されています。アダプターは双方向変換も実行します。双方向変換とは、1 つのファイルに左から右 (ヘブライ語やアラビア語など) と右から左 (URL やファ イル・パスなど) の両方の意味内容を含むデータを処理するタスクを指します。

#### グローバリゼーション

グローバル化されたソフトウェア・アプリケーションは、言語環境や国/地域別環境 が単一ではなく複数の環境で使用することを目的として設計され、開発されていま す。 WebSphere Adapters、WebSphere Integration Developer、WebSphere Process Server、および WebSphere Enterprise Service Bus は、Java で作成されています。

Java 仮想マシン (JVM) 内の Java ランタイム環境は、 Unicode 文字コード・セッ トでデータを表現します。Unicode には、知られているほとんどの文字コード・セ ット (1 バイトとマルチバイトの両方) の文字エンコードが含まれています。そのた め、これらの統合システム・コンポーネント間でデータを転送するときに文字を変 換する必要はありません。

エラー・メッセージや通知メッセージを適切な言語や個々の国や地域に合った形で ログに記録するために、アダプターは稼働先システムのロケールを使用します。

アダプターは、ビジネス・オブジェクトとアダプター・ファウンデーション・クラ ス (AFC) に関連したプロパティーのグローバリゼーションをサポートします。

アダプターがサポートする Inbound 処理では、keyed data queue および simple data queue (FIFO または LIFO) のいずれからも英語以外の各国語言語の文字のメッセー ジのポーリングは行いません。

#### 双方向変換

アラビア語やヘブライ語などの言語は右から左に書きますが、テキストには左から 右に書かれる部分も埋め込まれるため、双方向スクリプトになります。ソフトウェ ア・アプリケーションが双方向スクリプトを表示および処理する方法は複数ありま す。 WebSphere Process Server または WebSphere Enterprise Service Bus は Windows® 標準形式を使用しますが、サーバーとの間でデータをやり取りするアプ リケーションやファイル・システムは別の形式を使用する可能性があります。 WebSphere Adapters は、2 つのシステム間でやり取りされる双方向スクリプト・デ ータの変換を行うことによって、トランザクションの両側でデータが正確に処理お よび表示されるようにします。

#### 双方向形式

WebSphere Process Server および WebSphere Enterprise Service Bus は、ILYNN (暗 黙、左から右、オン、オフ、公称) の双方向形式を使用します。これは Windows に よって使用される形式です。エンタープライズ情報システムが別の形式を使用する 場合、アダプターは、データを WebSphere Process Server または WebSphere Enterprise Service Bus に導入する前に形式を変換します。

双方向形式は、5 つの属性で構成されます。双方向プロパティーを設定する場合、 これらの各属性に値を割り当てます。属性と設定値を次の表に示します。

| 文字の位置 | 目的       | 値                 | 説明           | デフォルト設定 |
|-------|----------|-------------------|--------------|---------|
|       | スキーマの配列  |                   | 暗黙 (論理的)     |         |
|       |          | V                 | 表示           |         |
|       | 方向       |                   | 左から右         |         |
|       |          | R                 | 右から左         |         |
|       |          | $\mathsf{\Gamma}$ | コンテキスト上の左から右 |         |
|       |          | D                 | コンテキスト上の右から左 |         |
|       | 対称スワッピング | Y                 | 対称スワッピングのオン  | Y       |
|       |          | N                 | 対称スワッピングのオフ  |         |

表 *68.* 双方向形式の属性

表 *68.* 双方向形式の属性 *(*続き*)*

| 文字の位置 | 目的       | 値            | 説明             | デフォルト設定 |
|-------|----------|--------------|----------------|---------|
| 4     | テキストの形状指 | S            | テキストの形状を指定する   | N       |
|       | 定        | $\mathbf N$  | テキストの形状を指定しない  |         |
|       |          |              | (名目)           |         |
|       |          |              | 語頭形の指定         |         |
|       |          | M            | 語中形の指定         |         |
|       |          | F            | 語尾形の指定         |         |
|       |          | B            | 独立形の指定         |         |
| 5     | 数字の形状指定  | H            | 各国 (ヒンディ語)     | N       |
|       |          | $\mathsf{C}$ | コンテキストによる形状指定  |         |
|       |          | N            | 数字の形状を指定しない (名 |         |
|       |          |              | 目)             |         |

アダプターは、データを左から右の論理形式に変換してから WebSphere Process Server または WebSphere Enterprise Service Bus に送信します。

#### 変換するデータを指定する双方向プロパティー

変換を前提とするビジネス・データであることを指定するには、BiDiContext プロパ ティーを設定します。プロパティーの 5 つの双方向形式属性 (前述の表に記載) の それぞれに対して値を指定して、設定します。

#### ビジネス・オブジェクトの双方向変換

アダプターは、ビジネス・オブジェクトのメッセージ内容とキー値の双方向処理を サポートします。

#### インターフェースの双方向形式属性

ビジネス・オブジェクトの双方向処理を使用可能にするには、 .import または .export ファイルを変更する必要があります。Outbound 処理の場合、WebSphere Adapter for IBM i ビジネス・オブジェクトのヘッダーとコンテンツ固有のビジネ ス・オブジェクトのデータの双方向変換を使用可能にするためにビジネス・オブジ ェクトを変更する必要があります。

次の例は、接続用の双方向変換形式ストリングを指定する biDiContext エレメント を示します。 Outbound モジュールの場合は .import ファイルを、Inbound モジュー ルの場合は .export ファイルを変更します。

<connection ...> <properties> <biDiContext>VRYNN</biDiContext> </properties> </connection>

#### ビジネス・オブジェクトの双方向形式属性

双方向コンテキスト情報を記載する、以下の注釈は、fifoq という名前のビジネス・ オブジェクトのヘッダーに適用されます。このビジネス・オブジェクトは fifoq.xsd ファイルで定義されています。アダプターは、BiDiContext エレメントの双方向情報 を使用して、ヘッダー値を変換します。

```
<complexType name="Fifoq">
<annotation xml:space="preserve">
<appinfo source="http://www.ibm.com/xmlns/prod/websphere/j2ca/ibmi/metadata">
<ibmi:IBMiBusinessObjectTypeMetadata xsi:type="ibmi:IBMiBusinessObjectTypeMetadata"
    xmlns:xsi="http://www.w3.org/2001/XMLSchema-instance"
     xmlns:ibmi="http://www.ibm.com/xmlns/prod/websphere/j2ca/ibmi/metadata">
  <BiDiContext>
  <orientation>rtl</orientation>
   <textShape>nominal</textShape>
        <orderingScheme>visual</orderingScheme>
         <symmetricSwapping>true</symmetricSwapping>
         <numeralShapes>nominal</numeralShapes>
   </BiDiContext>
  </ibmi:IBMiBusinessObjectTypeMetadata>
</appinfo>
```
</annotation>

### 双方向データ変換で使用可能なプロパティー

WebSphere Adapter for IBM i には、双方向データ変換で使用可能な各種構成プロパ ティーがあります。

アダプターは、クライアント・アプリケーションとデータベースの間での双方向デ ータの交換を有効にします。これは、データベースのデータの双方向形式が、ラン タイム環境で使用される双方向形式と異なる場合でも有効になります。アダプター の構成時、およびビジネス・オブジェクトのアプリケーション固有情報では、双方 向文字を使用できます。次のアプリケーション固有情報 (ASI) は、双方向言語サポ ートに対応しています。

- アプリケーション固有情報
	- ビジネス・オブジェクト・レベル ASI
	- 操作レベル ASI ビジネス・オブジェクト・レベルの ASI は BiDi 対応が有 効になっていますが、操作レベルの ASI は、このリリースではサポートされ ていません。
	- 属性レベル ASI ビジネス・オブジェクト・レベルの ASI は BiDi 対応が有 効になっていますが、属性レベルの ASI は、このリリースではサポートされ ていません。

以降のセクションに、双方向変換に対応している ASI をリストします。

#### **BiDi** 対応プロパティー

Inbound および Outbound 通信両方用の BiDi 対応構成プロパティーを次の表に示し ます。ストリング・タイプのプロパティーのみが、BiDi 対応です。ポートおよびホ ストなどの整数プロパティー、ホスト名プロパティー、ブール・タイプ・プロパテ ィーを、Bidi 対応にすることはできません。

表 *69. BiDi* 対応プロパティー

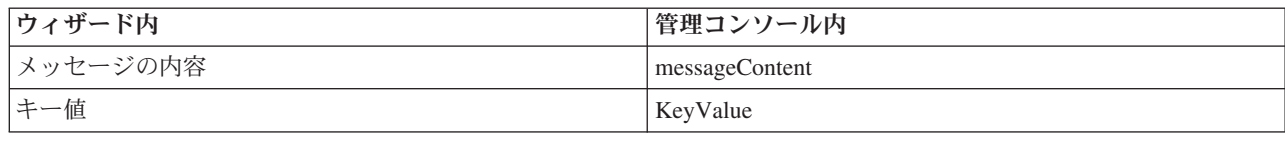

# アダプター・メッセージ

WebSphere Adapter for IBM i によって送出されたメッセージを以下の場所で表示し ます。

メッセージのリンク先は [http://publib.boulder.ibm.com/infocenter/dmndhelp/v6r2mx/](http://publib.boulder.ibm.com/infocenter/dmndhelp/v6r2mx/topic/com.ibm.wbit.620.help.messages.doc/messages.html) [topic/com.ibm.wbit.620.help.messages.doc/messages.html](http://publib.boulder.ibm.com/infocenter/dmndhelp/v6r2mx/topic/com.ibm.wbit.620.help.messages.doc/messages.html) です。

表示される Web ページには、メッセージ接頭語のリストがあります。 メッセージ 接頭語をクリックすると、以下に示すように、その接頭語があるすべてのメッセー ジを参照できます。

- v 接頭語 CWYIS があるメッセージの送出元は WebSphere Adapter for IBM i で す。
- · 接頭語 CWYBS があるメッセージの送出元は、アダプター・ファウンデーショ ン・クラスであり、これらはすべてのアダプターにより使用されます。

## 関連情報

以下の、インフォメーション・センター、IBM Redbooks および Web ページには、 WebSphere Adapter for IBM i の関連情報が含まれています。

#### サンプルおよびチュートリアル

ユーザーが、WebSphere Adapters を円滑に使用できるようにするため、「Business Process Management Samples and Tutorials」Web サイトからサンプルおよびチュー トリアルが利用できます。サンプルおよびチュートリアルには、以下のいずれかの 方法でアクセスできます。

- v WebSphere Integration Developer を始動すると表示される「ようこそ」ページ。 WebSphere Adapter for IBM i のサンプルおよびチュートリアルを表示するには、 「取得」をクリックします。 表示されたカテゴリーをブラウズして、選択を行い ます。
- Web 上の <http://publib.boulder.ibm.com/bpcsamp/index.html> のページ。

#### 情報リソース

- WebSphere Business Process Management の情報リソース Web ページ [\(http://www14.software.ibm.com/webapp/wsbroker/redirect?version=pix&product=wps](http://www14.software.ibm.com/webapp/wsbroker/redirect?version=pix&product=wps-dist&topic=bpmroadmaps)[dist&topic=bpmroadmaps\)](http://www14.software.ibm.com/webapp/wsbroker/redirect?version=pix&product=wps-dist&topic=bpmroadmaps) には、記事、Redbooks、資料、および研修用資料へのリ ンクが組み込まれており、WebSphere Adapters を習得するのに役立ちます。
- v WebSphere Adapters ライブラリーのページ [\(http://www.ibm.com/software/](http://www.ibm.com/software/integration/wbiadapters/library/infocenter/) [integration/wbiadapters/library/infocenter/\)](http://www.ibm.com/software/integration/wbiadapters/library/infocenter/) には、資料の全バージョンへのリンクが 組み込まれています。
#### <span id="page-144-0"></span>関連製品の情報

- WebSphere Business Process Management、バージョン 6.2、インフォメーショ ン・センター [\(http://publib.boulder.ibm.com/infocenter/dmndhelp/v6r2mx/index.jsp\)](http://publib.boulder.ibm.com/infocenter/dmndhelp/v6r2mx/index.jsp)。 ここには、WebSphere Process Server、WebSphere Enterprise Service Bus、および WebSphere Integration Developer の情報が記載されています。
- v WebSphere Adapters、バージョン 6.1.x、インフォメーション・センター: [http://publib.boulder.ibm.com/infocenter/dmndhelp/v6r1mx/topic/](http://publib.boulder.ibm.com/infocenter/dmndhelp/v6r1mx/topic/com.ibm.wbit.612.help.adapter.emd.ui.doc/topics/tcreatecmps.html) [com.ibm.wbit.612.help.adapter.emd.ui.doc/topics/tcreatecmps.html\)](http://publib.boulder.ibm.com/infocenter/dmndhelp/v6r1mx/topic/com.ibm.wbit.612.help.adapter.emd.ui.doc/topics/tcreatecmps.html)
- v WebSphere Business Integration Adapters インフォメーション・センター: [http://publib.boulder.ibm.com/infocenter/wbihelp/v6rxmx/index.jsp?topic=/](http://publib.boulder.ibm.com/infocenter/wbihelp/v6rxmx/index.jsp?topic=/com.ibm.wbi_adapters.doc/welcome_adapters.htm) [com.ibm.wbi\\_adapters.doc/welcome\\_adapters.htm](http://publib.boulder.ibm.com/infocenter/wbihelp/v6rxmx/index.jsp?topic=/com.ibm.wbi_adapters.doc/welcome_adapters.htm)

#### **developerWorks®** リソース

- [WebSphere Adapter Toolkit](http://www.ibm.com/developerworks/websphere/downloads/wat/)
- [WebSphere business integration zone](http://www.ibm.com/developerworks/websphere/zones/businessintegration/)

#### サポートおよび支援

- v WebSphere Adapters テクニカル・サポート: [http://www.ibm.com/software/](http://www.ibm.com/software/integration/wbiadapters/support/) [integration/wbiadapters/support/](http://www.ibm.com/software/integration/wbiadapters/support/)
- v WebSphere Adapters テクニカル・ノート: [http://www.ibm.com/support/](http://www.ibm.com/support/search.wss?tc=SSMKUK&rs=695&rank=8&dc=DB520+D800+D900+DA900+DA800+DB560&dtm) [search.wss?tc=SSMKUK&rs=695&rank=8](http://www.ibm.com/support/search.wss?tc=SSMKUK&rs=695&rank=8&dc=DB520+D800+D900+DA900+DA800+DB560&dtm) [&dc=DB520+D800+D900+DA900+DA800+DB560&dtm](http://www.ibm.com/support/search.wss?tc=SSMKUK&rs=695&rank=8&dc=DB520+D800+D900+DA900+DA800+DB560&dtm)。「**Product category**」リス トで、アダプターの名前を選択して、「**Go**」をクリックします。

#### 特記事項

本書は米国 IBM が提供する製品およびサービスについて作成したものです。

本書に記載の製品、サービス、または機能が日本においては提供されていない場合 があります。日本で利用可能な製品、サービス、および機能については、日本 IBM の営業担当員にお尋ねください。本書で IBM 製品、プログラム、またはサービス に言及していても、その IBM 製品、プログラム、またはサービスのみが使用可能 であることを意味するものではありません。これらに代えて、IBM の知的所有権を 侵害することのない、機能的に同等の製品、プログラム、またはサービスを使用す ることができます。ただし、IBM 以外の製品とプログラムの操作またはサービスの 評価および検証は、お客様の責任で行っていただきます。

IBM は、本書に記載されている内容に関して特許権 (特許出願中のものを含む) を 保有している場合があります。本書の提供は、お客様にこれらの特許権について実 施権を許諾することを意味するものではありません。実施権についてのお問い合わ せは、書面にて下記宛先にお送りください。

〒106-8711 東京都港区六本木 3-2-12 日本アイ・ビー・エム株式会社 法務・知的財産 知的財産権ライセンス渉外

以下の保証は、国または地域の法律に沿わない場合は、適用されません。 IBM お よびその直接または間接の子会社は、本書を特定物として現存するままの状態で提 供し、商品性の保証、特定目的適合性の保証および法律上の瑕疵担保責任を含むす べての明示もしくは黙示の保証責任を負わないものとします。国または地域によっ ては、法律の強行規定により、保証責任の制限が禁じられる場合、強行規定の制限 を受けるものとします。

この情報には、技術的に不適切な記述や誤植を含む場合があります。本書は定期的 に見直され、必要な変更は本書の次版に組み込まれます。 IBM は予告なしに、随 時、この文書に記載されている製品またはプログラムに対して、改良または変更を 行うことがあります。

本書において IBM 以外の Web サイトに言及している場合がありますが、便宜のた め記載しただけであり、決してそれらの Web サイトを推奨するものではありませ ん。それらの Web サイトにある資料は、この IBM 製品の資料の一部ではありませ ん。それらの Web サイトは、お客様の責任でご使用ください。

IBM は、お客様が提供するいかなる情報も、お客様に対してなんら義務も負うこと のない、自ら適切と信ずる方法で、使用もしくは配布することができるものとしま す。

本プログラムのライセンス保持者で、(i) 独自に作成したプログラムとその他のプロ グラム (本プログラムを含む) との間での情報交換、および (ii) 交換された情報の 相互利用を可能にすることを目的として、本プログラムに関する情報を必要とする 方は、下記に連絡してください。

IBM Corporation Department 2Z4A/SOM1 294 Route 100 Somers, NY 10589-0100 U.S.A.

本プログラムに関する上記の情報は、適切な使用条件の下で使用することができま すが、有償の場合もあります。

本書で説明されているライセンス・プログラムまたはその他のライセンス資料は、 IBM 所定のプログラム契約の契約条項、IBM プログラムのご使用条件、またはそれ と同等の条項に基づいて、IBM より提供されます。

この文書に含まれるいかなるパフォーマンス・データも、管理環境下で決定された ものです。そのため、他の操作環境で得られた結果は、異なる可能性があります。 一部の測定が、開発レベルのシステムで行われた可能性がありますが、その測定値 が、一般に利用可能なシステムのものと同じである保証はありません。さらに、一 部の測定値が、推定値である可能性があります。実際の結果は、異なる可能性があ ります。お客様は、お客様の特定の環境に適したデータを確かめる必要がありま す。

IBM 以外の製品に関する情報は、その製品の供給者、出版物、もしくはその他の公 に利用可能なソースから入手したものです。IBM は、それらの製品のテストは行っ ておりません。したがって、他社製品に関する実行性、互換性、またはその他の要 求については確証できません。 IBM 以外の製品の性能に関する質問は、それらの 製品の供給者にお願いします。

IBM の将来の方向または意向に関する記述については、予告なしに変更または撤回 される場合があり、単に目標を示しているものです。

本書には、日常の業務処理で用いられるデータや報告書の例が含まれています。よ り具体性を与えるために、それらの例には、個人、企業、ブランド、あるいは製品 などの名前が含まれている場合があります。これらの名称はすべて架空のものであ り、名称や住所が類似する企業が実在しているとしても、それは偶然にすぎませ ん。

#### 著作権使用許諾:

本書には、さまざまなオペレーティング・プラットフォームでのプログラミング手 法を例示するサンプル・アプリケーション・プログラムがソース言語で掲載されて います。お客様は、サンプル・プログラムが書かれているオペレーティング・プラ ットフォームのアプリケーション・プログラミング・インターフェースに準拠した アプリケーション・プログラムの開発、使用、販売、配布を目的として、いかなる 形式においても、IBM に対価を支払うことなくこれを複製し、改変し、配布するこ とができます。このサンプル・プログラムは、あらゆる条件下における完全なテス

トを経ていません。従って IBM は、これらのサンプル・プログラムについて信頼 性、利便性もしくは機能性があることをほのめかしたり、保証することはできませ  $h<sub>o</sub>$ 

それぞれの複製物、サンプル・プログラムのいかなる部分、またはすべての派生し た創作物にも、次のように、著作権表示を入れていただく必要があります。「(c) (お客様の会社名) (西暦年). このコードの一部は、IBM Corp. のサンプル・プログラ ムから取られています。 (c) Copyright IBM Corp. 年を入れる. All rights reserved.

この情報をソフトコピーでご覧になっている場合は、写真やカラーの図表は表示さ れない場合があります。

#### プログラミング・インターフェース情報

プログラミング・インターフェース情報は、プログラムを使用してアプリケーショ ン・ソフトウェアを作成する際に役立ちます。

一般使用プログラミング・インターフェースにより、お客様はこのプログラム・ツ ール・サービスを含むアプリケーション・ソフトウェアを書くことができます。

ただし、この情報には、診断、修正、および調整情報が含まれている場合がありま す。診断、修正、調整情報は、お客様のアプリケーション・ソフトウェアのデバッ グ支援のために提供されています。

警告**:**

診断、修正、調整情報は、変更される場合がありますので、プログラミング・イン ターフェースとしては使用しないでください。

#### 商標

IBM、IBM ロゴ、および ibm.com は、International Business Machines Corporation の米国およびその他の国における商標です。これらおよび他の IBM 商標に、この 情報の最初に現れる個所で商標表示 ( ® または ™) が付されている場合、これらの表 示は、この情報が公開された時点で、米国において、IBM が所有する登録商標また はコモン・ロー上の商標であることを示しています。 このような商標は、その他の 国においても登録商標またはコモン・ロー上の商標である可能性があります。現時 点での IBM の詳しい商標リストについては、http://www.ibm.com/legal/ copytrade.shtml をご覧ください。

Linux は、Linus Torvalds の米国およびその他の国における商標です。

Microsoft および Windows は、Microsoft Corporation の米国およびその他の国にお ける商標です。

Java およびすべての Java 関連の商標およびロゴは Sun Microsystems, Inc.の米国お よびその他の国における商標です。

UNIX は The Open Group の米国およびその他の国における登録商標です。

他の会社名、製品名およびサービス名等はそれぞれ各社の商標です。

この製品には、Eclipse Project [\(http://www.eclipse.org\)](http://www.eclipse.org) により開発されたソフトウェ アが含まれています。

## 索引

日本語, 数字, 英字, 特殊文字の順に配列されてい ます。なお, 濁音と半濁音は清音と同等に扱われて います。

## [ア行]

アダプター [プロジェクト、作成](#page-34-0) 29 アダプター実装 [セキュリティー](#page-20-0) 15 [アダプターのパフォーマンス](#page-88-0) 83 [アダプター用パッケージ・ファイル](#page-96-0) 91 アダプター・アプリケーション [開始](#page-87-0) 82 [停止](#page-87-0) 82 [アダプター・アプリケーションの開始](#page-87-0) 82 [アダプター・アプリケーションの停止](#page-87-0) 82 [アダプター・テクニカル・ノート](#page-144-0) 139 [アダプター・メッセージ](#page-143-0) 138 [一覧表、互換性](#page-7-0) 2 [イベント処理](#page-12-0) 7 [イベント・ストア](#page-14-0) [9, 10](#page-15-0) [イベント・リカバリー・テーブル、](#page-16-0) Inbound 11

# [カ行]

[外部サービス接続プロパティー](#page-106-0) 10[1, 113](#page-118-0) 外部サービス・ウィザード [始動](#page-35-0) 30 [接続プロパティー](#page-35-0) 30 カスタム・プロパティー [活動化仕様](#page-80-0) 7[5, 80](#page-85-0) [管理接続ファクトリー](#page-78-0) 7[3, 78](#page-83-0) [リソース・アダプター](#page-76-0) 7[1, 77](#page-82-0) 活動化仕様プロパティー [管理コンソールでの設定](#page-80-0) 7[5, 80](#page-85-0) [リスト](#page-123-0) 118 管理 (J2C) 接続ファクトリー・プロパティー [管理コンソールでの設定](#page-78-0) 7[3, 78](#page-83-0) [関連情報](#page-143-0) 138 [関連製品、情報](#page-143-0) 138 [機密データ、非表示](#page-20-0) 15 [機密トレース](#page-20-0) 15 組み込みアダプター [活動化仕様プロパティー、設定](#page-80-0) 75 [使用する場合の考慮事項](#page-23-0) 18 [説明](#page-21-0) 16 [リソース・アダプター・プロパティー、設定](#page-76-0) 71 [Managed Connection Factory](#page-78-0) プロパティー、設定 73 クラスター化された環境 [説明](#page-24-0) 19 [デプロイ](#page-24-0) 19 [Inbound](#page-25-0) 処理 20 [Outbound](#page-25-0) 処理 20 研修、[WebSphere Adapters 138](#page-143-0) 高可用性環境 [説明](#page-24-0) 19 [デプロイ](#page-24-0) 19 [Inbound](#page-25-0) 処理 20 [Outbound](#page-25-0) 処理 20 構成 [トレース](#page-95-0) 90 [ロギング](#page-95-0) 90 [Performance Monitoring Infrastructure \(PMI\) 83](#page-88-0) [構成の概要](#page-31-0) 26 [互換性一覧表](#page-7-0) 2 [コネクター・プロジェクト](#page-34-0) 29 [コンポーネントの接続](#page-66-0) 61

# [サ行]

[再試行制限プロパティー](#page-132-0) 127 サポート [概要](#page-94-0) 89 [セルフ・ヘルプ・リソース](#page-99-0) 94 [テクニカル](#page-144-0) 139 [サポートされる操作](#page-104-0) 99 [サンプル](#page-28-0) 23 実行時環境 [認証](#page-21-0) 16 EAR [ファイルのデプロイ先](#page-70-0) 65 [実装環境、](#page-67-0)Java 62 [失敗したイベント・キュー・パス、イベント・リカバリー](#page-17-0) 12 [重要データ、非表示](#page-20-0) 15 スタンドアロン・アダプター [活動化仕様プロパティー、設定](#page-85-0) 80 [使用する場合の考慮事項](#page-24-0) 19 [説明](#page-21-0) 16 [リソース・アダプター・プロパティー、設定](#page-82-0) 77 [Managed Connection Factory](#page-83-0) プロパティー、設定 78 セキュリティー [重要データの非表示](#page-20-0) 15 [セキュリティー、](#page-21-0)Java 2 16 セキュリティー機能 [アダプター](#page-20-0) 15 Java 2 [セキュリティー](#page-20-0) 15 [セルフ・ヘルプ・リソース](#page-99-0) 94 操作 CallRPG<sub>6</sub> [GetQueue 5](#page-10-0)

```
操作 (続き)
 PutQueue 6
「送達は 1 回のみ」のプロパティー 11
属性プロパティー 97
ソフトウェア要件 2
```
# [タ行]

[ターゲット・コンポーネント](#page-66-0) 61 [対話仕様プロパティー](#page-115-0) 110 [変更](#page-64-0) 59 [チュートリアル](#page-28-0) 23 データ・ソース [概要](#page-15-0) 10 テーブル [ビジネス・オブジェクトの構造](#page-17-0) 12 [テクニカル・サポート](#page-144-0) 139 [テクニカル・ノート](#page-7-0) [2, 94](#page-99-0)[, 139](#page-144-0) テクニカル・ノート、[WebSphere Adapters 138](#page-143-0) テスト環境 [デプロイ先](#page-66-0) 6[1, 63](#page-68-0) [モジュールの追加先](#page-68-0) 63 [モジュールのテスト](#page-69-0) 64 デバッグ [セルフ・ヘルプ・リソース](#page-99-0) 94 [XAResourceNotAvailableException](#page-98-0) 例外 93 デプロイメント [オプション](#page-21-0) 16 [環境](#page-66-0) 61 [実稼働環境への](#page-70-0) 65 [テスト環境への](#page-66-0) 61 トラブルシューティング [概要](#page-94-0) 89 [セルフ・ヘルプ・リソース](#page-99-0) 94 [XAResourceNotAvailableException](#page-98-0) 例外 93 トレース [管理コンソールを使用したプロパティーの構成](#page-95-0) 90 トレース・ファイル [使用可能化](#page-95-0) 90 [詳細レベル](#page-95-0) 90 [使用不可化](#page-95-0) 90 [場所](#page-97-0) 92 [ファイル名の変更](#page-97-0) 92

# [ナ行]

認証 [実行時](#page-21-0) 16 [説明](#page-21-0) 16 [認証別名](#page-21-0) 1[6, 28](#page-33-0)

# [ハ行]

[ハードウェア要件](#page-7-0) 2 [ハードウェア要件とソフトウェア要件](#page-7-0) 2

[パフォーマンスに関する統計](#page-90-0) 85 [パフォーマンスのモニター](#page-88-0) 83 [ビジネス・オブジェクト](#page-17-0) 12 [サポートされる操作](#page-104-0) 99 [属性](#page-102-0) 97 [命名規則](#page-104-0) 99 [ビジネス・オブジェクトの構造](#page-17-0) 12 [ビジネス・オブジェクトの情報](#page-102-0) 97 [ビジネス・オブジェクトの命名規則](#page-104-0) 99 ビュー [ビジネス・オブジェクトの構造](#page-17-0) 12 ファイル SystemOut.log [ログ・ファイル](#page-97-0) 92 trace.log [トレース・ファイル](#page-97-0) 92 プロパティー [外部サービス接続](#page-106-0) 10[1, 113](#page-118-0) [活動化仕様](#page-80-0) 7[5, 80](#page-85-0) [リスト](#page-123-0) 118 管理 (J2C) [接続ファクトリー](#page-78-0) 7[3, 78](#page-83-0) 構成プロパティー [Inbound 112](#page-117-0) [Outbound 100](#page-105-0) [リソース・アダプター](#page-76-0) 7[1, 77](#page-82-0) [Inbound](#page-117-0) 構成 112 [Outbound](#page-105-0) 構成 100 [別名、認証](#page-33-0) 28 [ポーリング](#page-14-0) 9

# [マ行]

メタデータ選択プロパティー 指定方法 [\(Inbound\) 43](#page-48-0) [メッセージ、アダプター](#page-143-0) 138 [モジュールの構成のためのロードマップ](#page-30-0) 25 問題判別 [セルフ・ヘルプ・リソース](#page-99-0) 94 [XAResourceNotAvailableException](#page-98-0) 例外 93

# [ヤ行]

[要件、ハードウェアおよびソフトウェア](#page-7-0) 2

# [ラ行]

リソース・アダプター・アーカイブ (RAR) ファイル [サーバーへのインストール](#page-70-0) 65 [説明](#page-70-0) 65 リソース・アダプター・プロパティー [管理コンソールでの設定](#page-76-0) 7[1, 77](#page-82-0) [詳細](#page-109-0) 10[4, 116](#page-121-0) 例外 [XAResourceNotAvailableException 93](#page-98-0) ロギング [管理コンソールを使用したプロパティーの構成](#page-95-0) 90 [ログおよびトレース・ファイル](#page-94-0) 89

```
ログ・アナライザー 90
ログ・ファイル
 使用可能化 90
 詳細レベル 90
 使用不可化 90
 場所 92
 ファイル名の変更 92
```
# **A**

Adapter for IBM i [管理](#page-76-0) 71 Adapter for IBM i モジュール [開始](#page-87-0) 82 [停止](#page-87-0) 82 EAR [ファイルとしてのエクスポート](#page-72-0) 67 EAR [ファイルのサーバーへのインストール](#page-73-0) 68

# **B**

BQPROC [フィールド](#page-16-0) 11 BQTOTAL [フィールド](#page-16-0) 11

# **C**

[CallRPG](#page-11-0) 操作 6 [CEI \(Common Event Infrastructure\) 87](#page-92-0) [Common Event Infrastructure \(CEI\) 87](#page-92-0)

## **D**

data queue [のセットアップ](#page-32-0) 27 [developerWorks 139](#page-144-0) developerWorks リソース、[WebSphere Adapters 138](#page-143-0)

# **E**

```
EAR ファイル
  エクスポート 67
  サーバーへのインストール 68
EAR ファイルとしてのモジュールのエクスポート 67
EAR ファイルのインストール 68
enableHASupport プロパティー 20
EP_CreateTable プロパティー
  説明 11
EVNTDATA フィールド 11
EVNTID フィールド 11
EVNTSTAT フィールド 11
```
## **F**

[FFDC \(First Failure Data Capture\) 93](#page-98-0) [First Failure Data Capture \(FFDC\) 93](#page-98-0) [foreign key 97](#page-102-0)

#### **G**

[GetQueue](#page-10-0) 操作 5

# **I**

```
IBM WebSphere Adapter Toolkit 139
Inbound 構成プロパティー 112
Inbound 処理 7
```
### **J**

```
J2C 接続ファクトリー
  管理接続ファクトリーを参照 106
Java 2 セキュリティー 15, 16
Java 実装環境 62
```
#### **L**

[Log and Trace Analyzer](#page-94-0)、サポート 89

#### **M**

Managed Connection Factory プロパティー [詳細](#page-111-0) 106

### **O**

Outbound [構成プロパティー](#page-105-0) 100 [Outbound](#page-8-0) 処理 3

#### **P**

Performance Monitoring Infrastructure (PMI) [構成](#page-88-0) 83 [説明](#page-88-0) 83 [パフォーマンスに関する統計の表示](#page-90-0) 85 PMI (Performance Monitoring Infrastructure) [構成](#page-88-0) 83 [説明](#page-88-0) 83 [パフォーマンスに関する統計の表示](#page-90-0) 85 [PutQueue](#page-11-0) 操作 6

### **R**

RAR (リソース・アダプター・アーカイブ) ファイル [サーバーへのインストール](#page-70-0) 65 [説明](#page-70-0) 65 Redbooks、[WebSphere Adapters 138](#page-143-0)

#### **S**

[SystemOut.log](#page-97-0) ファイル 92

# **T**

trace.log [ファイル](#page-97-0) 92 tRFC [プロトコル](#page-16-0) 11

### **W**

[WebSphere Adapters](#page-144-0) バージョン 6.0 情報 139 [WebSphere Adapters](#page-144-0)、バージョン 6.0.2.x の情報 139 [WebSphere Application Server](#page-144-0) 情報 139 [WebSphere Business Integration Adapters](#page-144-0) 情報 139 [WebSphere Business Process Management](#page-144-0), バージョン 6.1. $x$  の [情報](#page-144-0) 139 WebSphere Enterprise Service Bus [情報](#page-144-0) 139 [WebSphere Extended Deployment 20](#page-25-0) WebSphere Integration Developer [情報](#page-144-0) 139 [テスト環境](#page-66-0) 61 WebSphere Process Server [情報](#page-144-0) 139 WebSphere Process Server または WebSphere Enterprise Service Bus [デプロイ先](#page-70-0) 65

# **X**

[XAResourceNotAvailableException 93](#page-98-0) XID [フィールド](#page-16-0) 11

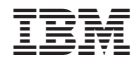

Printed in Japan